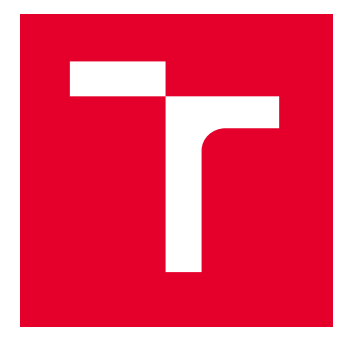

# VYSOKÉ UČENÍ TECHNICKÉ V BRNĚ

BRNO UNIVERSITY OF TECHNOLOGY

# FAKULTA PODNIKATELSKÁ

FACULTY OF BUSINESS AND MANAGEMENT

# ÚSTAV INFORMATIKY

INSTITUTE OF INFORMATICS

# NÁVRH ŘEŠENÍ BUSINESS INTELLIGENCE PRO REPORTING V OBLASTI TISKOVÝCH ŘEŠENÍ

PROPOSAL SOLUTION OF BUSINESS INTELLIGENCE FOR REPORTING FOR PRINT SOLUTIONS

DIPLOMOVÁ PRÁCE MASTER'S THESIS

AUTOR PRÁCE **AUTHOR** 

Bc. Nikola Zezulová

VEDOUCÍ PRÁCE **SUPERVISOR** 

Ing. Jiří Kříž, Ph.D.

BRNO 2024

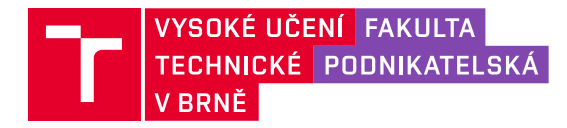

# **Zadání diplomové práce**

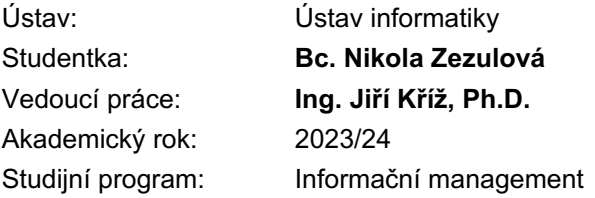

Garant studijního programu Vám v souladu se zákonem č. 111/1998 Sb., o vysokých školách ve znění pozdějších předpisů a se Studijním a zkušebním řádem VUT v Brně zadává diplomovou práci s názvem:

# **Návrh řešení Business Intelligence pro reporting v oblasti tiskových řešení**

#### **Charakteristika problematiky úkolu:**

Úvod Cíle práce, metody a postupy zpracování Teoretická východiska práce Analýza současného stavu Vlastní návrhy řešení Závěr Seznam použité literatury Přílohy

#### **Cíle, kterých má být dosaženo:**

Cílem diplomové práce je návrh a zpracování řešení Business Intelligence do IT oddělení společnosti.

#### **Základní literární prameny:**

Chmelár, M. (2019). Reporting v Power BI, PowerPivot a jazyk DAX. Pezinok: Smart People, spol. s. r. o.

Novotný, O., Pour, J., & Slánský, D. (2005). Business Intelligence; Jak využít bohatství ve vašich datech. Praha: Grada Publishing, a. s.

Pour, J., Maryška, M., & Novotný, O. (2012). Business intelligence v podnikové praxi. Praha: Kamil Mařík - Professional Publishing.

Zezulová, N. (2022). Návrh řešení Business Intelligence pro efektivnější plánování. Načteno z Závěrečné práce: https://www.vut.cz/www\_base/zav\_prace\_soubor\_verejne.php?file\_id=237776

Termín odevzdání diplomové práce je stanoven časovým plánem akademického roku 2023/24

V Brně dne 4.2.2024

L. S.

doc. Ing. Miloš Koch, CSc. garant

doc. Ing. Vojtěch Bartoš, Ph.D. děkan

# **ABSTRAKT**

Diplomová práce se zaměřuje na zavedení a využití nástroje Business Intelligence v oblasti tiskových řešení ve společnosti Konica Minolta Business Solutions Czech.

V počátečních kapitolách je popsána teorie a principy, na kterých je Business Intelligence založena. V úvodní části je také popsaný nástroj Business Intelligence spolu s tématikou výstupů z tohoto nástroje, které mají podobu reportů. Na základě těchto znalostí je provedena analýza současného stavu firmy a následně je připraven návrh reportovacího schématu pro Konica Minolta Business Solutions Czech. Tento návrh může sloužit jako nástroj pro vylepšení současného stavu reportingu ve firmě a jeho případné rozšíření.

# **Klíčová slova**

Business Intelligence, report, prodej, data, tiskárny, vizualizace

# **ABSTRACT**

The thesis focuses on the implementation and use of Business Intelligence in the area of printing solutions in Konica Minolta Business Solutions Czech.

The initial chapters describe the theory and principles on which Business Intelligence is based. In the initial part, the Business Intelligence tool is also described along with the topic of the outputs from this tool, which are in the form of reports. On the basis of this knowledge, an analysis of the current state of the company is made and subsequently a proposal for a reporting scheme for Konica Minolta Business Solutions Czech is prepared. This proposal can serve as a tool for improving the current state of reporting in the company and its possible extension.

### **Key words**

Business Intelligence, report, sales, data, printers, visualization

# **BIBLIOGRAFICKÁ CITACE**

*ZEZULOVÁ, Nikola. Návrh řešení Business Intelligence pro reporting v oblasti tiskových řešení. Brno, 2024. Dostupné také z: [https://www.vut.cz/studenti/zav-prace/detail/160738.](https://www.vut.cz/studenti/zav-prace/detail/160738) Diplomová práce. Vysoké učení technické v Brně, Fakulta podnikatelská, Ústav informatiky. Vedoucí práce Jiří Kříž.*

# **PROHLÁŠENÍ**

Prohlašuji, že jsem diplomovou práci na téma **Návrh řešení Business Intelligence pro reporting v oblasti tiskových řešení** vypracovala samostatně s použitím odborné literatury a pramenů, uvedených v seznamu, který je součástí této práce.

…………………………………….. …………………………………….. *Datum Jméno a příjmení*

# **PODĚKOVÁNÍ**

Ráda bych poděkovala panu Ing. Jiřímu Křížovi, Ph.D. za odborné vedení, cenné rady a za pomoc při tvorbě této diplomové práce. Dále mé poděkování patří Denise Maťatkové za rady týkající se funkčnosti Power BI a odbornou konzultaci. Na závěr děkuji spolužákům, Šárce Koskové a Patriku Valentovi a celé rodině a přátelům za podporu během celého studia.

# **OBSAH**

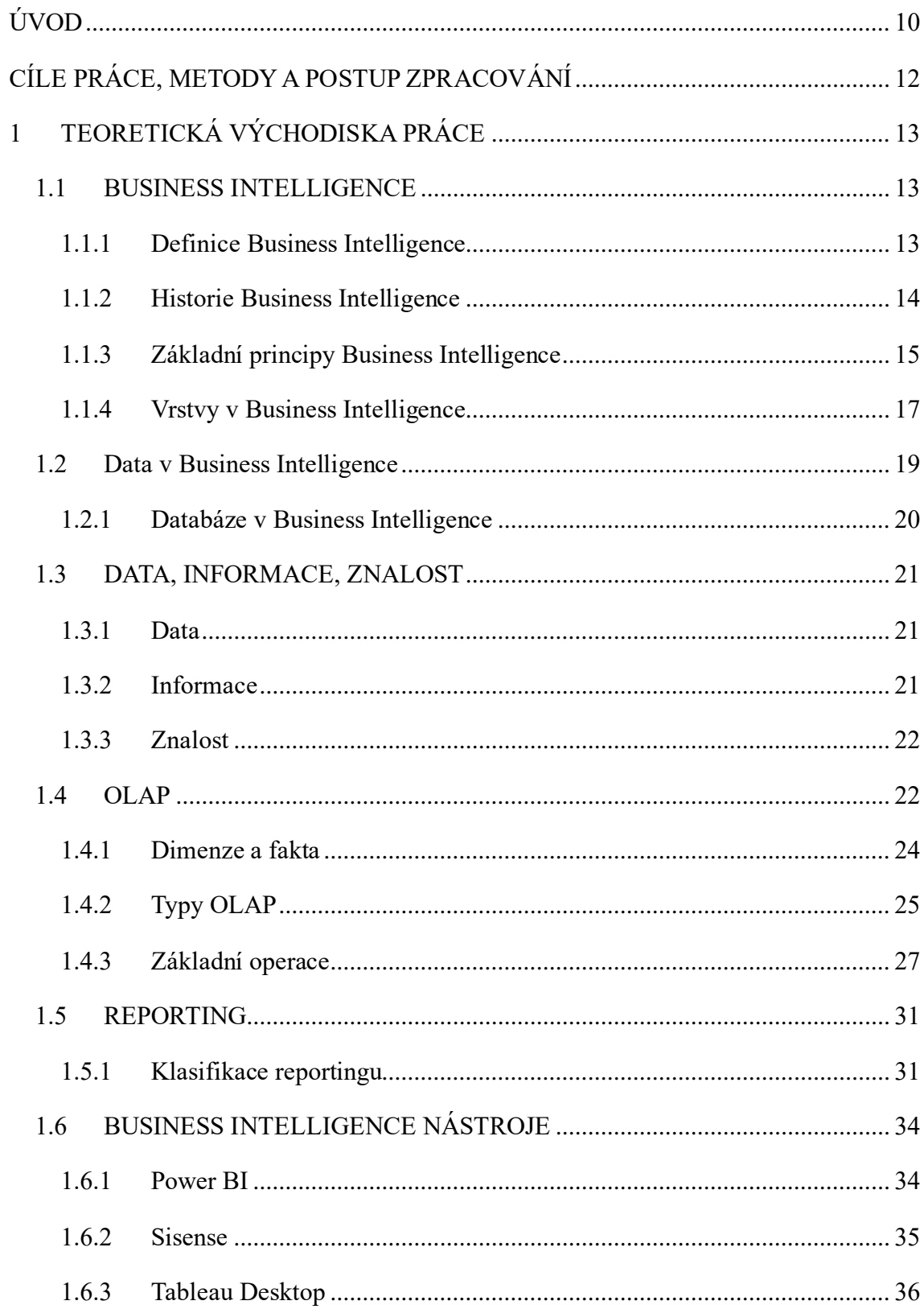

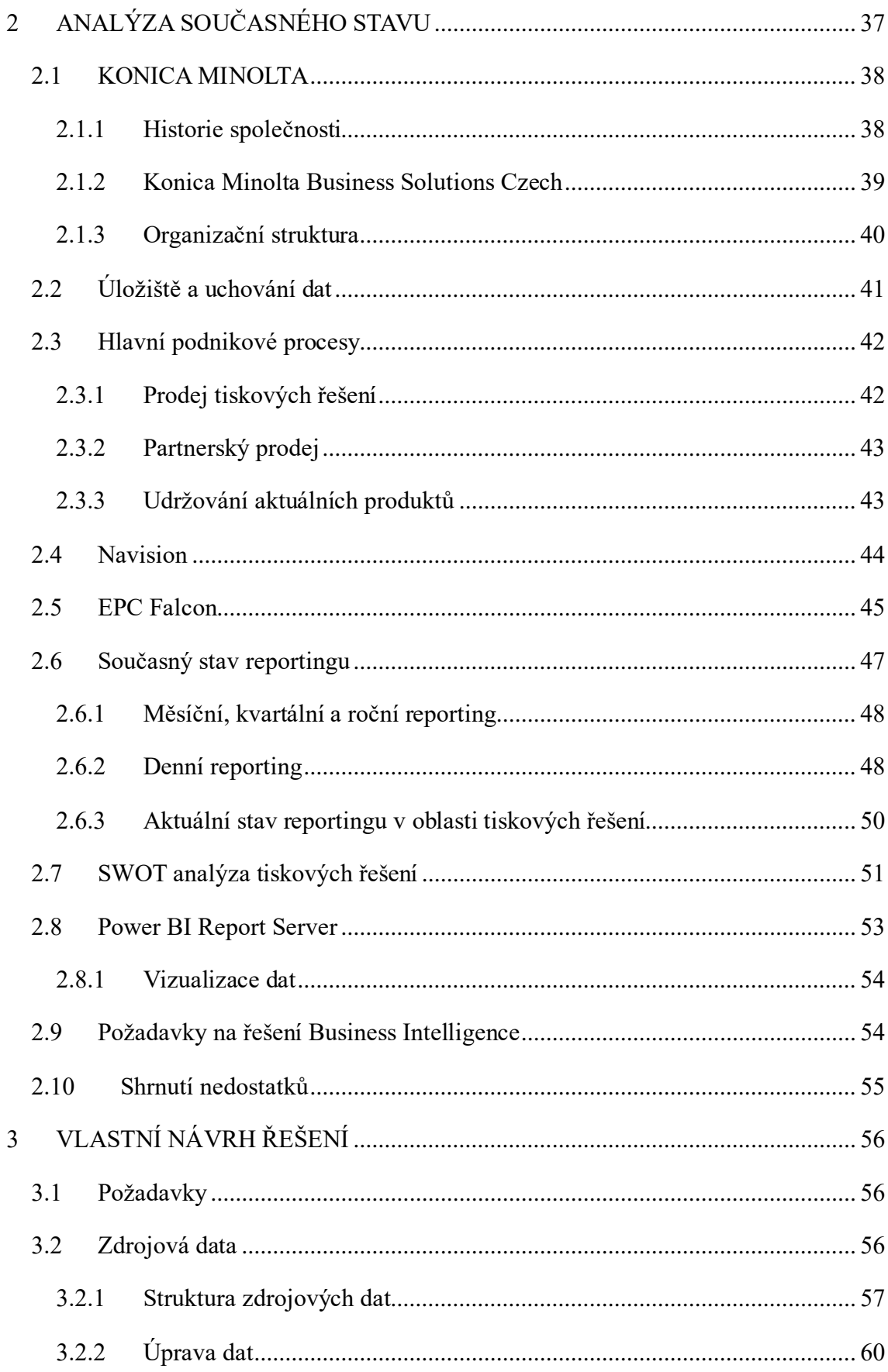

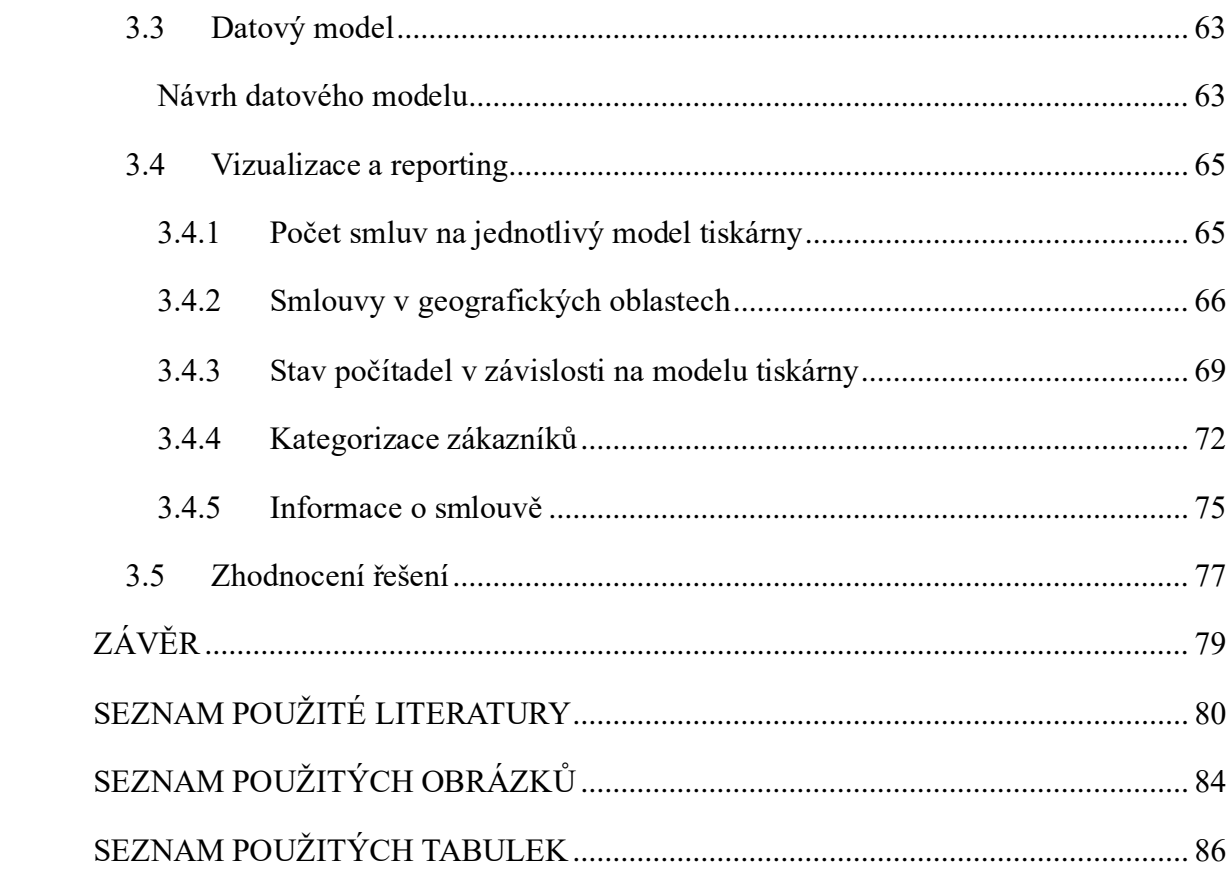

# <span id="page-10-0"></span>**ÚVOD**

V dnešní době digitální transformace je pro podniky důležité nejen správně uchovávat a spravovat data, ale také z nich získávat užitečné informace, které mohou být využity pro strategické rozhodování. Odvětví zabývající se tiskem se neustále vyvíjí a adaptuje se na nové trendy v technologiích. S nástupem moderních technologií a zvyšujícím se očekáváním zákazníků se společnosti zabývající se tiskem stále více spoléhají na včasný a efektivní přístup k relevantním datům a informacím.

Moderní firmy v oblasti tiskových řešeních se potýkají s výzvami spojenými s obrovským množstvím dat generovaných nejen z interních zdrojů, ale také z externích zdrojů jako jsou sociální média či jiné kanály. Analýza těchto dat může poskytnout cenné poznatky o preferencích zákazníka, efektivitě péče o zákazníky či jejich spokojenosti s nabízeným servisem.

Tato diplomová práce se zaměřuje na návrh a implementaci řešení v oblasti Business Intelligence specificky pro reportingové potřeby v tiskových řešeních. Cílem je představení komplexní strategie, která umožní konkrétní firmě efektivně využívat data, která generuje, k získávání hlubších poznatků o provozu, zákaznících a trendech v těchto oblastech.

V rámci práce budou na začátku představena teoretická východiska nezbytná k pochopení Business Intelligence a možností, které nabízí. Dále bude analyzován současný stav firmy s jejím krátkým představením, ukázkou konkrétních procesů, systémů, které firma využívá a které generují data potřebná pro návrh tohoto řešení a následné požadavky pro řešení Business Intelligence. Budou identifikovány i další oblasti, ve kterých by mohlo být Business Intelligenci v busoucnu nasazeno.

Na základě analýzy současného stavu společnosti bude následně navrženo samotné řešení Business Intelligence, které bude zahrnovat technologické řešení, zdroj dat, jejich následné zpracování a vizualizaci do uživatelsky přívětivých reportů, ze kterých lze získat nové informace potřebné k strategickému rozhodování. U reportů bude také zmíněno jejich možné konkrétní využití

Pozornost bude také věnována automatizaci a personalizaci reportů, aby bylo v budoucnu dosaženo co nejefektivnějšího a uživatelsky přívětivého prostředí.

Důležitou součástí této práce bude také zhodnocení implementovaného řešení a jeho dopady na procesy a výsledky konkrétní firmy. Budou prezentovány konkrétní příklady úspěšného využití reportů Business Intelligence v praxi a následné doporučení pro další optimalizaci a rozvoj Business Intelligence ve společnosti

# <span id="page-12-0"></span>**CÍLE PRÁCE, METODY A POSTUP ZPRACOVÁNÍ**

Cílem diplomové práce je návrh a zpracování řešení Business Intelligence do IT oddělení společnosti.

# **Postup řešení**

- V teoretické části představit pomocí odborné literatury Business Intelligence a jeho analytické a reportovací nástroje.
- Představit firmu a provést analýzu jejího současného stavu, včetně představení hlavních podnikových procesů, analýzy aktuálního využití BI a aktuálního reportování.
- Navrhnutí možného řešení reportovacího schématu na základě obdržených dat.
- Příprava a zpracování dat do datového modelu.

# **Metodika práce**

Diplomová práce se opírá o získaná data a informace o aktuálním způsobu reporting společnosti Konica Minolta Business Solutions Czech. Informace o společnosti jsou volně dostupná z webových stránek, avšak informace potřebné k analýze současného stavu jsem obdržela z interních systémů a rozhovory se zaměstnanci.

# <span id="page-13-0"></span>**1 TEORETICKÁ VÝCHODISKA PRÁCE**

V první kapitole budou představeny pojmy, které se týkají oblasti Business Intelligence a jsou důležité pro pochopení Business Intelligence. Dále jsou představeny pojmy, se kterými se oblast Business Intelligence také potkává, konkrétně vysvětlení rozdílů mezi daty, informacemi a znalostí či představení pojmu OLAP a základních OLAP operací, se kterými se uživatel setkává nejčastěji. Nakonec se seznámíme s reportingem a jsou představeny některé nástroje, které lze pro Business Intelligence využít.

# <span id="page-13-1"></span>**1.1 BUSINESS INTELLIGENCE**

# <span id="page-13-2"></span>**1.1.1 Definice Business Intelligence**

Business Intelligence (BI) je označení komplexu oblastí či procesů, které slouží ke sběru, analýze a interpretaci získaných dat, jehož cílem je podpora lepšího a efektivnějšího rozhodování v organizacích. Pojem Business Intelligence nemá český ekvivalent a původní, anglické, znění se tedy využívá i v českém jazyce. Jako Business Intelligence nebývá označována pouze oblast nebo proces, ale mnohdy i samotné softwarové nástroje, které se pro BI využívají. BI nástroje umožňují uživatelům přistupovat k různým typům dat – historickým i současným, interním i externím, taktéž i strukturovaným nebo nestrukturovaným datům.

Cílem BI je tedy poskytování prostředků organizacím, které budou využívány k efektivnímu sběru dat, jejich analýze a interpretaci, což umožní zlepšení obchodních rozhodnutí, identifikování problémů. Cíle můžeme rozdělit do několika oblastí jako je tedy poskytování informací pro lepší rozhodování, zlepšení výkonnosti podniku, rozpoznávání obchodních příležitostí, optimalizování nákladů, strategické plánování nebo lepší porozumění potřeb zákazníků.

(Novotný, a další, 2005), (IBM, 2024)

# <span id="page-14-0"></span>**1.1.2 Historie Business Intelligence**

Business Intelligence se vyvíjelo více než 150 let. Poprvé byl pojem "Business Intelligence" využit v roce 1865 Richardem Millerem Devensem v knize "*Cyclopaedia of Commercial and Business Anecdotes*" k popisu toho, jak bankéř Sir Henry Furnese, získával informace a používal je k předběhnutí svojí konkurence.

Dalším důležitým milníkem pro oblast BI byl rok 1958, kdy specialista na počítačové vědy společnosti IBM, Hans Peter Luhn, zveřejnil článek "A Business Intelligence System", ve kterém popsal potenciál shromažďování dat a jejich následné šíření do jednotlivých odvětví jakékoliv průmyslové, vládní nebo vědecké organizace. V tomto období byly také vyvinuty počítačové systémy, které umožňovaly společnostem ukládat a zpracovávat větší množství dat.

V 70. letech 20. století se s nástupem relačních databází a využitím SQL začaly objevovat aplikace a nástroje umožňující organizacím lepší a efektivnější správu a analýzu dat. Začali se vyskytovat první reportovací nástroje.

Koncem 20. století začalo EIS<sup>[1](#page-14-1)</sup> a D[S](#page-14-2)S<sup>2</sup> nabízet manažerům a společnostem nástroje pro analýzu a vizualizaci dat. V tomto období se již hojněji začal používat samotný pojem "Business Intelligence".

Ve 21. století pokračuje rozvoj BI mnohem rychlejším tempem. Nové technologie, jako je cloud computin[g](#page-14-5)<sup>3</sup>, big data, A[I](#page-14-4)<sup>4</sup> a machine learning<sup>5</sup>, otevřeli nové možnosti v. oblasti Business Intelligence a BI se tak stává dostupnějším a jednodušším pro uživatele. V současné době má BI pro podniky řadu výhod a pomáhá firmám s lepším rozhodováním, zvyšuje efektivitu, snižuje náklady a pomáhá vylepšovat konkurenceschopnost.

<span id="page-14-1"></span><sup>&</sup>lt;sup>1</sup> EIS – Executive Information System

<span id="page-14-2"></span><sup>2</sup> DSS – Decision Support System

<span id="page-14-3"></span><sup>&</sup>lt;sup>3</sup> Cloud Computing -

<span id="page-14-4"></span><sup>4</sup> AI – Artificial Intelligence – umělá inteligence

<span id="page-14-5"></span><sup>5</sup> Machine Learning -

Mezi nejdůležitější milníky Business Intelligence lze zařadit následující události:

- 1958: první využití pojmu Business Intelligence Hansem Peterem Luhnem
- 70. léta 20. století: rozšíření BI do dalších oblastí
- 90. léta 20. století: BI se stává jedním z důležitých trendů v oblasti podnikání
- 21. století: rozvoj technologií cloud, big data a AI

(Foote, 2023), (Heinze, 2020), (ChatGPT 3.5, 2024), (Novotný, a další, 2005)

# <span id="page-15-0"></span>**1.1.3 Základní principy Business Intelligence**

V dnešní době existuje široká škála Business Intelligence (BI) řešení, která jsou navržena na základě zásad a principů BI. Tyto principy lze rozdělit do tří hlavních kategorií: data, analýza a vizualizace. Každá z těchto kategorií hraje klíčovou roli v procesu získávání, interpretace a prezentace informací pro podporu rozhodování a strategického plánování v podnikání. Data jsou základem celého Business Intelligence procesu, proto je důležité zajistit kvalitní a dostupná data pro analýzu. Analýza potom umožňuje hloubkové porozumění datům a odhalení souvislostí a vzorů, což umožňuje podnikatelům a manažerům činit informovaná rozhodnutí. Vizualizace pak přetavuje výsledky analýzy do grafické podoby, což usnadňuje komunikaci a sdílení poznatků napříč organizací. Tyto tři složky společně tvoří základní pilíře moderního Business Intelligence a poskytují podnikatelům nástroj pro efektivní řízení a rozvoj jejich podnikání.

### **Data**

V oblasti dat lze hovořit o správném zvolení dat, v jakém budou formátu a následném uložení do databáze. Je ovšem potřeba ukládat pouze relevantní a skutečně potřebná data abychom zamezili přeplňování databází nepotřebnými a nerelevantními daty. Data musí obsahovat časovou dimenzi, tedy rok, měsíc a den. Samotné BI řešení by mělo být postavené na multidimenzionální databázi, které je optimalizované pro uložení a interaktivní využívání dat. Výhodou multidimenzionálního řešení je rychlost zpracování a efektivní analýza dat.

Prvním krokem je transformace zdrojových dat, která umožňuje převod zdrojových dat do formy vhodné pro rozhodovací procesy. Transformace dat je součástí ETL[6](#page-16-0) etapy a postup transformace dat je založený na jejich extrakci, následné transformaci a uložení dat. Data můžeme extrahovat z různých míst, jako jsou interní lokální databáze, ERP systémy nebo např. cloudová úložiště.

#### **Analýza**

Druhou oblastí je oblast analýza dat, ve které jsou data analyzována pomocí různých technik, jako je OLAP, data mining, text mining, prediktivní a preskriptivní analýza. Data mining neboli těžba dat je proces získávání a analyzování dat za účelem cenných poznatků. Text mining, těžba textu, je podmnožinou data miningu a zaměřuje se na analýzu textových dat. Prediktivní analýza se využívá pro předpovídání budoucích událostí a preskriptivní analýza se používá pro doporučení konkrétních akcí.

### **Vizualizace**

Poslední, důležitou částí, Business Intelligence je vizualizace dat. Vizualizace dat je proces, který je používán pro prezentaci získaných výsledků analýzy v grafické podobě, nejčastěji se jedná o grafy, tabulky či jiné vizuální formáty.

Kromě těchto základních principů, rozdělených do tří oblastí, máme i několik dalších principů, které jsou důležité pro implementaci Business Intelligence. Řešení BI by mělo být přizpůsobitelné specifickým potřebám podniku, mělo by umožňovat integraci s ostatními podnikovými procesy, být dostupné uživatelům a poskytovat přesné a spolehlivé výsledky.

(Novotný, a další, 2005), (Pour, a další, 2012), (Zezulová, 2022), (MIKE20, 2010)

<span id="page-16-0"></span><sup>6</sup> ETL – Extract (výběr dat ze zdroje), Transform (tarnsformace dat), Load (fyzické uložení)

### <span id="page-17-0"></span>**1.1.4 Vrstvy v Business Intelligence**

Oblast Business Intelligence rozlišuje celkem čtyři základní vrstvy – vrstvu ETL, vrstvu ukládání dat, vrstvu pro ukládání dat a prezentační vrstvu.

**ETL vrstva** je vrstvou, ve které probíhá extrakce, transformace a čištění a nahrávání dat. Při extrakci se lze setkat s několika místy, kde mohou být data uložena, může to být například lokální databáze nebo úložiště v cloudu či úložiště různých ERP systémů. Při transformaci dochází k využití různých pravidel a regulací, aby byla zaručena kvalita a přístupnost dat. Proces transformace dat zahrnuje jejich očištění, řazení, agregaci či odstranění duplicit. Posledním procesem, který spadá pod ETL je proces načítání dat, který může být proveden dvěma způsoby. První způsob spočívá v načtení dat v určitých intervalech a porovnává načítaná data s daty, které v databázi již existují a načte tam jen ty nové. Druhý způsob je opačný a dojde k načtení všech dat bez ohledu na jejich možnou existenci v databázi. Tento způsob načítání dat ovšem způsobí rapidní nárůst zápisů a je nároční na údržbu. (Novotný, a další, 2005) (Microsoft, 2024)

**Vrstva pro ukládání dat** zahrnuje širokou škálu úložiš<sup>ť</sup> dat, kterými jsou různé databáze, datová skladiště nebo dočasná úložiště dat. Tato úložiště slouží k uchovávaní dat různých typů – strukturovaná, nestrukturovaná nebo polostrukturovaná a mohou pocházet z různých interních či externích zdrojů. Jedním ze klíčových úložišť v Business Intelligence je právě datový sklad, který představuje strukturované a centralizované úložiště dat. Datový sklad slouží jako centrální hub pro ukládání a správu dat z různých zdrojů v rámci organizace. To znamená, že se do datového skladu ukládají data z ERP systémů, CRM systémů, HR systémů a dalších interních či externích zdrojů. Datový sklad tedy poskytuje jednotné místo pro přístup k datům bez ohledu na jejich formát nebo původ. (Zezulová, 2022) (Novotný, a další, 2005)

**Vrstva pro analýzu dat** zahrnuje nástroje a technologie sloužící pro analýzu dat. Těmito technikami jso[u](#page-18-0) nejčastěji OLAP, techniky data miningu<sup>7</sup>, prediktivní analýzy a další. OLAP techniky umožňují uživatelům provádět multidimenzionální analýzy dat pomocí interaktivních dotazů a jsou více popsány v kapitol[e 1.4.](#page-22-1) Techniky data miningu zahrnují širokou škálu algoritmů a metod pro identifikaci vzorů a souvislostí, které jsou v datech skryté. Těmito technikami je možné provádět prediktivní analýzy, segmentaci či analýzu sentimentu. Prediktivní analýza se zaměřuje na predikci budoucích událostí a chování na základě historických dat, které máme k dispozici. Tato technika umožňuje firmám předpovídat trendy či třeba identifikovat rizika. Všechny tyto nástroje umožní uživateli provádět analýzy různého typu, objevovat trendy v datech a odhalit klíčové informace vhodné pro strategické rozhodování. (Novotný, a další, 2005)

**Prezentační vrstva** v Business Intelligence hraje klíčovou roli v tom, jak jsou výsledky z analýz a získané informace prezentovány uživatelům. Účelem této vrstvy je zajistit uživatelům snadný a přístupný způsob k získávání relevantních informací a analytických výstupů pro své rozhodování. Prezentační vrstva zahrnuje různé vizualizační techniky a nástroje, jako jsou grafy, tabulky, mapy a mnoho dalších. Součástí této vrstvy také mohou být webové portály či mobilní aplikace, které uživatelům umožňují přistupovat k informacím a analytickým výstupům prakticky odkudkoliv a kdykoliv. Součástí jsou také Business Intelligence dashboardy, které jsou jedním z hlavních prvků této vrstvy. BI dashboardy umožňují uživatelům přehledný a interaktivní pohled na klíčové ukazatele výkonnosti, trendy a informace v podobě grafů či vizualizací. (Novotný, a další, 2005) Na Obrázek 1 [Obecná koncepce architektury BI](#page-19-1) lze vidět základní model architektury BI a jednotlivé vrstvy tohoto modelu.

<span id="page-18-0"></span><sup>7</sup> Data mining – dolování dat

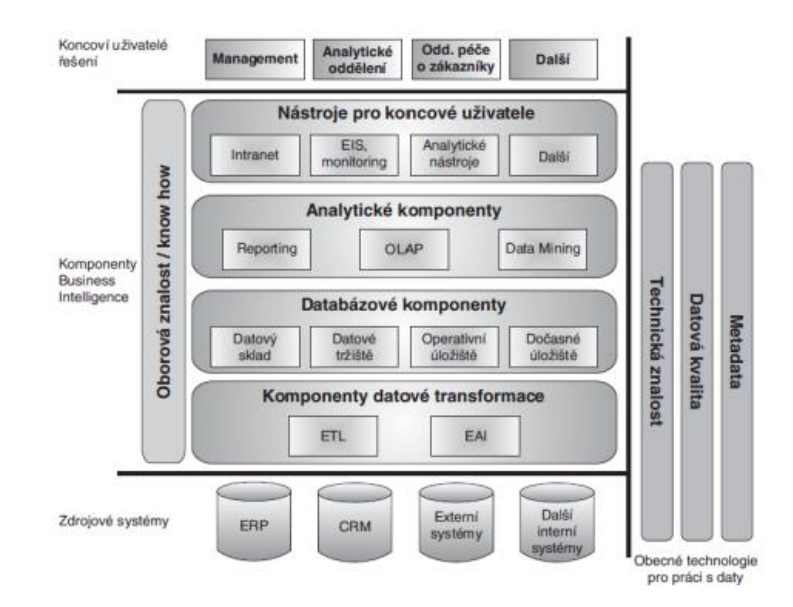

Obrázek 1 Obecná koncepce architektury BI

(Novotný, a další, 2005)

# <span id="page-19-1"></span><span id="page-19-0"></span>**1.2 Data v Business Intelligence**

Data jsou v Business Intelligence to nejdůležitější a bez nich by se Business Intelligence neobešlo. Business Intelligenge využívá různé typy dat, strukturovaná, polostrukturovaná a nestrukturovaná. Strukturovaná data nejčastěji pochází z transakčních databází, CRM a různých finančních systémů společnosti. Polostrukturovaná data zahrnutí JSON, logy serverů a XML. Nestrukturovaná data jsou nejčastěji různé obrázky a texty.

Data mohou být klasifikována do několika kategorií podle jejich zdroje – interní, externí, big data, historická data a metadatová data.

Interní data jsou generována běžnými operacemi v organizaci, jako jsou objednávky, transakce, faktury, reklamace apod a jsou získávána z interních systémů – CRM<sup>[8](#page-19-2)</sup>, ER[P](#page-19-3)<sup>9</sup>,  $\text{HRM}^{10}$  $\text{HRM}^{10}$  $\text{HRM}^{10}$ .

Externí data jsou získávána "zvenčí", jsou to například informace o trhu, konkurenci, trendech a průzkumu trhu. Mohou to být i data ekonomického charakteru nebo data ze sociálních sítí.

<span id="page-19-2"></span><sup>8</sup> CRM – Customer Relationship Management

<span id="page-19-3"></span><sup>9</sup> ERP – Enteprise Resource Management

<span id="page-19-4"></span><sup>10</sup> HRM – Human Resource Management

Big Data jsou velké objemy dat, které nemohou být jednoduše zpracovány. Mohou to být data z různých senzorů, informace z  $I_0T^{11}$  $I_0T^{11}$  $I_0T^{11}$  a často jsou zaznamenávána v reálném čase.

Historická data jsou data staršího charakteru, která mohou být využívána pro analýzu a sledování trendů a historického vývoje společnosti. Umožňují zpětný pohled.

Metadata lze chápat jako data o datech. Jsou to informace o struktuře dat a jejich významu v databázi.

# <span id="page-20-0"></span>**1.2.1 Databáze v Business Intelligence**

Databáze je systematický, organizovaný a strukturovaný nástroj, který umožňuje efektivní ukládání, správu, aktualizaci a vyhledávání informací. Většina databází používaných v současné době je rozdělena do různých řádků a sloupců, či oddělených v tabulkách. Takto rozdělené databáze usnadňují zacházení a umožňují lepší přístup k datům a jejich organizaci.

Hlavními vlastnostmi databází je:

- Organizace data mohou být uspořádána do tabulek, sloupců a řádků
- Struktura data jsou strukturována, tudíž existují pravidla pro jejich typy a formátování
- Odstranění duplicit minimalizování duplicitních dat, což snižuje nárok na paměťové úložiště
- Sdílení data v databázi mohou být sdílena více uživateli
- Přístup databáze umožňuje snadný a rychlý přístup k datům pomocí dotazů

Databází existuje mnoho druhů, které se od sebe liší způsobem a ukládání a dat a jejich správou. Mezi nejběžnější typy aktuálně patří:

- Relační databáze (SQL) jsou nejpoužívanějším typem databáze a jsou založeny na tabulkách, které obsahují řádky a sloupce s daty
- NoSQL databáze novějším typem databáze a jsou navrženy pro ukládání nestrukturovaných dat

<span id="page-20-1"></span> $11$  IoT – Internet of Things

- Objektově-orientované databáze ukládají data ve formě objektů
- Grafové databáze ukládají data ve formě grafů, které se skládají z uzlů a hran
- In-memory databáze pro ukládání dat spoléhá na hlavní paměť počítače

(Oracle, 2024), (Microsoft, 2024)

# <span id="page-21-0"></span>**1.3 DATA, INFORMACE, ZNALOST**

Správné porozumění konceptu dat, informací a znalostí je klíčové pro úspěšné využití Business Intelligence. Tyto pojmy představují postupně se zvyšující úroveň zpracování a interpretaci informací.

V této kapitole budou dále představeny klíčové charakteristiky těchto pojmů a jejich role v procesu rozhodování v organizaci.

Porozumění rozdílů mezi daty, informacemi a znalostmi je zásadní pro využití Business Intelligence nástrojů a technik, které přinášejí hodnoty prostřednictvím analýzy a interpretace dat.

### <span id="page-21-1"></span>**1.3.1 Data**

Data jsou základní stavební kameny Business Intelligence a představují surové informace a fakta, která jsou sbírána z různých zdrojů, jako jsou databáze, soubory, senzory a další. V kontextu BI jsou data klíčová pro tvorbu reportů, analýz a dashboardů, které poskytují užitečné informace pro rozhodování. Business Intelligence aplikace pomáhají organizacím extrahovat, transformovat a načítat data (ETL), aby se z nich stala užitečná analytická zásoba.

# <span id="page-21-2"></span>**1.3.2 Informace**

Informace v oblasti Business Intelligence představují výsledek zpracování dat, který poskytuje uživatelům kontext a pochopení, které jsou potřebné pro správné rozhodování a vykonávání akcí. Informace jsou vytvořeny prostřednictvím analýzy a následné interpretace dat a tím tedy přeměňují surová data na smysluplné, využitelné, a hlavně užitečné poznatky. V prostředí zabývající se Business Intelligence jsou informace prezentovány pomocí vizualizačních technik, kterými mohou být například různé grafy, tabulky, reporty a dashboardy. Prezentace dat touto formou umožňuje uživatelům snadněji porozumět datům a identifikovat různé trendy, vzory nebo problémy, které mají vliv na vývoj organizace.

Informace v Business Intelligence tedy mají za cíl poskytnout uživatelům ucelený pohled na stav organizace a prostředí, ve kterém organizace působí. Informace mohou zahrnovat výkonnostní metriky firmy, finanční výsledky, segmentaci zákazníků či predikci budoucího vývoje. Podstatným prvkem je také možnost filtrování a interaktivní zkoumání informací, které umožňuje uživatelům vybírat specifické aspekty a následně získávat relevantní poznatky pro strategické rozhodování a plánování.

### <span id="page-22-0"></span>**1.3.3 Znalost**

Znalost v Business Intelligence představuje vyšší úroveň porozumění a interpretace informací. Znalost tedy vychází z analýzy dat a informací.

Znalosti jsou klíčové pro rozhodování a konání akcí v rámci organizace a jsou vytvářeny prostřednictvím interpretace informací a jejich aplikace v konkrétním kontextu podnikání firmy.

Například analýza dat může odhalit trendy v chování zákazníků nebo marketingových kampaní a na základě těchto znalostí mohou manažeři vytvářet strategie, plány a opatření pro zvýšení výkonnosti firmy a dosažení stanovených cílů. (Černý, 2017) (Ing. Vladimír Šulc)

# <span id="page-22-1"></span>**1.4 OLAP**

OLAP je akronymem pro "Online Analytical Processing", tedy v češtině "Online analytické zpracování dat". Jedná se o výpočetní metodu, která organizuje data do vícerozměrových struktur, které následně umožňují uživatelům snadněji získat informace a analýzu dat z více pohledů při velkém objemu dat. Hlavním principem OLAP je ukládání dat v multidimenzionální struktuře, tzv. OLAP kostce. OLAP se nejčastěji využívá v Business Intelligence a datových skladech, kde je potřeba analyzovat data z rozdílných zdrojů a umožní je shrnout do uživateli srozumitelných informací.

OLAP kostka je vícerozměrná datová struktura, která uživatelům provádět ad hoc dotazy, rychleji spouštět sestavy a provádět OLAP operace. Pomocí OLAP kostky lze provádět různé OLAP operace, které jsou blíže představeny v dalších podkapitolách. Tyto operace pomáhají časově efektivně odpovídat na různé otázky týkající se obchodu apod. (Desai, 2021) (Zezulová, 2022)

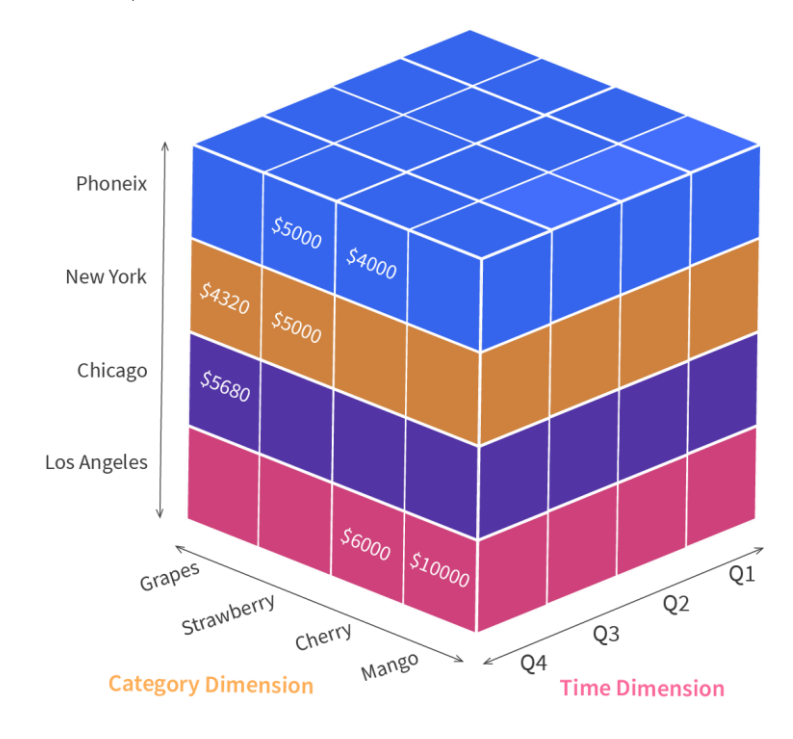

Obrázek 2 OLAP kostka

(Desai, 2021)

<span id="page-23-0"></span>Pro pochopení OLAP kostky použijeme příklad prodeje produktů.

Na [Obrázek 2](#page-23-0) je zobrazena ukázka OLAP kostky. Na vertikální ose jsou čtyři města, tedy čtyři trhy – Los Angeles, Chicago, New York a Phoenix. Společnosti nabízí produkt ve čtyřech příchutích – grapes, strawberry, cherry a mango ve čtyřech kvartálech – Q1, Q2, Q3 a Q4. Každá "kostička" v OLAP kostce obsahuje hodnotu prodeje pro průnik kombinace kvartálu, příchutě a města. Uživatelé tak mohou vytvářet ad-hoc dotazy, OLAP operace a vytvářet sestavy.

### <span id="page-24-0"></span>**1.4.1 Dimenze a fakta**

V datovém skladu, který je zmíněn v kapitole [1.1.4](#page-17-0) se lze setkat se dvěma základními typy tabulek – fakta a dimenze.

Členění na tyto dva typy tabulek vychází z nutnosti data strukturovat do schémat, kvůli jejich přehlednosti a orientaci pro uživatele.

**Tabulky faktů** obsahují číselné informace, které popisují určité transakce či události. Nalezneme v nich číselné údaje o prodejích, objednávkách či jiné obchodní operace. Tabulky faktů obsahují cizí klíče, které slouží k propojení s tabulkami dimenzí.

**Tabulky dimenzí** obsahují popisné informace, které slouží k popisu různých událostí, které jsou zaznamenány v tabulkách faktů. Tyto informace se nazývají dimenze a obsahují popisné atributy, časové atributy nebo geografické atributy. Tabulky dimenzí obsahují jedinečné hodnoty atributů a jsou s tabulkami faktů propojeny pomocí primárních klíčů. Tyto tabulky umožňují uživateli následně provádět multidimenzionální operace.

(Zedníček, 2018) (Zezulová, 2022)

#### **1.4.1.1 Schémata tabulek**

Tabulky následně mohou tvořit různá schémata. Jedná se o schéma hvězdy, sněhové vločky či souhvězdí.

**Schéma hvězdy** obsahuje tabulku faktů, která je obklopena tabulkami dimenzí a je vhodné pro obchodní analýzy, kdy je potřeba na data nahlížet z mnoha různých perspektiv. V případě **schématu sněhové vločky** jsou některé dimenze složeny z dalších relačně svázaných tabulek. Tato schémata mají poměrně jednoduchou strukturu a jsou v praxi široce využívána. **Schéma souhvězdí** je kombinací schématu hvězdy a sněhové vločky a obsahuje více tabulek dimenzí a více tabulek faktů.

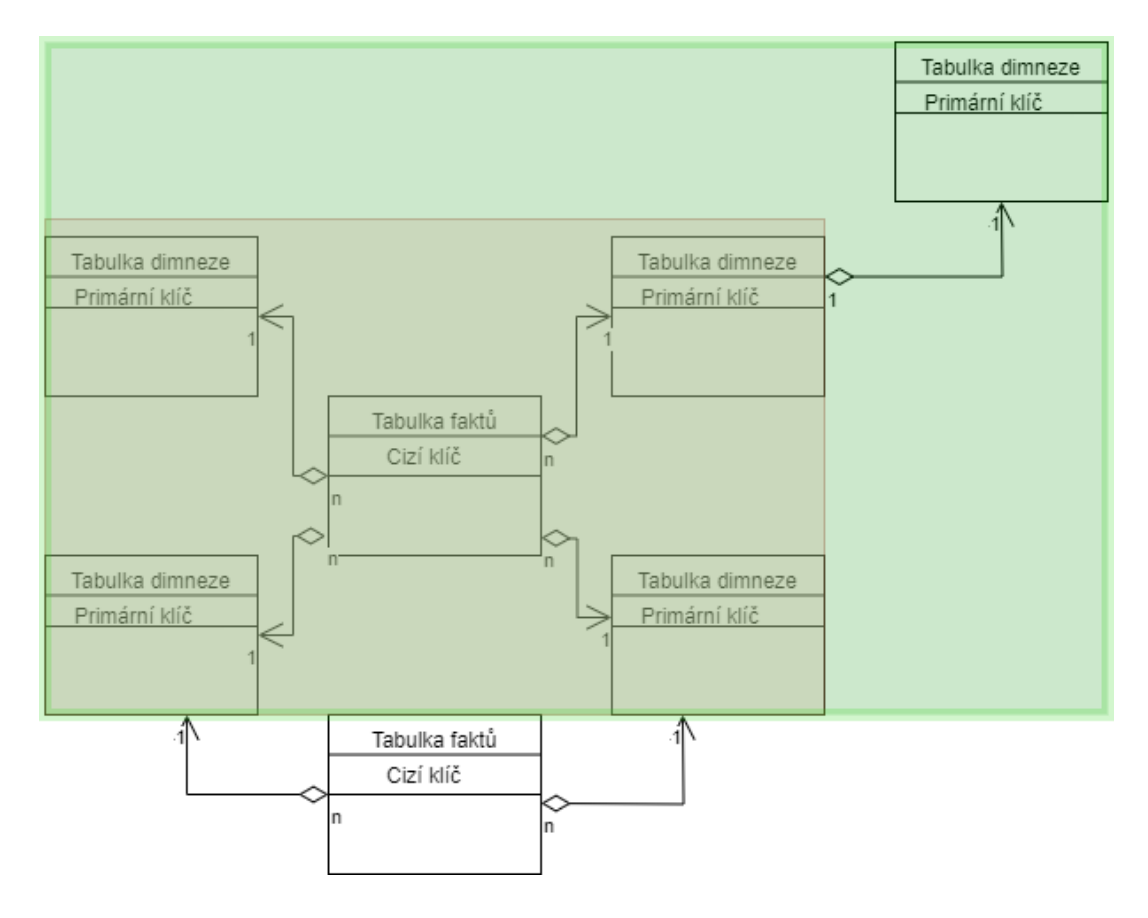

Obrázek 3 Schémata tabulek (Zdroj: Vlastní zpracování)

<span id="page-25-1"></span>Na [Obrázek 3](#page-25-1) jsou zobrazena všechny tři zmiňovaná schémata propojení tabulek faktů a dimenzí. V červeně označeném poli lze vidět schéma hvězdy. Uprostřed se nachází tabulka faktů, která je obklopena tabulkami dimenzí. V zeleně označené oblasti se nachází schéma sněhové vločky, na tabulku dimenzí je napojena další tabulka dimenzí. Pokud na schéma hvězdy napojíme další tabulku faktů, vznikne poslední schéma, schéma souhvězdí.

# <span id="page-25-0"></span>**1.4.2 Typy OLAP**

# **1.4.2.1 MOLAP**

Multidimensional Online Analytical Processing, česky "Multidimenzionální online analytické zpracování", zkráceně tedy MOLAP je jedním ze tří základních OLAP typů. MOLAP ukládá data v multidimenzionální struktuře a obsahuje data, která jsou předem agregována, shrnuta a uložena. Umožňuje snadné a rychlé provádění operace slice & dice, protože jsou všechny složité výpočty již provedeny předem. Prvky polí jsou určeny instancemi dimenzí a faktografická data jsou obvykle uloženy v příslušném prvku pole. Pokud je tedy analýza prováděna nad datovým skladem a data jsou uložena v multidimenzionální struktuře, jedná se o MOLAP. Hlavní výhodou je tedy rychlost analýzy, avšak nevýhodou je vysoký nárok na prostor na disku a malá flexibilita.

(Ing. Roman Danel, -), (Desai, 2021), (priyanka..., 2023)

### **1.4.2.2 ROLAP**

Relační online analytické zpracování, zkráceně ROLAP, ukládá data ve formě řádků a sloupců a data předem nepočítá, jsou tedy uložena v relační databázi a přistupovat k nim lze pomocí SQL dotazů. Umožňuje tak uživatelům analyzovat a prohlížet data a zároveň šetří prostor při práci s velkoobjemovými soubory historických dat. Poradí si i s velkými datovými sadami, ale z logiky věci, s rostoucím objemem roste i doba zpracování a analýza tak může být pomalá.

(priyanka..., 2023)

### **1.4.2.3 HOLAP**

HOLAP neboli Hybridní OLAP, jak už název napovídá, je kombinací MOLAP i ROLAP. K ukládání dat tedy používá jak relační, tak i více rozměrové struktury. Má větší škálovatelnost díky ROLAP a zároveň využívá technologii OLAP kostek, které umožňují vyšší výkon. Podrobná data jsou uchována v relační databázi, která slouží k ukládání dat co nejfunkčnějším způsobem. Analýza tedy probíhá na relační databází, ale tabulky jsou uloženy v multidimenzionálních strukturách datového skladu.

(Desai, 2021)

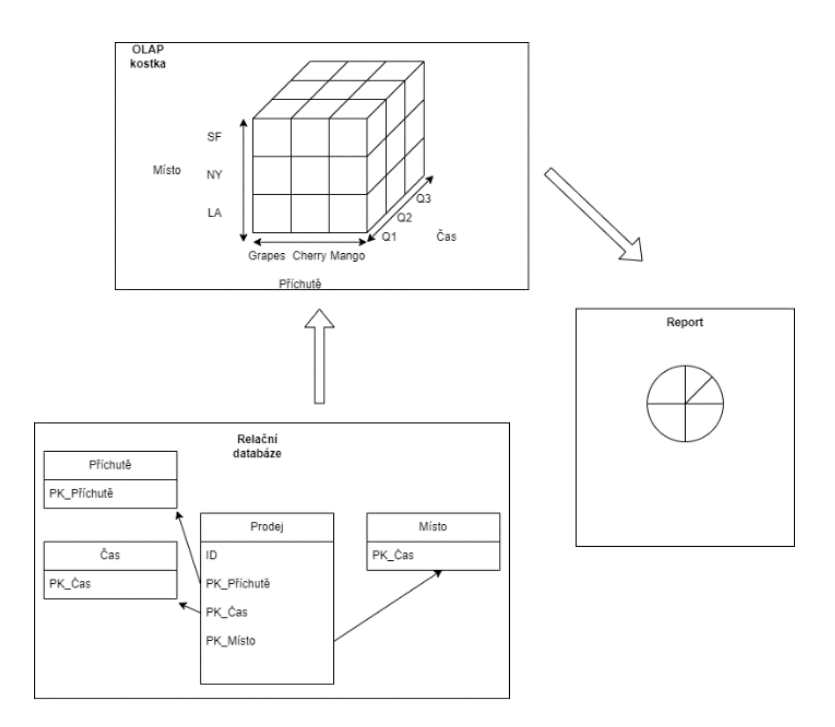

Obrázek 4 HOLAP schéma

(Zdroj: Vlastní zpracování)

<span id="page-27-1"></span>Na [Obrázek 4](#page-27-1) lze vidět ukázku schématu HOLAP, kde je zobrazeno, jak se přes relační tabulku a OLAP kostku dostane uživatel k informacím prostřednictvím vhodně zvoleného reportu, na základě, kterého může učinit správné obchodní rozhodnutí.

### <span id="page-27-0"></span>**1.4.3 Základní operace**

# **1.4.3.1 Slice & Dice**

Mezi jedny ze základních operací OLAP patří tzv. Slice and Dice. Jedná se o operace, kdy dojde k omezení jedné nebo více dimenzí na podmnožinu o jednom prvku a tím je umožněn specifický průřez daty. Příkladem může být zobrazení prodeje v konkrétním kvartále. Lze to vidět detailněji na [Obrázek 5,](#page-28-0) kde došlo k zobrazení prodejů daných zařízení v jednotlivých městech za Q1.

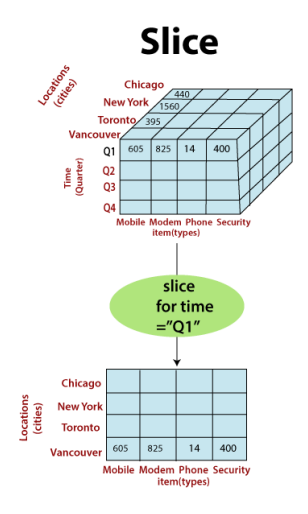

Obrázek 5 Operace Slice

#### (Javapoint.com)

<span id="page-28-0"></span>Operace Slice umožňuje omezení na podmnožinu o jednom prvku a operace Dice o dvou a více prvcích. Použijeme-li stejný příklad, jednalo by se o zobrazení prodejů ve dvou konkrétních městech (Toronto a Vancouver) ve dvou kvartálech (Q1 a Q2) pro dvě konkrétní zařízení (Mobile, Modem).

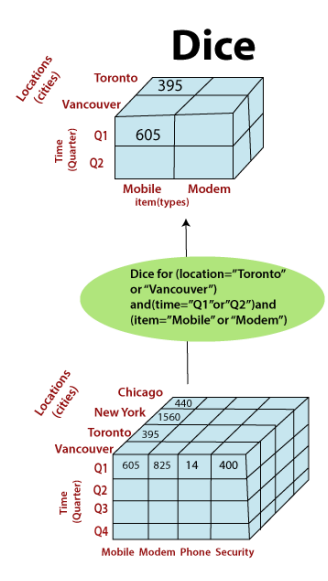

Obrázek 6 Operace Dice

(Javapoint.com)

### **1.4.3.2 Roll-Up**

Roll-up (rolování nahoru) je v OLAP operací, která umožní uživatelům pohled na data z nadhledu. Operace Roll-Up tedy agreguje údaje z nižších úrovní do vyšších úrovní a je užitečná pro shrnutí a zobecnění dat.

Nejprve je potřeba vybrat dimenze a atributy, na kterých chceme operaci provést. Dimenze by měly být hierarchicky uspořádané. Na začátku analýzy jsou data zobrazeny na nižší úrovni, po provedení Roll-Up oprece se obrazí data na vyšší úrovni.

Příklad: Z původního zobrazení dat na úrovni konkrétních měst lze po provedení operace zobrazit data týkající se celkového počtu ve státech (viz [Obrázek 7](#page-29-0) [\).Obrázek 7](#page-29-0) Operace [Roll-up](#page-29-0)

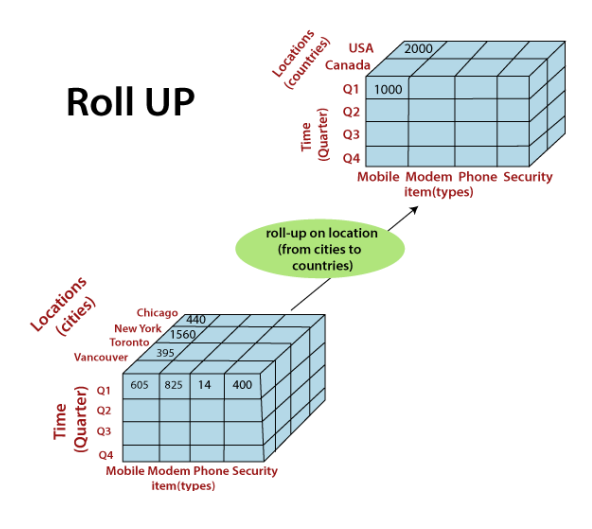

Obrázek 7 Operace Roll-up

(Javapoint.com)

#### <span id="page-29-0"></span>**1.4.3.3 Drill-Down**

Operace Drill-Down, přeloženo z angličtiny jako vnoření, je další z klíčových operací v OLAP, která umožňuje uživatelům prozkoumávat data v různých úrovních hierarchie. Operace je vhodná pro detailní analýzu dat a umožňuje uživatelům postupovat od vyšších úrovní hierarchie k nižším úrovním a je tedy přesným opakem operace Roll-Up.

Pro operaci je potřeba na začátku nejprve vybrat dimenze a atributy, na kterých chceme operaci provést. Tyto dimenze by měly být hierarchicky uspořádány (např. rok → kvartál  $\rightarrow$  měsíc  $\rightarrow$  den). Na začátku analýzy jsou zobrazeny data na vyšší úrovni, provedením operace lze zobrazit data na nižších úrovních tím, že vybereme konkrétní dimenzi.

Příklad: zobrazení prodeje, místo v jednotlivých kvartálech, v jednotlivých měsících, tak jak to je zobrazeno n[a Obrázek 8.](#page-30-0)

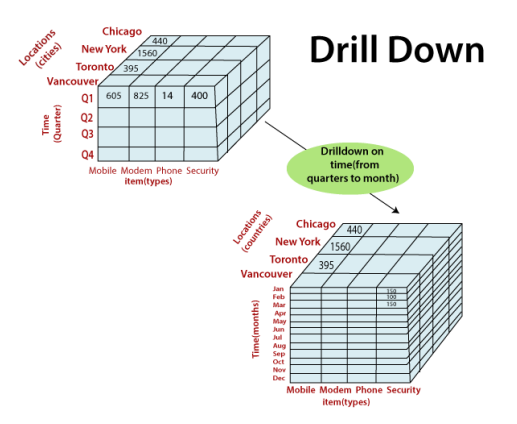

Obrázek 8 Operace Drill-down

(Javapoint.com)

# <span id="page-30-0"></span>**1.4.3.4 Drill-Across**

Operace Drill-Across je typ operace v OLAP, která umožňuje analyzovat data z různých dimenzí nebo skupin v jednom reportu nebo analýze. Drill-Across operace je užitečná v případě, kdy je potřeba porovnat data z různých zdrojů nebo dimenzí bez nutnosti vytvářet mezi nimi složitější spojení.

Nejprve je nutné vybrat zdroje dat, které chceme analyzovat. Těmito zdroji mohou být například různé tabulky apod. Následně je potřeba identifikovat vztahy mezi dimenzemi v jednotlivých zdrojích dat. Tyto vztahy určují, jak mohou být data propojena pro analýzu. Až jsou zdroje dat vybrány a identifikovány vztahy mezi nimi, je možné provést analýzu pomocí Drill-Across operace.

# **1.4.3.5 Drill-Through**

Operace Drill-Through je další významnou operací prováděnou v OLAP, která umožńuje uživatelům podrobněji zkoumat data a získat detailnější informace o konkrétních položkách ve zdrojových datech. Drill-Through operace je užitečná pro analýzu konkrétních položek nebo transakcí a lze ji aplikovat na různé úrovně hierarchie.

Nejprve je opět potřeba vybrat zdroje dat, na kterých chceme tuto operaci provést. Poté je třeba identifikovat úroveň detailu, na kterém chceme provést analýzu. Tímto detailem mohou být například konkrétní transakce nebo třeba záznamy o zákaznících. Po výběru zdroje a detailu je možné spustit Drill-Through operaci, to umožní získat detailní informace o položce z primárního zdroje.

(California State University, Sacramento, 2024), (raman\_257, 2019)

# <span id="page-31-0"></span>**1.5 REPORTING**

Reporting je jedním ze základních a nejpoužívanějších nástrojů v BI. Lze to definovat jako proces shromažďování, organizování a prezentaci dat a informací, jehož funkcí je informovat a podporovat v rozhodování.

### <span id="page-31-1"></span>**1.5.1 Klasifikace reportingu**

V Business Intelligence můžeme rozlišovat dva základní typy reportingu:

• *Historický reporting*

Historický reporting se zaměřuje na shrnutí dat z minulosti a popis událostí, které v minulosti proběhly. Zobrazuje vývoj trendů v čase a umožňuje srovnání různých období. Umožňuje nám pohlédnout na vývoj v předešlých kvartálech či letech.

• *Prediktivní reporting*

Prediktivní reporting využívá statistické modely a strojové učení pro predikci budoucího vývoje a trendů. Umožňuje organizacím se lépe připravit na budoucí události a příležitosti. Tento typ reportingu lze využít například pro predikci tržeb v následujícím kvartále nebo pro odhadnutí potenciálu produktu v budoucnosti.

Podle (Hroch, 2008) můžeme reporting dělit na dva základní druhy:

• *Statický reporting*

Statický reporting je vhodný pro vizualizaci informací s co nejméně proměnlivými vstupními parametry. Je ideální pro tvorbu přehledu o prodeji produktů a finanční vykazování.

• *Dynamický reporting*

Dynamický reporting je podobný statickému, avšak s rozdílem, že uživatel může ovlivňovat jeho obsah a formu prostřednictvím změny vstupních parametrů. Výhodou je možnost přizpůsobení konkrétnímu uživateli.

(Mikovcová, 2007) upřesňuje rozdělení na:

• *Interní reporting*

Interní reporting zahrnuje reporty, které jsou určené například managementu firmy, představenstvu nebo jednotlivým oddělením. Důraz by měl být kladen na stručnost a srozumitelnost reportů.

• *Externí reporting*

Tento druh reportů bývá nejčastěji využíván pro reportování mateřské společnosti. Porovnává stejné období z předchozího roku a s plánem. Reportují se taktéž předpovědi do následujících období.

# • *Externí reporting třetím stranám*

Externí reporting určený pro třetí strany se používá pro vykazování vůči úřadům, burze cenných papírů, bankám apod. Reporting probíhá dle účetních standardů země.

(Voříšek, a další, 2012) finální reporty dělí na:

• *Standartní reporty*

Standartní reporty se vytvářejí automaticky a jsou pravidelně distribuovány. Mohou být jak statické, tak i dynamické a měly by být dostupné prostřednictvím různých koncových zařízení. Zdrojem dat může být například datový sklad.

• *Ad-hoc reporty*

Ad-hoc reporty jsou vytvářeny samotnými uživateli bez IT podpory. Vznikají nejčastěji jednorázovými dotazy a skripty přímo od uživatelů pokrývající jejich požadavky bez návaznosti na standartní reporting.

# <span id="page-34-0"></span>**1.6 BUSINESS INTELLIGENCE NÁSTROJE**

### <span id="page-34-1"></span>**1.6.1 Power BI**

Power BI je komplexní nástroj pro analýzu a vizualizaci dat vyvinutý společností Microsoft, který umožňuje uživatelům efektivně pracovat s širokou škálou datových zdrojů. Jeho síla spočívá v schopnosti propojovat se s různými datovými zdroji, včetně databází, souborů Excel, cloudových služeb a dalších, a následně tyto data transformovat a vizualizovat v přehledných a interaktivních formách. Díky tomu uživatelé mohou rychle získat přehled o svých datových sadách a identifikovat klíčové trendy a vzory.

Další klíčovou funkcí Power BI je možnost vytvářet interaktivní dashboardy a reporty, které umožňují uživatelům dynamicky prozkoumávat svá data a získávat hlubší pochopení jejich podstaty. Uživatelé mohou snadno vytvářet různé vizualizace, jako jsou grafy, tabulky, mapy a další, a sdílet své výsledky s ostatními v organizaci. Díky integraci s funkcemi umělé inteligence umožňuje Power BI také provádět pokročilé analýzy a predikce, což přispívá k ještě hlubšímu porozumění datům a podpoře strategických rozhodovacích procesů. Celkově je Power BI mocným nástrojem pro transformaci dat na informace a poznatky, které mohou vést k lepšímu řízení podniku a dosažení strategických cílů. (Microsoft, 2024)

| Power BI Report Server                                                                                 |                  |                   |                                       |              |          |                       | ۵        | ₹         | 2<br>Riccardo |          |                |
|----------------------------------------------------------------------------------------------------|------------------|-------------------|---------------------------------------|--------------|----------|-----------------------|----------|-----------|---------------|----------|----------------|
| <b>Browse</b><br><b>*</b> Favorites                                                                    |                  |                   |                                       |              |          |                       |          |           |               | Comments |                |
| Home > Customer Overview Report                                                                        |                  |                   |                                       |              |          |                       |          |           |               |          |                |
| C Refresh<br><b>Edit in Power BI Desktop</b><br><b>By</b> Explore $\sim$<br>File $\sim$<br>View $\sim$ |                  |                   |                                       |              |          |                       |          |           |               |          |                |
|                                                                                                    |                  |                   |                                       |              |          |                       |          |           |               |          |                |
| Total Customers                                                                                        |                  | By Marital Status |                                       | Is Homeowner |          |                       |          | By Gender |               |          | K              |
| 18.48K                                                                                                 |                  | $5 -$             |                                       |              |          | False                 |          |           |               |          | <b>Filters</b> |
| <b>Total Sales</b>                                                                                     | Total Units Sold |                   |                                       |              |          |                       |          | w         |               |          |                |
| \$109.23M                                                                                              | 272K             |                   |                                       | True         |          |                       |          |           |               |          |                |
| Customer Breakdown by Geography                                                                        |                  |                   |                                       |              |          |                       |          |           |               |          |                |
| Customers by Annual Income                                                                             | 100%             |                   | <b>United States</b>                  |              |          | Australia             |          | rance     |               | Germany  |                |
| 10000                                                                                                  | 1,168            |                   |                                       |              |          |                       |          |           |               |          |                |
| 20000                                                                                                  | 1,776            |                   |                                       |              |          |                       |          |           |               |          |                |
| 30000<br>40000                                                                                         | 2298<br>2.75K    |                   |                                       |              |          |                       |          |           |               |          |                |
| 50000                                                                                                  | 0.47K            |                   |                                       |              |          | <b>United Kingdom</b> |          |           | shada.        |          |                |
| 60000                                                                                                  | 1118             |                   |                                       |              |          |                       |          |           |               |          |                |
| 70000                                                                                                  | 2356             |                   |                                       |              |          |                       |          |           |               |          |                |
| 80000<br>90000                                                                                         | 1340<br>1348     |                   |                                       |              |          |                       |          |           |               |          |                |
| 100000                                                                                                 | 0.57K            |                   | Customer by First Purchase Date<br>60 |              |          |                       |          |           |               |          |                |
| 110000                                                                                                 | 0.47K            |                   |                                       |              |          |                       |          |           |               |          |                |
| 120000                                                                                                 | 8.338            |                   | 40                                    |              |          |                       |          |           |               |          |                |
| 130000                                                                                                 | <b>0.51K</b>     |                   |                                       |              |          |                       |          |           |               |          |                |
| 150000<br>160000                                                                                       | 0.100            |                   | 20                                    |              |          |                       |          |           |               |          |                |
| 170000                                                                                                 | 0.0100<br>0.11K  |                   |                                       |              |          |                       |          |           |               |          |                |
|                                                                                                    | $\vdash$<br>176  |                   | O.<br>Jan 2011                        | Ad 2011      | Jan 2012 | Jul 2012              | Jan 2013 |           | Ad 2013       | Jan 2014 |                |
| $\epsilon \rightarrow$<br><b>Customer Details</b>                                                      |                  |                   |                                       |              |          |                       |          |           |               |          |                |

Obrázek 9 Ukázka reportu v PBI Report Server

<sup>(</sup>Microsoft, 2024)

# <span id="page-35-0"></span>**1.6.2 Sisense**

Sisense je BI nástroj, který se snaží zjednodušit složitou analýzu tím, že do své platformy přidává strojové učení a umělou inteligenci. Mezi hlavní funkce patří možnost vkládat white label analýzy s úpravami nebo cacheovat data, analyzovat data v celém prostředí nebo se zaměřit na konkrétní oblasti, jako jsou objekty, data nebo systém.

Sisence je software, který lze provozovat on-premise nebo v cloudu.

Mezi hlavní funkce Sisense lze zařadit in-memory analýzu, přípravu dat a následnou vizualizaci a možnou customizaci produktu.

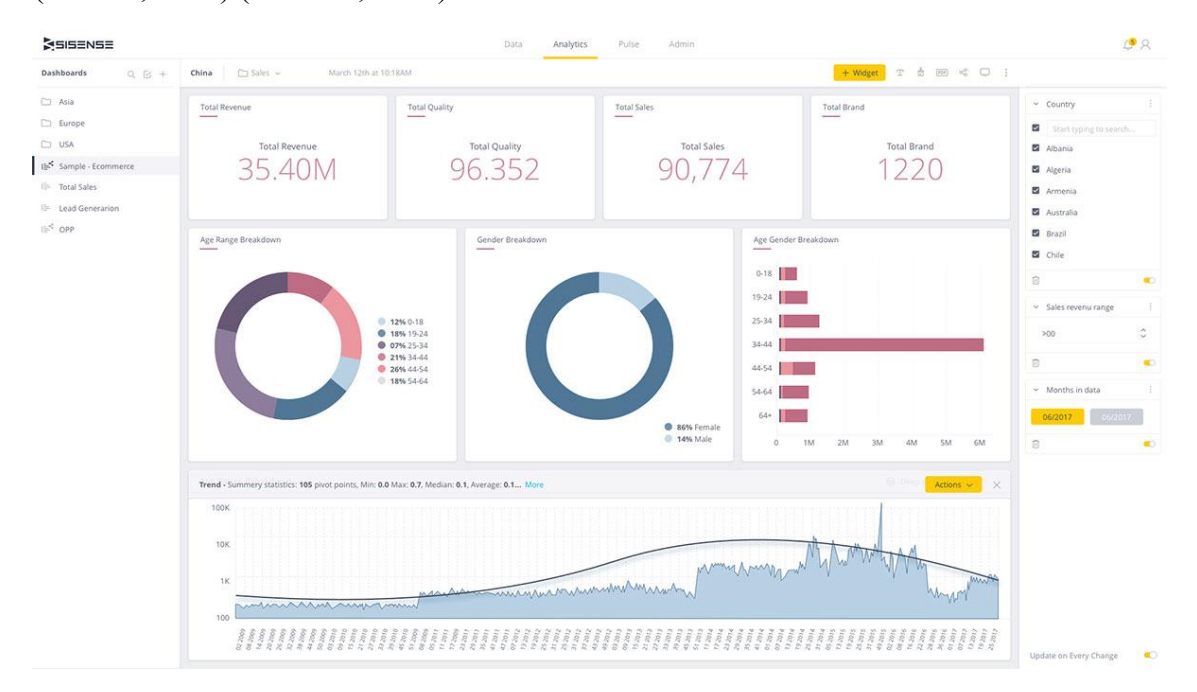

(Sisense, 2024) (DeMuro, 2024)

Obrázek 10 Ukázka reportu v Sisense

(Sisense, 2024)
### **1.6.3 Tableau Desktop**

Tableau Desktop není pouze nástrojem pro tvorbu grafů, ale poskytuje také prostředí pro interaktivní vizuální analýzu dat. Uživatelské rozhraní s funkcí "drag and drop" umožňuje uživatelům snadnou identifikaci trendů, které se v datech vyskytují.

Platforma podporuje širokou škálu podporovaných zdrojů dat, mezi které patří Microsoft Excel, Google Analytics i souborů PDF.

Tableau Desktop umožňuje propojení téměř s jakýmkoliv typem databáze a také využití mnoha možností v prolínání dat pro vytváření různých možností výstupů. Vizualizace lze snadno sdílet a jsou přívětivé i pro mobilní zařízení.

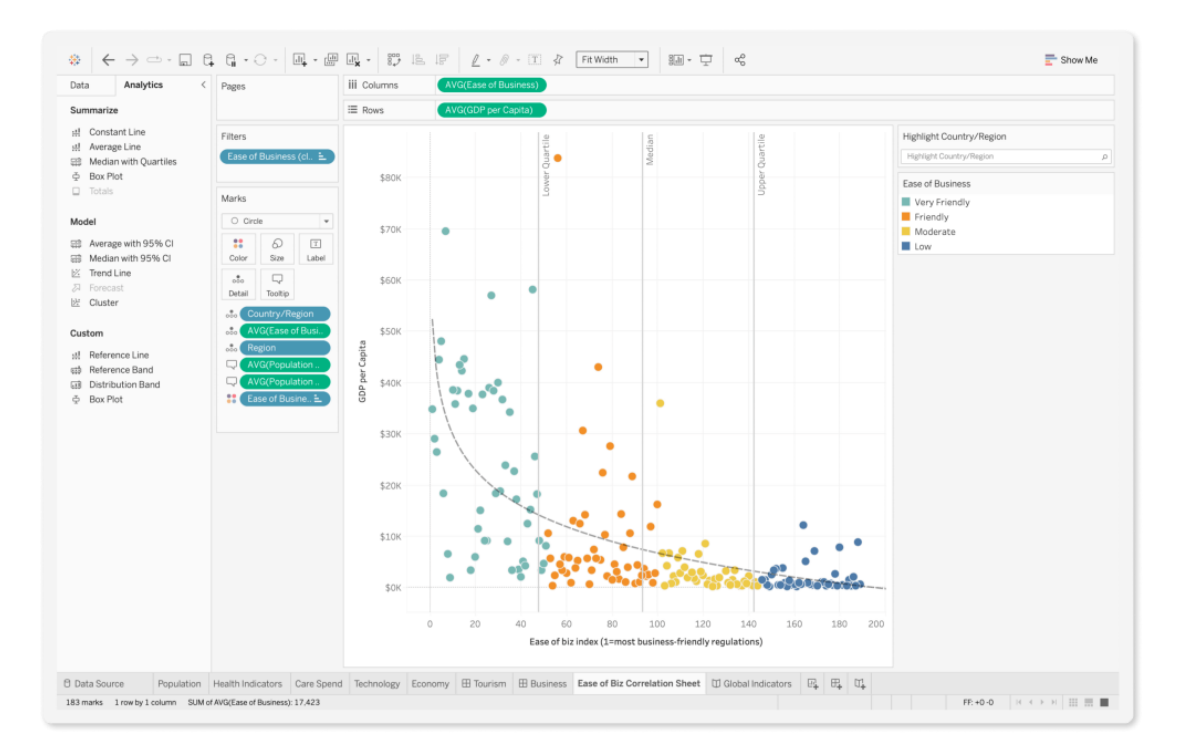

(tableau, 2024) (DeMuro, 2024)

Obrázek 11 Tableau Desktop

(tableau, 2024)

# **2 ANALÝZA SOUČASNÉHO STAVU**

Podkapitola začne stručným popisem společnosti Konica Minolta, včetně její historie a zaměření na business jednotku Konica Minolta v České republice. Bude se zabývat organizační strukturou této jednotky, včetně informací o jednotlivých odděleních firmy a jejich funkčnosti ve firmě. Dále se budu věnovat některým firemním procesům, jako je prodej tiskových řešení, udržování aktuálních produktů.

Následně budou představeny dva důležité systémy, na kterých závisí chod celé firmy – Navision a Falcon.

Důležitou podkapitolou bude taktéž současný stav reportingu, co a jak se reportuje. Na základě těchto informací je následně vytvořena SWOT analýza a představen nástroj, který firma aktuálně využívá pro některé druhy reportingu.

Na konci jsou shrnuty požadavky na řešení Business Intelligence od vedení firmy a nedostatky v reportingu, které firma nyní má.

## **2.1 KONICA MINOLTA**

### **2.1.1 Historie společnosti**

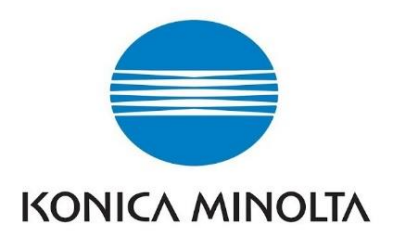

Obrázek 12 Logo Konica Minolta (Konica Minolta Business Solutions, 2024)

Historie japonské společnosti Konica Minolta sahá až do 19. století. Roku 1873 se Rokusaburo Sugiura nechal ve svých pětadvaceti letech vyfotografovat ve fotoateliéru. Tato událost ho natolik nadchla, že se rozhodl prodávat fotografické nástroje a materiály. Opustil tedy rodinný obchod s léky a otevřel si v tokijské čtvrti Nihonbaši obchod Konishi Honten.

O několik let později zahajuje společnost výrobu světlotěsných boxů pro fotografování a litografických tiskařských strojů. Konishi Honten se stala první japonskou firmou, která importovala do Japonska kinematografické vybavení, díky kterému byl dokončen první japonský film.

Roku 1903 firma začala prodávat první japonský značkový sériově vyráběný fotoaparát, který byl dostupným I pro běžné spotřebitele, Cherry Hand Camera. Aby bylo možné rozvíjet technické a umělecké dovednosti fotografů, založil Rokuemon Sugiura VII., v roce 1923 Konishi Professional School of Photografy, dnes známou jako Tokijskou polytechnickou univerzitu. Během dalších let se firma stala průkopníkem ve výrobě barevných filmů a kompaktních fotoaparátů.

Kazuo Tashima, který pracoval pro svého otce, objevil na cestách po Evropě velké možnosti optického vybavení. Po návratu do Japonska založil 11. listopadu 1928 NichiDoku Shashinki Shoten, společnost později známou jako Minolta. Roku 1958 společnost otevřela první planetárium pro veřejnost. Kamera Minoltic Hi-Matic byla v roce 1962 součástí první americké vesmírné lodi s posádkou a následně se produkty používaly i během misí Apollo 8, 10 a 11. Roku 1983 se na trhu objevila první kopírka s funkcí plynulého zoomu.

Společnost dnes známá jako Konica Minolta vznikla sloučením společností Konica a Minolta v roce 2003. Aktuálně se firma zaměřuje na výrobu tiskáren, produkčních tiskáren, či poskytování IT služeb, zaměřuje se také na vývoj umělé inteligence a automatizace.

V současnosti je prezidentem společnosti Kiyotaka Suhara a společnost má pobočky po celém světě.

(Minolta, Konica, 2024), (Konica Minolta, 2024), (Konica Minolta Business Solutions, 2024)

### **2.1.2 Konica Minolta Business Solutions Czech**

Konica Minolta Business Solutions Czech byla založena v roce 1991 pod názvem "Minolta Česká republika, spol. s.r.o." jako dceřiná společnost koncernu Minolta a specializovala se na prodej a servis produktů z oblasti tisku a fotografie.

V roce 2003, jak je již zmíněno v kapitole výše, došlo ke sloučení Minolta a Konica, vznikla tedy Konica Minolta Business Solutions Czech, spol. s.r.o.

V portfoliu společnosti lze najít produkty pro inteligentní kancelář, které se zaměřují především na vytěžování a digitalizaci dat, docházkový systém, elektronické systémy pro správu dokumentů či tisková řešení. Dále se společnost zaměřuje na prodej tiskový řešení pro profesionální tisk – tisk etiket nebo například různé možnosti zušlechťování. Nejedná se tedy pouze o nabízení služeb a produktů vytvořených přímo společností Konica Minolta, ale společnost je také distributorem jiných výrobců, nabízí například řešení Microsoft a jiné. (Konica Minolta Business Solutions, 2024)

### **2.1.3 Organizační struktura**

Organizační struktura je liniová a centralizovaná. Struktura celé společnosti je rozdělená podle oblastí působení. Na obrázku lze vidět, že nejvýše postavenou osobou je Prezident BEU, tedy evropské oblasti. Dále je společnost rozdělena podle tzv. Clusterů a ty jsou následně rozděleny na oblasti, podle zemí. V České republice je to BCZ[12](#page-40-0) a na Slovensku BSK [13](#page-40-1) . V této práci se zabývám návrhem řešení pro oddělení přímého obchodu a produktového marketing, jehož rozdělení lze vidět na diagramu níže.

Výhodou liniové organizační struktury je jednoznačnost v tom, kdo je pro každého zaměstnance nadřízený pracovník. Tato skutečnost urychluje procesy a případné schvalování či konzultace. Všechna oddělení spolu vzájemně spolupracují nejen v rámci Konica Minolta Czech, ale spolupracují i v rámci celé Evropy. Konkrétně tedy BCZ spolupracuje s BSK ale i s BEU[14](#page-40-2), odkud přichází většina podnětů a aktualizací produktů a portfolia

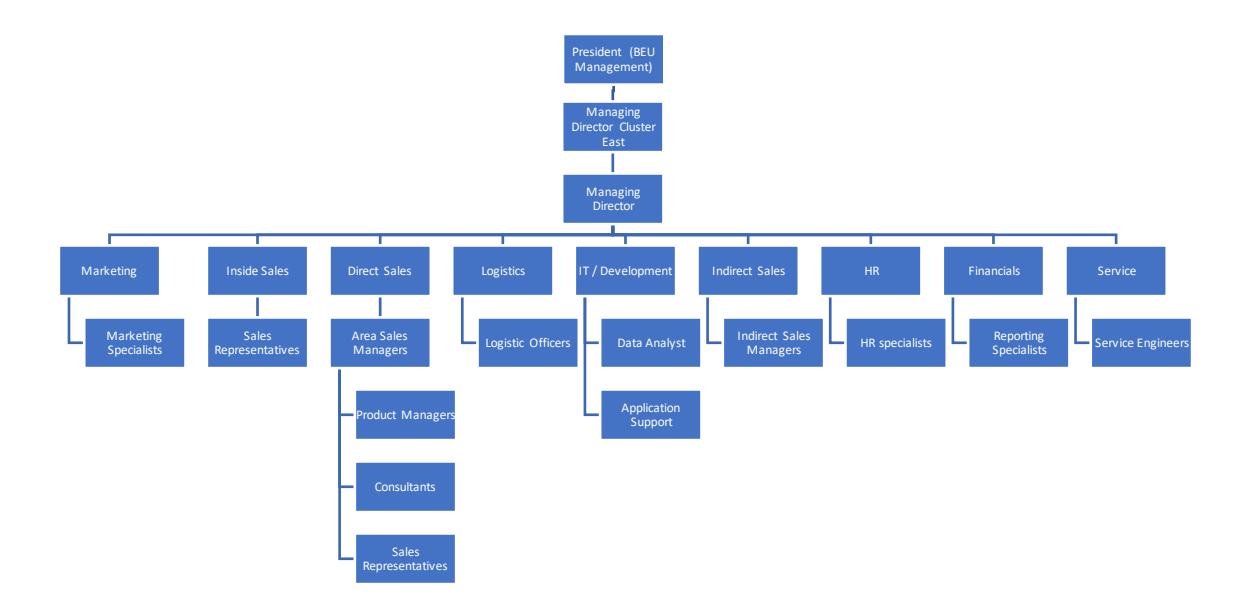

Obrázek 13 Organizační struktura KM

(Zdroj: Vlastní zpracování)

<span id="page-40-0"></span><sup>12</sup> BCZ – označení jednotky pro Českou republiku

<span id="page-40-1"></span><sup>13</sup> BSK – označení pro jednotku na Slovensku

<span id="page-40-2"></span><sup>14</sup> BEU – označení tzv. matky, tedy nadřazené jednotce BCZ a BSK, BEU je označení pro celou Evropu

Tým, který se zabývá nasazením a používáním Business Intelligence řešení je IT tým. Využití nástroje Power BI má aktuálně na starosti stážistka na datovou analytiku ve spolupráci s externími zaměstnanci. Oddělení zabývající se datovou analytikou úzce spolupracuje s týmem Controlligu, neboť jejich reporty jsou na sobě závislé.

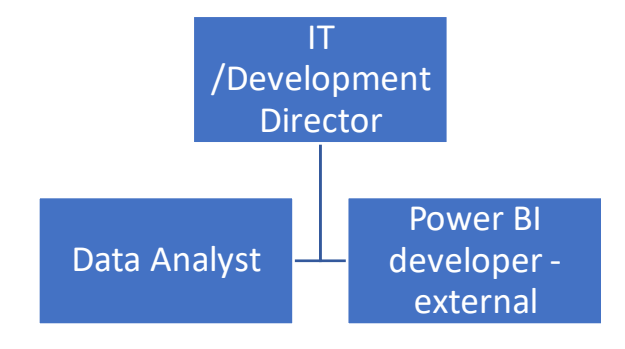

Obrázek 14 Organizační struktura BI týmu

(Zdroj: Vlastní zpracování)

# **2.2 Úložiště a uchování dat**

K ukládání a uchování dat společnost používá službu M-Files. M-Files je pro správu informací a umožňuje společnosti těžit z kvality, integrity a přesnosti dat. Lze ho použít pro kontrolu rizik či urychlení a harmonizaci procesů.

Služba umožňuje nacházet dokumenty a informace rychle, získat přístup ke správným datům, snižovat náklady a zvyšovat produktivitu.

Zaměstnanci mají možnost k ukládání dat používat služby OneDrive společnosti Microsoft, kam mohou rovnou automaticky zálohovat obsah svého zařízení (laptopu).

Všechna data z interních a externích systémů (ERP, CRM, HR) se ukládají do datových skladů, do kterých mají uživatelé přístup. Následně si pomocí MS Excel mohou sami zobrazit informace v nich obsažené např. prostřednictvím grafů. Využijí to například produktoví manažeři, kteří si mohou snadno zobrazit, jak se jejich produktům dařilo v uplynulých fiskálních rocích a na základě toho plánovat budoucí strategie

## **2.3 Hlavní podnikové procesy**

Vzhledem k velkému množství podnikových procesů ve společnosti Konica Minolta, byly vybrány pouze ty, která jsou tématicky blízko této práci nebo jsem jejich součástí.

### **2.3.1 Prodej tiskových řešení**

Společnost se zabývá prodejem tiskových řešení. Zákazník si může zakoupit nebo pronajmout tiskový stroj. Prodej probíhá především formou B2B[15](#page-42-0). Každá oblast, tedy I oblast zabývající se prodejem tiskových řešení, má jasně danou posloupnost, která je znázorněna na [Obrázek 15](#page-42-1) níže.

<span id="page-42-1"></span>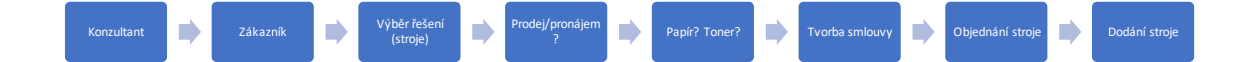

Obrázek 15 Podnikový proces prodeje tiskového řešení (Zdroj: Vlastní zpracování)

Konzultant navštíví zákazníka a dle požadavků zákazníka vyberou vhodný stroj. Některé stroje je možné si zakoupit přímo, ale lze si je také pouze pronajmout za měsíční/roční poplatek. Stroje lze také různě modifikovat a přidávat funkce či doplňkový software (např. Docházkový systém). K tiskárně je možné si taktéž dokoupit dodávku papíru a toneru. Následně obchodník, na popud konzultanta vytvoří v ERP Falcon smlouvu. Na základě vytvoření smlouvy, jejím schválením a následným podepsáním je daný stroj objednám controllingem a dodán zákazníkovi odborníky z oddělení technické podpory. Technici se postarají o správnou instalaci a zprovoznění stroje.

<span id="page-42-0"></span><sup>15</sup> B2B – business to business

### **2.3.2 Partnerský prodej**

Ačkoliv je prodej tiskových řešení napřímo pro firmu stěžejní, není to jediný prodej, kterým se firma zabývá.

Firma se zabývá také partnerským prodejem, který může mít dvě podoby a obě v Konica Minolta nalezneme – prodej Konica Minolta zařízení přes partnery a prodej zařízení partnerů zákazníkům Konica Minolta.

Prvním z těchto prodejů je prodej zařízení pod značkou Konica Minolta partnerským firmám, tento prodej je ve firmě nazýván nepřímým prodejem. Konica Minolta tedy prodává své produkty jiným prodejcům, kteří to od KM kupují za nákupní ceny a dále to nabízí jejich zákazníkům s nějakou jejich marží. Nákupní cena se liší podle jednotlivých partnerů a mohou být poskytovány slevy například na základě délky partnerství, počtu odebraných kusů či velikost koncového zákazníka.

Druhým typem je partnerský prodej produktů jiných značek zákazníkům Konica Minolta. Tyto produkty Konica Minolta od partnerů taktéž nakupuje za nákupní ceny a princip cen je stejný jako v prvním případě. Produkty má na starosti produktový manažer, který se postará jejich zalistování do systémů, udržování aktuálních ceníků a komunikuje s partnerem a domlouvá případné výhody při konkrétních případech nebo řeší problémy, které se s některými produkty mohou vyskytovat.

V obou těchto případech je stěžejní udržovat s partnery velice dobré vztahy, protože to značně urychluje celý proces prodejů a zvyšuje tržby. Důležitá je především efektivní a rychlá komunikace mezi oběma stranami v případě řešení problémů, aby se předešlo nespokojenosti či přímo ztrátě koncového zákazníka, a tedy i finanční ztrátě.

### **2.3.3 Udržování aktuálních produktů**

Důležitou funkci ve společnosti zastávají především produktoví manažeři, kteří mají na starosti jednotlivé produkty z portfolio. Důležité je udržovat informace aktuální. Na veřejných webových stránkách jsou produkty rozděleny dle kategorií a produktoví manažeři je pravidelně aktualizují. Nejedná se ovšem pouze o informace ne webových stránkách, ale především na Infoportálu, kde mají k informacím přístup i konzultanti a obchodníci. Součástí každého produktu je i brožura v českém, slovenském a anglickém jazyce.

Pokud má produktový manažer na starosti produkt, který společnost pouze přeprodává, je v úzkém kontaktu s dodavatelem, pravidelně zjišťuje nové informace a mění je na všech dostupných platformách. Nejinak je to u PM, kteří mají na starosti KM produkty, ti ale komunikují převážně z BEU, odkud přichází všechny novinky.

Nejedná se pouze o nové produkty, ale změny software, aktualizace, zrušení produktů, nové obchodní podmínky ale i soutěže pro zákazníky, úprava ceníků apod.

### **2.4 Navision**

Microsoft Dynamics NAV je aplikace pro plánování podnikových zdrojů (ERP), pomáhá společnostem se řízením financí, výroby, řízením vztahů se zákazníky, dodavatelskými řetězci, analýzami a elektronickým obchodem. Je vhodný pro malé a střední firmy nebo pobočky velkých mezinárodních korporátů. (Microsoft, 2024)

Navision je hlavní interní systém, který se používá napříč všemi odděleními. Je to velmi komplexní systém, na kterém závisí chod celé firmy.

V Navisionu se nachází všechny produkty, jak jednotlivé tiskárny, tak jejich různé doplňky, softwarové licence, které společnost nabízí, dále tam najdeme implementační služby a obecně vše, co má Konica Minolta skladem.

U jednotlivých položek se nastavuje cena – nákladová a prodejní cena, produktová hierarchie, marže, zisk. Zboží je zařazeno do příslušných kategorií jako např. Solutions, printing apod. Každé zboží nebo zdroj má svůj jedinečný kód s prefixem, který označuje, zda se jedná o českou, nebo slovenskou položku.

V Navisionu se nenachází pouze zboží, ale i údaje o jednotlivých zákaznících. U těchto položek najdeme název zákazníka, jeho jedinečné ID, IČO, adresu, kód prodejce (tedy kód obchodníka, nebo konzultanta, který má zákazníka na starosti). Stejné položky lze najít i u dodavatelů.

V tomto systému tedy lze najít opravdu vše, přes zákazníky, zboží, zdroje po prodejce či různé údaje o financích.

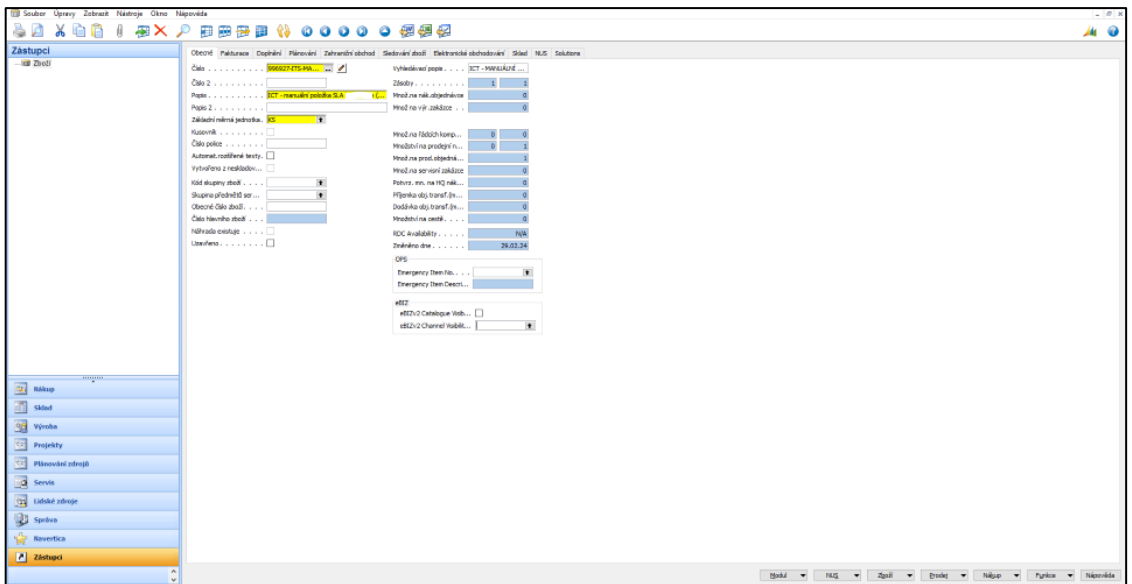

Obrázek 16 ERP Navision (Zdroj: Vlastní zpracování)

<span id="page-45-0"></span>N[a Obrázek 16](#page-45-0) lze vidět ukázku systému Navision, konkrétně tedy ICT manuální položku, která se nachází v sekci Zboží. Obsahuje číslo (kód), název, měrnou jednotku a další údaje. V dolní části obrázku lze vidět několik tlačítek, nejpodstatnější jsou Prodej a Nákup. Přes tyto tlačítka se lze dostat k úpravám nákupních a prodejních cen, maržím atd. Změnu většiny údajů v Navisionu má na starosti oddělení Controllingu.

# **2.5 EPC Falcon**

EPC Falcon je interní ERP systém využívaný napříč jednotlivými odděleními firmy a je navázaný na CRM Navision. Obchodníci přes tento systém zadávají jednotlivé obchodní případy.

Produktoví manažeři nastavují správnou funkčnost objednávek pomocí funkcí, které se do EPC Falcon dostanou ze softwaru M.Model. PMNG[16](#page-45-1) pracuje v testovacím prostředí  $(QA<sup>17</sup>)$  $(QA<sup>17</sup>)$  $(QA<sup>17</sup>)$  a následně to oprávněná osoba na požádání nahraje do produkčního prostředí (PROD[18](#page-45-3)), kde se změny zobrazí již všem, kdo mají do Falconu přístup.

<span id="page-45-1"></span><sup>16</sup> PMNG – Product Management

<span id="page-45-2"></span><sup>17</sup> QA – testovací prostředí

<span id="page-45-3"></span><sup>18</sup> PROD – produkční prostředí

Obchodníci přes tento systém vytvoří obchodní případ, vyplní údaje zákazníka, vyberou stroj/službu, který/kterou nakonfigurují podle požadavků a odešlou.

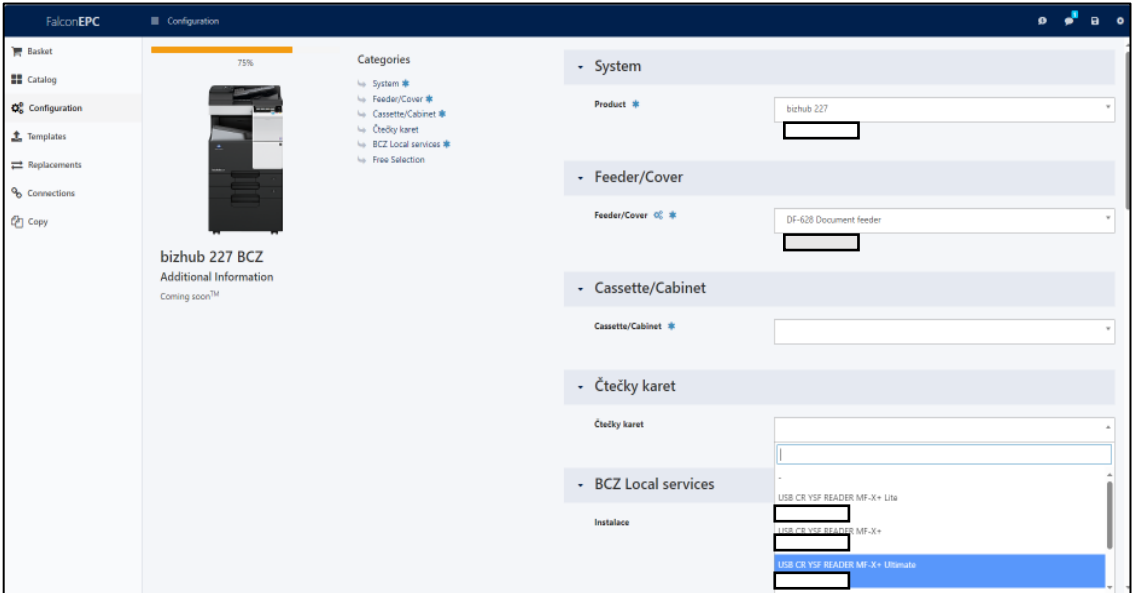

Obrázek 17 Kofigurace stroje v EPC Falcon (Zdroj: Vlastní zpracování)

Tým produktového managementu v softwaru M.Model, konfiguruje možnosti nastavení pomocí funkcí, což zajišťuje, že např. obchodníci nemohou omylem nakonfigurovat stroj tak, že by nešel sestavit a zprovoznit. Tento software a činnost s ním spojená je klíčová pro zajištění správného nastavení a spolehlivého fungování zařízení/služby v souladu s požadavky a specifikacemi.

Poté, co je objednávka vytvořená v systému EPC Falcon, projde procesem schvalování na oddělení Controllingu. Po úspěšném schválení se objednávka zařízení/služby uskuteční a relevantní informace o objednávce jsou předány na oddělení logistiky. Toto oddělení je odpovědné za realizaci objednávky – tedy dodání a instalaci zařízení, což zajišťuje, že je každá objednávka úspěšně dokončena a zařízení jsou umístěna ke správnému zákazníkovi.

Proces je dále zefektivněn díky možnosti generování smluv či jednotlivých dodatků ke smlouvá přímo přes EPC Falcon pomocí softwaru SmartFlows, kde jsou všechny dokumenty uloženy. Tato funkcionalita umožňuje příslušným zaměstnancům snad a rychle vytvářet potřebnou dokumentaci k objednávkám, což zlepšuje a zrychluje celkový proces objednávání a usnadňuje administrativní práci.

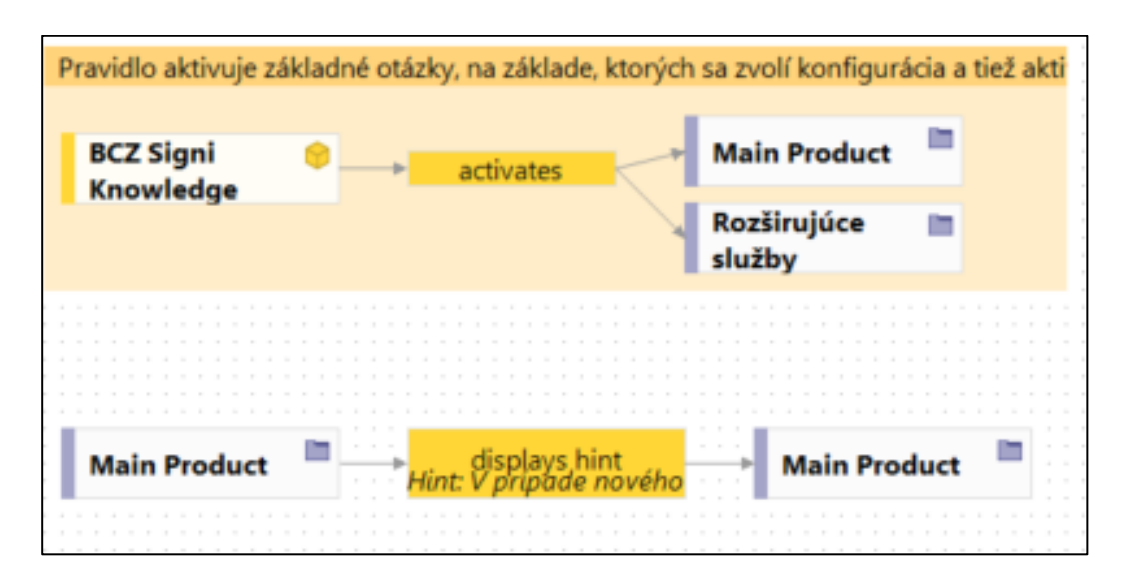

Obrázek 18 Ukázka nastavení konfigurace v M.Modelu (Zdroj: Vlastní zpracování)

Na základě těchto objednávek provedených přes EPC Falcon jsou následně tvořeny reporty týkající se počtu objednávek, zisků, marží apod.

# **2.6 Současný stav reportingu**

Aktuálně ve firmě probíhá několik druhů reportingu. Oddělení controllingu poskytuje reporty týkající se především finančních toků.

Dále jsou reporty tvořeny pomocí Power BI Report Service na vybrané procesy. Tyto reporty se aktualizují jednou za 24 hodin a jsou postaveny na souborech různých typů či přímo vytvářeny na základě dat z EPC Falcon. V současnosti se používá přibližně 45 různých reportů. Reporty se týkají například vytíženosti jednotlivých obchodníků či konzultantů schůzkami, stav skladů v jednotlivých lokacích, statistiky z webových stránek, úspěšnost techniků nebo spolehlivost dodávek. Reporty jsou tvořeny pro jednotlivá oddělení – logistika, marketing, sales atd.

### **2.6.1 Měsíční, kvartální a roční reporting**

Tyto reporty jsou tvořeny oddělením Controllingu. Reporty jsou tvořeny pomocí MS Excel a jsou tvořeny v měsíčních, čtvrtletních a ročních intervalech. Tyto reporty jsou postaveny na OLAP kostkách a tvořeny pomocí SQL dotazů. Data jsou získávána z interních systémů jako je např. Navision a Falcon.

Reporty se týkají především finančních toků. Měsíční a kvartální reporty nejsou příliš podrobné a slouží především pro BCZ, kdežto reporty na konci fiskálního roku jsou mnohem podrobnější a slouží ke zhodnocení celého roku v BCZ ale přístup k němu má I BEU. Reporty se týkají obratů z prodeje strojů, softwarových služeb, případně jejich pronájmu, poskytování servisu apod.

### **2.6.2 Denní reporting**

Denní reporting funguje pomocí předem připravených v Power Bi Report Server. Jednotliví zaměstnanci, konkrétněji například obchodníci, mají nastavená pravidla přístupu k reportům na základě zákazníků, kterým se věnují. Reporty se aktualizují každých 24 hodin.

Na obrázku můžeme vidět ukázku BCZ\_customerdashboard pro konkrétního zákazníka. Tento typ reportu je zpřístupněn jednotlivým obchodníkům dle jejich zákazníků.

Titulní strana reportu obsahuje základní informace o zákazníkovi – název zákazníka, adresa, číslo zákazníka, IČO, DIČ. Dále na něm lze nalézt celkový počet uzavřených smluv, smluv s vypršenou platností nebo smlouvy, které brzy vyprší. Dále lze n[a Obrázek](#page-49-0)  [19](#page-49-0) nalézt průměrnou vytíženost zákazníka, disponibilní a kreditový limit.

| <b>Zákazník</b><br>Adresa zákazníka<br>KONICA MINOLTA | Číslo zákazníka<br>≋∕     |                      |                               |                                                   |  |
|-------------------------------------------------------|---------------------------|----------------------|-------------------------------|---------------------------------------------------|--|
| jméno                                                 | příjmení                  | e-mail               | telefon                       | pozice                                            |  |
| (Prázdné)                                             | (Prázdné)                 | (Prázdné)            | (Prázdné)                     | (Prázdné)                                         |  |
| 11                                                    | (Prázdné)                 | $\overline{2}$       | $\bf{0}$                      | 5                                                 |  |
| Všechny smlouvy                                       | Expirované smlouvy        | Exp. v násled. 3 m.  | Blokované smlouvy             | Odkoupené stroje                                  |  |
| 721,45 tis.                                           | 717,46 tis.               | 10DNI                | (Prázdné)                     | Ano                                               |  |
| Disponibilní limit                                    | Maximální kreditový limit | Splatnost            | Pohledávky po splatnosti      | Cena papíru                                       |  |
| <b>11 tis.</b>                                        | 11 tis.                   | 4511                 | 20                            | 80                                                |  |
| Průměr BW stran za měsíc                              | Průměr COL stran za měsíc | průměr SCAN za měsíc | Servisní zakázky za 12 měsíců | Spotřební materiál za 12 měsíců                   |  |
| OPS - společnost                                      | OPS - plátce              | <b>OPS - holding</b> |                               |                                                   |  |
| IČO                                                   | DIČ                       | <b>GMA ID</b>        |                               | Nov 23, 2023 07:15:33 AM<br><b>Last Refreshed</b> |  |

Obrázek 19 Report BCZ\_customerdashboard (Zdroj: Vlastní zpracování)

<span id="page-49-0"></span>Při klinutí na pole s modrým pozadím se zobrazí další podrobnosti, které poskytují užitečné informace. Například, pokud uživatel klikne na pole označené jako smlouvy, zobrazí se detaily týkající se jednotlivých smluv, jako je číslo smlouvy, datum expirace, číslo položky a popis.

Podobné informace jsou dostupné i při kliknutí na další pole, které si uživatel vybere. Tato funkcionalita umožňuje uživatelům snadněji získat přesnější a detailnější informace o různých aspektech, které jsou v daném kontextu relevantní.

| ∈<br>KONICA MINOLTA       | <b>Zákazník</b><br>Adresa zákazníka |                            |                                    |                   |              |                                         |                  | ⋑              |
|---------------------------|-------------------------------------|----------------------------|------------------------------------|-------------------|--------------|-----------------------------------------|------------------|----------------|
| 211592<br>Číslo zákazníka |                                     |                            |                                    |                   |              | Historie spmt                           | Historie servisu | Detail smlouvy |
| vše                       |                                     |                            | expirované                         |                   |              | expirace v následujících třech měsících |                  |                |
| Smlouva                   | Blokátory smluv Index Code          |                            | Datum Expirace Číslo položky Popis |                   |              |                                         |                  | Adresa         |
| 14136713                  | Neblokováno                         | <b>INDEX NEW 31.1.2024</b> |                                    | A7R0027           | bizhub C258  |                                         |                  |                |
| 14136714                  | Neblokováno                         | INDEX NEW 31.1.2024        |                                    | A6DT021           | bizhub C3110 |                                         |                  |                |
| 14137460                  | Neblokováno                         | INDEX NEW 31, 1, 2025      |                                    | A92F021           | bizhub C3351 |                                         |                  |                |
| 12515446                  | Neblokováno                         | INDEX NEW 30.11.2025       |                                    | A7R0021           | bizhub C258  |                                         |                  |                |
| 12157217                  | Neblokováno                         | INDEX NEW 31.1.2026        |                                    | <b>VS-A7PY021</b> | bizhub C308  |                                         |                  |                |
| 12149414                  | Neblokováno                         | INDEX NEW 30.4.2026        |                                    | A7R0027           | bizhub C258  |                                         |                  |                |
| 14140567                  | Neblokováno                         | INDEX NEW 31, 3, 2027      |                                    | VS-ACER021        | bizhub 4020i |                                         |                  |                |
| 12147381                  | Neblokováno                         | <b>INDEX_NEW 30.6.2027</b> |                                    | A79K021           | bizhub C558  |                                         |                  |                |
| 12147382                  | Neblokováno                         | INDEX NEW 30, 6, 2027      |                                    | A7R0027           | bizhub C258  |                                         |                  |                |
| 12147383                  | Neblokováno                         | <b>INDEX NEW 30.6.2027</b> |                                    | A6DT021           | bizhub C3110 |                                         |                  |                |
| 12147384                  | Neblokováno                         | INDEX_NEW 30.6.2027        |                                    | A7R0027           | bizhub C258  |                                         |                  |                |
| $\langle$                 |                                     |                            |                                    |                   |              |                                         |                  |                |

Obrázek 20 BCZ\_customerdashboard podrobnosti (Zdroj: Vlastní zpracování)

Design, rozložení a zobrazované údaje se přizpůsobují potřebám zaměstnanců, na nejž se dané reporty vztahují a jsou pravidelně aktualizovány v souladu s jejich požadavky. Požadavky zaměstnanců zahrnují nejen úpravu vizuální, ale také přidávání sledovaných atributů a informací, které jsou relevantní pro konkrétní uživatele reportu. To činí reporty flexibilními a schopnými efektivně reagovat na měnící se potřeby zaměstnanců a zvyšuje to jejich užitečnost a význam ve firemních procesech.

### **2.6.3 Aktuální stav reportingu v oblasti tiskových řešení**

V současné době ve firmě firma oficiálně nereportuje v oblasti tiskových řešení a tyto údaje tedy nejsou pro zaměstnance automaticky přístupné. Informace o tiskových řešení, například vytíženost tiskáren či prodejnost modelů lze zjistit pouze na vyžádaní u zaměstnanců, kteří mají k těmto datům přístup a dokážou je získat z datových skladů. Některé informace, jako adresu zákazníka, či čísla smluv lze získat, nikoliv však v kompletní návaznosti na tiskové stroje a vyžaduje to mnohem více úsilí a hledání souvislostí, než by poskytl vhodný typ reportu.

# **2.7 SWOT analýza tiskových řešení**

SWOT analýza je jednou z nejčastěji využívaných technik, kterou lze použít na komplexní analýzu projektu či produktu. Je nástrojem strategického řízení a lze ho využít pro hodnocení jak vnitřních (interních) tak i vnějších (externích) zdrojů organizace. SWOT analýza bere v potaz čtyři faktory – silné a slabé stránky, příležitosti a hrozby.

SWOT je tedy zkratkou slov:

- **S**trengths silné stránky
- **W**eaknesses slabé stránky
- **O**pportunities příležitosti
- **T**hreats hrozby

<span id="page-52-1"></span>

|         | <b>Stregths</b>                                                                                                    | <b>Weaknesses</b>                                                                                                    |  |  |
|---------|----------------------------------------------------------------------------------------------------|----------------------------------------------------------------------------------------------------|--|--|
| Interní | Rozsáhlé znalosti v oblasti tisku<br>Možnost koupě stroje i<br>pronájmu<br>Možnost uzavření SM <sup>19</sup><br>Servis strojů<br>Možnosti konfigurace<br>Dlouhodobé postavení na trhu<br>Kancelářské, multifunkční,<br>produkční tiskárny<br>Kvalitní zpracování<br>Adaptabilita na různé tiskové<br>požadavky a formáty | Vysoká závislost na dodavatelích<br>dílů<br>Možné technické problémy<br>Omezený trh zákazníků<br>Vysoké náklady na distribuci<br>strojů a materiálů k nim<br>Chybějící reporting využití<br>tiskáren zákazníky<br>Nejednotný způsob reportingu |  |  |
|         | Opportunities                                                                                                    | <b>Threats</b>                                                                                                    |  |  |
| Externí | Získání nových zákazníků<br>Získání nových zaměstnanců<br>Rozšíření portfolia produktů<br>Navázání nových spoluprací<br>Integrace nových technologií<br>Ekologičtější řešení<br>Navázaní spolupráce s jinými<br>společnostmi                                                                                             | Silná konkurence na trhu<br>tiskových řešení<br>Rychlé změny v technologiích a<br>požadavcích zákazníků<br>Ekologické regulace                                                                                                    |  |  |

Tabulka 1 SWOT analýza

Na základě SWOT analýzy z [Tabulka 1](#page-52-1) lze usoudit, že firma nabízí rozsáhlé portfolio tiskových řešení – kancelářské tiskárny, multifunkční tiskárny, tiskárny pro produkční a industriální tisk. Zákazníkům nabízí kvalitní stroje, které lze modifikovat dle potřeb zákazníka a lze k nim uzavřít i SM (dodávka papíru, toneru, servis atd.). Většinu strojů si zákazníci mohou zakoupit, případně pouze pronajmout za poplatek. Výhodou firmy je také dlouhodobé postavení na trhu. Nicméně, firma je závislá na dodávkách dílů od různých dodavatelů. Nastane-li problém, např. s nedostatkem čipů, způsobí to dlouhou

<span id="page-52-0"></span><sup>19</sup> SM – servisní a materiálová smlouva

čekací dobu dodání. Jelikož se jedná o HW zařízení, jejich kvalita závisí na kvalitě součástek různých dodavatelů, což může v případě problémů způsobit technické potíže různých charakterů. Mezi možné příležitosti lze zařadit především nové zákazníky, rozšíření portfolio o stroje s novými technologiemi nebo zaměření na ekologičtější řešení. Největší hrozbou pro firmu je konkurence, která nabízí podobné portfolio strojů a může přebrat zákazníky pomocí výhodnější nabídky. Hrozbou jsou ovšem i rychle se vyvíjecí technologie což může mít za důsledek pomalou reakci na změny trhu.

(Kabinet informačních studií a knihovnictví, 2024), (Lesnická a dřevařská fakulta)

### **2.8 Power BI Report Server**

Aktuálně firma pro reportování využívá Power BI Report Server. Power BI Report Server je lokální reportovací server od společnosti Microsoft, který umožňuje zobrazovat a spravovat sestavy. Sestavy jsou tvořeny pomocí desktopové aplikace optimalizované pro Power BI Report Server a následně se publikují a zobrazí se na webovém portálu či v mobilní aplikaci. Každý report, který je vytvořen pomocí Power BI Report Server obsahuje list, na kterém lze najít informace o reportu. Jedná se o název, data na základě, kterých byl vytvořen, kdy probíhá aktualizace nebo kdy proběhla naposledy. Taktéž tam lze najít tvůrce report a odpovědnou osobu. (Microsoft, 2023)

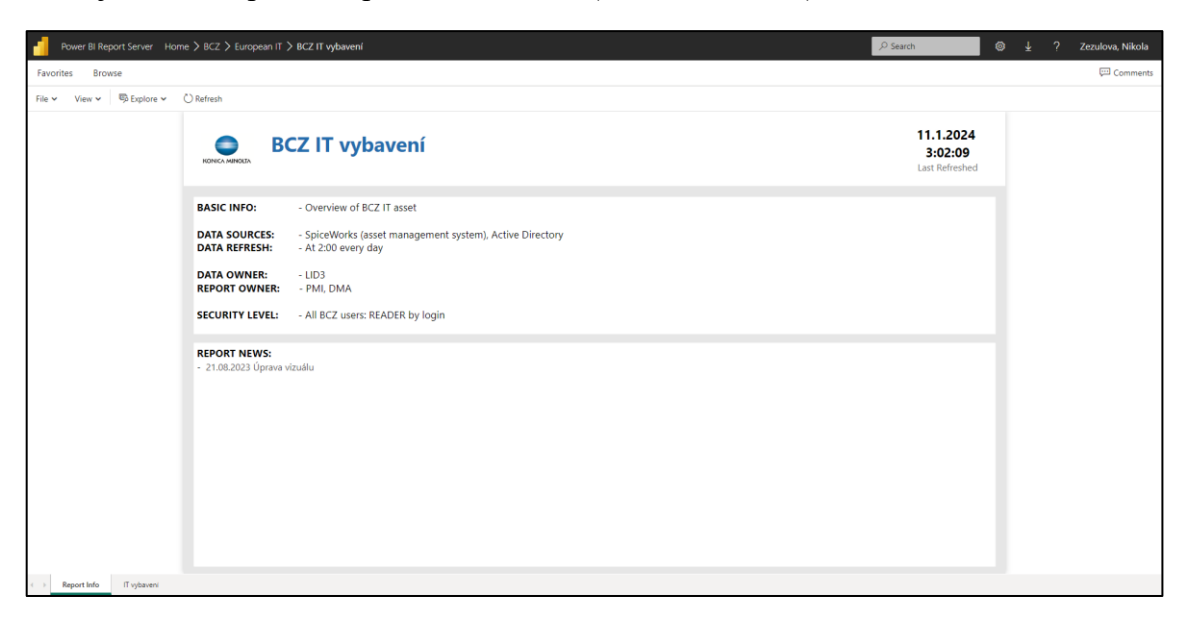

Obrázek 21 Ukázka využití Power BI Report Server (Zdroj: Vlastní zpracování)

### **2.8.1 Vizualizace dat**

Data se ve firmě vizualizují prostřednictvím grafů a tabulek. Nejčastěji se jedná o tabulkovou vizualizaci ceníků produktů a služeb prostřednictvím MS Excel, kde jsou nastavené jednotlivé funkce pro výpočty a následně to lze snadno editovat při změnách.

Dále se k vizualizaci dat používají grafy, které usnadňují čtení a pochopení sdělených informací v reportech.

Vizualizaci dat pomocí Power BI Report Server lze vidět např. na [Obrázek 22.](#page-54-0)

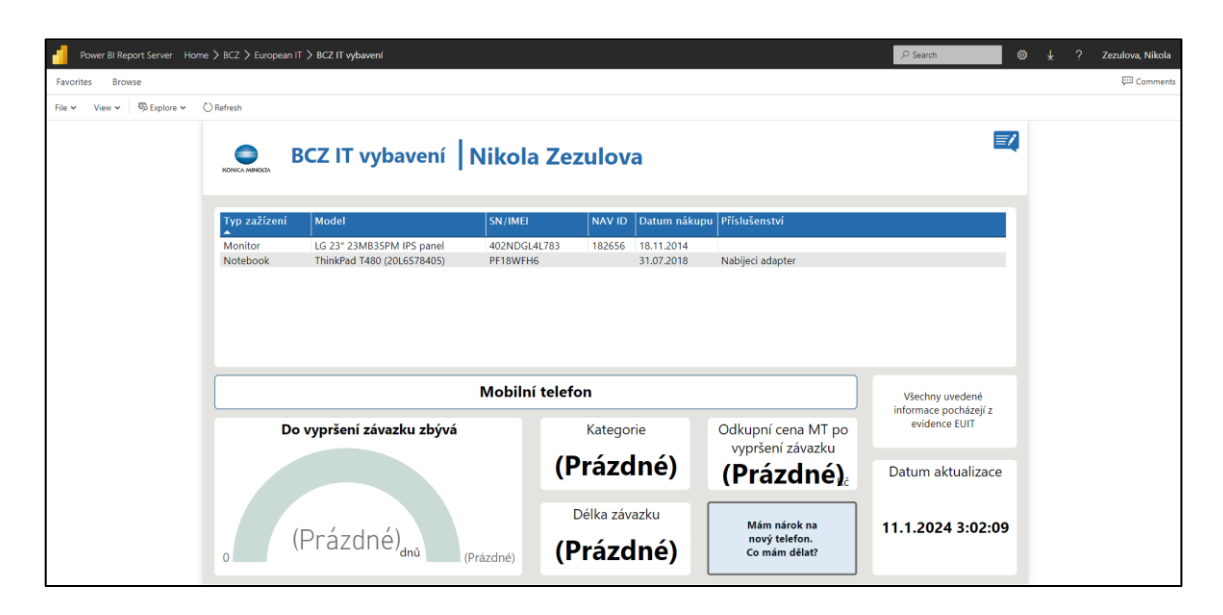

Obrázek 22 Ukázka reportu IT vybavení zaměstnance (Zdroj: Vlastní zpracování)

### <span id="page-54-1"></span><span id="page-54-0"></span>**2.9 Požadavky na řešení Business Intelligence**

Na schůzce s managementem firmy jsme prozkoumávali možnosti implementace Business Intelligence (BI) řešení a rozhodli jsme se pro platformu Power BI Report Server. Tento krok přináší řadu výhod, včetně snadné integrace s našimi stávajícími systémy, uživatelské přívětivosti, flexibilitu a škálovatelnost, výkon a bezpečnost. S vědomím těchto faktorů jsme jednomyslně dospěli k závěru, že Power BI je pro firmu optimální volbou pro efektivní využívání dat a posílení naší konkurenceschopnosti. Power BI Report Server společnost již do jisté míry pro reportování některých dat využívá a v budoucnu se plánuje rozšíření do všech oblastí a postupné upouštění od reportování

v Excelu, které se primárně nyní využívá. Jako možnosti byly samozřejmě uvedeny i jiné alternativy, nicméně z hlediska faktu, že společnost již využívá většinu produktů od společnosti Microsoft, bylo shledáno za vhodné u tohoto řešení také zůstat.

Z obdržených dat, která jsou pro zatím ve formátu tabulek v Excelu bude potřeba vytvořit co nejvíce možných reportů, ze kterých lze využít získané informace pro strategické plánování. Jednoduché, designově přívětivé reporty, budou využívány do různých prezentací na porady a meetingy a požadavek je taktéž na interaktivní reporty, ve kterých si budou moci příslušní zaměstnanci zobrazit potřebné informace.

Pokud se tento typ reportů osvědčí, je možné ho v budoucnu napojit přímo na datové sklady a nebude již potřeba žádná manuální úprava dat a budou se aktualizovat automaticky.

### **2.10 Shrnutí nedostatků**

Na základě analýzy současného stavu společnosti Konica Minolta Business Solutions lze usoudit, že způsob reporting se liší dle jednotlivých oddělení společnosti.

Na základě analýzy současného stavu jsme zjistili, že jedním z hlavních podnikových procesů je prodej nebo pronájem tiskových řešení zákazníkům společně se spotřebním materiálem, jako je dodávka papíru či toneru. Dále je dalším důležitým podnikovým procesem udržování portfolia aktuálním, o to se starají jednotliví produktoví manažeři.

Reportování je ve společnosti nejednotné a často se stále používá MS Excel, které používá převážně oddělení controlligu pro reporty týkající se finance.

Základní reporty, které by mohly pomoci v predikcích prodeje pro další období chybí, jedná se tedy o reporty využívání tiskových strojů zákazníky či využívání některých služeb. Tyto reporty by se daly využít právě pro zmiňované predikce objednávek na další období nebo navrhnutím jiných tiskových řešení pro zákazníka, které by lépe uspokojily jeho potřeby.

Na základě SWOT analýzy lze vidět, že má společnost poměrně hodně silných stránek, jako je například možnost koupě/pronájmu stroje, silné postavení na strhu s dlouholetou tradicí, nabízení SM smluv apod.

Mezi slabé stránky jsem zařadila především vysoké náklady na distribuci strojů, závislost na dodavatelích součástek do tiskáren, chybějící reporting využití tiskáren zákazníky a nejednotný stav reportingu.

Aktuálně společnost využívá Power BI Report Server pro reportování pouze určitých typů reportů.

# **3 VLASTNÍ NÁVRH ŘEŠENÍ**

V praktické části mojí diplomové práce se věnuji úpravě dat a následnému návrh Microsoft pro společnost Konica Minolta, konkrétně dat týkajících se vytíženosti tiskáren. Pro dosáhnutí tohoto cíle byly použita data získaná z interního ERP systému Falcon a z počítadel na jednotlivých tiskárnách. Ke zpracování dat jsem využila nástroj od společnosti Microsoft, Power BI Report Server.

V této kapitole budou krátce představeny požadavky společnosti, následně zdrojová data a jejich úprava.

## **3.1 Požadavky**

Prvním krokem pro úspěšné splnění zadání bylo vyjasnění požadavků s patřičným oddělením společnosti, v tomto případě IT oddělením. Po konzultacích s vedoucím oddělení byl vznesen požadavek na vytvoření reportů v Power BI Report Server z poskytnutých dat tak, aby se mohla dále aktualizovat a byla využita pro odhadování prodejů, podrobněji popsáno v kapitol[e 2.9.](#page-54-1)

## **3.2 Zdrojová data**

Zdrojová data jsou ve formátu tabulek .xlsx souboru z ERP systému společnosti. Jednotlivé listy souboru obsahují různá data. List contracts obsahuje informace o smlouvách – zákazník, platnost od/do, město. V listě counters se nachází historie odečtů počítadel pro smlouvy z listu contracts – counter state (koncový stav platný k danému odečtu), Units (přírůstek stavu mezi daným a jemu předcházejícím odečtem). Machines obsahuje seznam strojů, resp. Jednotlivých modelů. Prices obsahuje údaje aktuálních cen

na jednotlivých smlouvách (BW-černobílé, COL-barevné, Scan). V customer categories se nachází kategorizace zákazníků z EPC Falcon.

## **3.2.1 Struktura zdrojových dat**

### **3.2.1.1 List Contracts**

Na listu *Contracts* najdeme celkem šest sloupců, která obsahují data o jednotlivých smlouvách, které byly uzavřeny mezi Konica Minolta Business Solutions a zákazníkem. Nejdůležitějším sloupcem je *Contract No\_*, které označuje číslo smlouvy. Dále tam najdeme údaje jako číslo zákazníka, platnost smlouvy nebo obecnější adresu zákazníka.

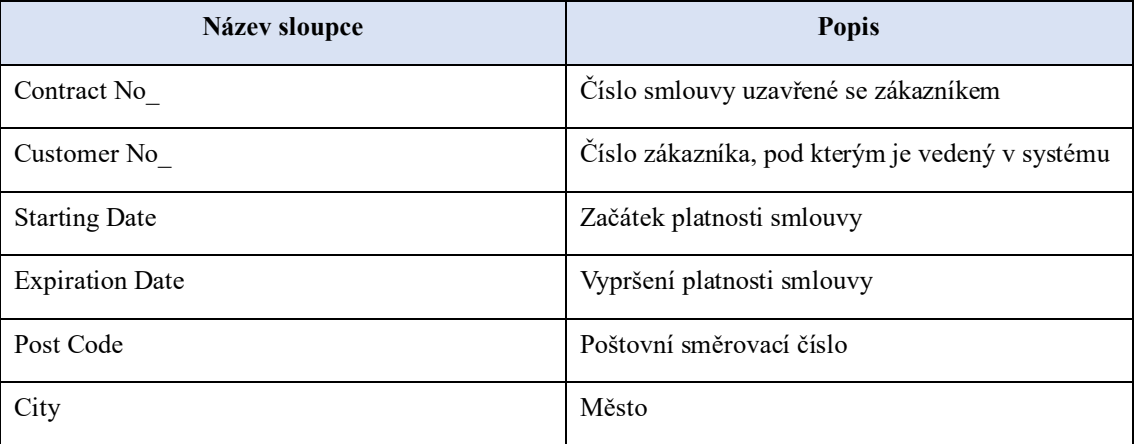

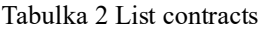

## **3.2.1.2 List Counters**

List Counters, neboli list počítadel, obsahuje údaje z počítadel strojů. Jedná se tedy o přehled vytíženosti tiskárny/skenneru. Najdeme tam stav počítadla, přírustek na počítadle nebo označení počítadla. Podstatný je i sloupec ukazující, zda se jednalo o tisk stran, nebo scanování stran.

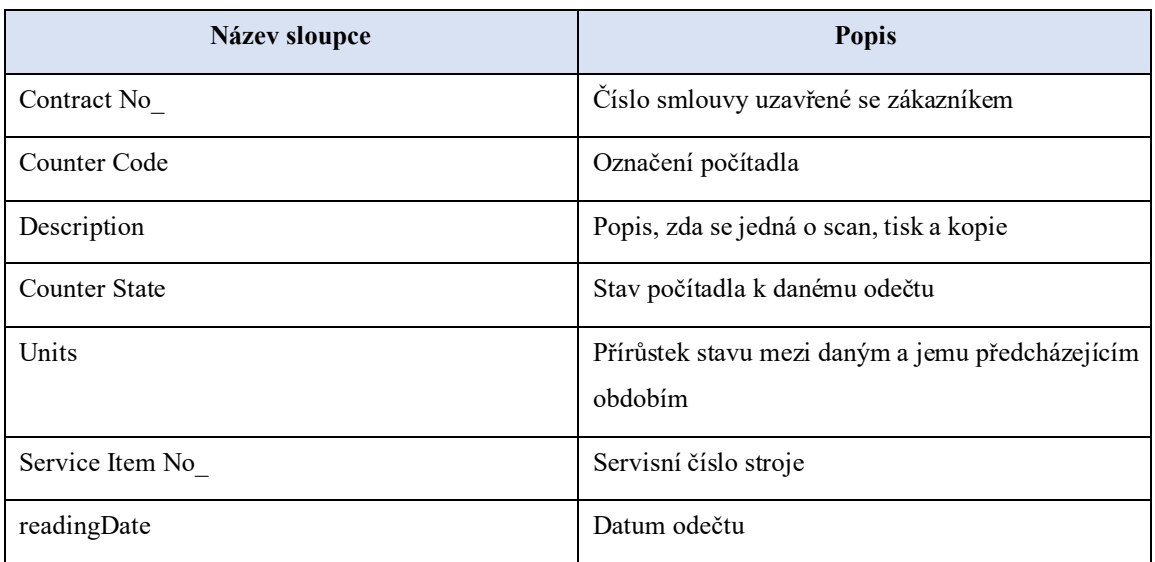

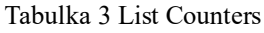

# **3.2.1.3 List Machines**

Tento list se zabývá jednotlivými stroji – tiskárnami a najdeme v něm stručné údaje o jednotlivém modelu, jako je například servisní číslo nebo o jaký model se jedná. Dále je k němu přiřazeno číslo smlouvy, aby se vědělo, který zákazník má jaký stroj.

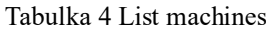

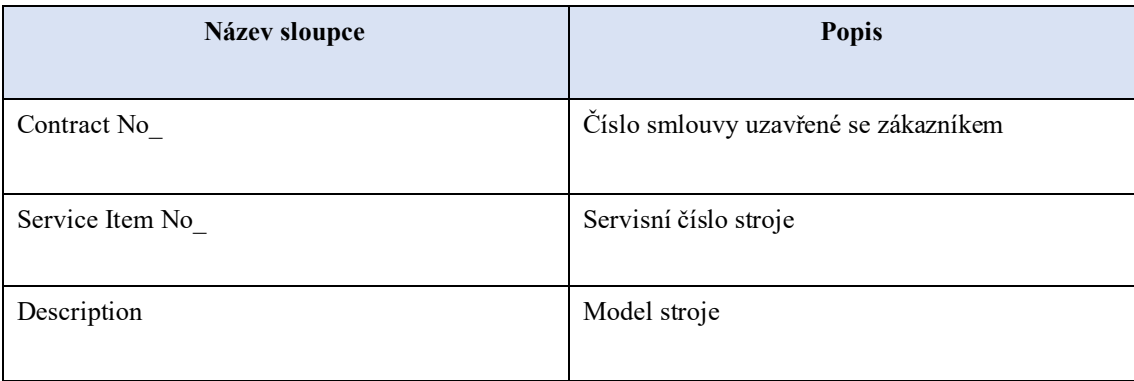

### **3.2.1.4 List Prices**

Ceny jsou v byznyse důležitým aspektem, který je potřeba sledovat. Tento list obsahuje data o jednotlivých smlouvách a cenách. Pokud je u smlouvy ve sloupci *COLprice* a sloupci *SCANprice* hodnota *NULL*, znamená to, že se jedná pouze o černobílou tiskárnu bez skenneru, pokud obsahuje i *SCANprice*, ale bez *COLprice*, jedná se o černobílou tiskárnu. Tyto údaje nám mohou například přiblížit, zda je větší zájem o barevné nebo černobílé tiskárny.

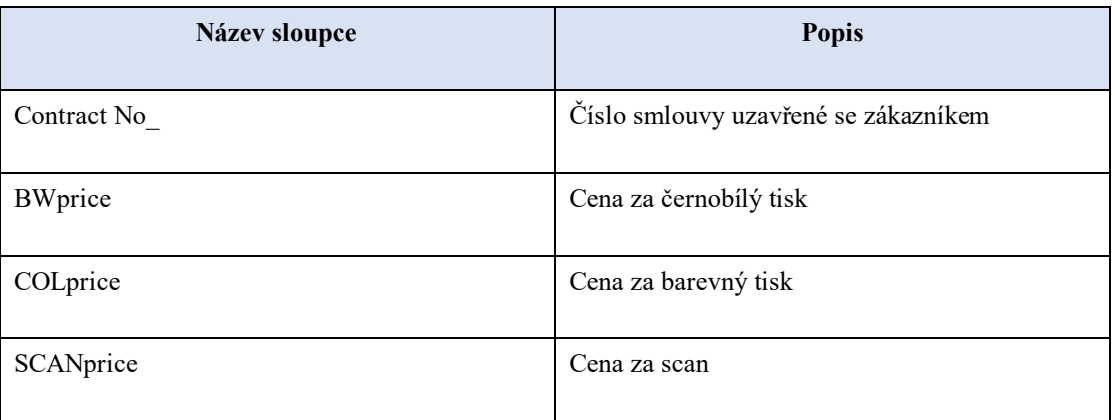

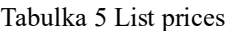

### **3.2.1.5 List Customer categories**

Kategorizace zákazníků pomáhá lépe pochopit jejich potenciální budoucí potřeby. Nalezneme tam údaje o velikosti firmy (rozsah počtu zaměstnanců), obor, ve kterém zákazník nebo jeho obecnou kategorii. List samozřejmě obsahuje číslo zákazníka, kterým je nejčastěji IČO<sup>[20](#page-60-0)</sup> nebo DIČ<sup>[21](#page-60-1)</sup>.

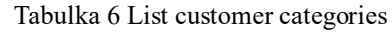

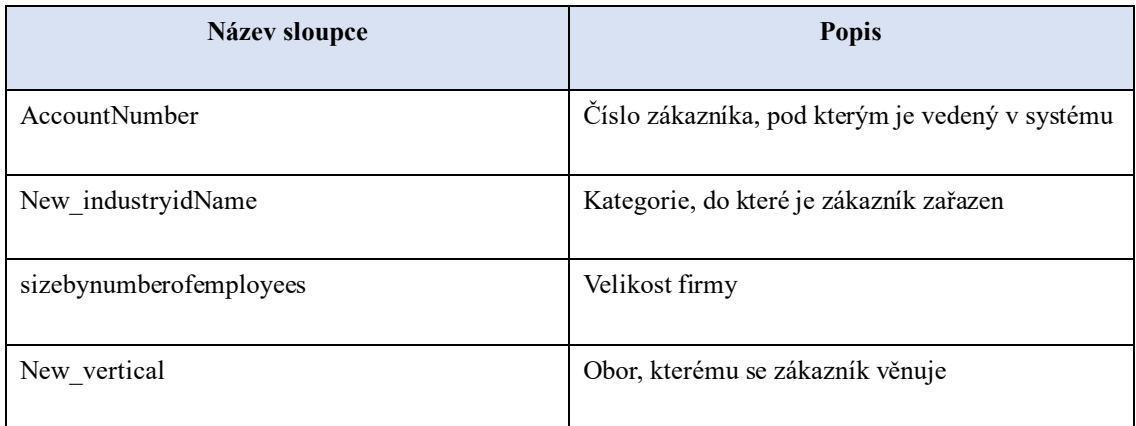

# **3.2.2 Úprava dat**

Zdrojová data nebylo v mém případě potřeba příliš upravovat, neboť byly vygenerovány přímo ze systému.

Nicméně při importu dat ze souboru xlsx došlo přeci jen k menším prolémům. Konkrétně bylo potřeba změnit datový typ u listu *prices*, kde se sloupec BWprice nastavil jako obecný, ale bylo potřeba ho změnit na desetinné číslo, aby to ceny mohlo počítat správně. Největší úpravu bylo potřeba provést s daty *customer\_categories*, která obsahovala duplicity různých druhů.

Sloupec AccountNumber neobsahoval primární hodnoty, a čísla zákazníků se opakovaly, nejčastěji kvůli chybně uvedenému *new\_industryidName,* které taktéž neobsahovalo správné hodnoty, ale k jednomu zákazníkovi bylo přiřazeno více názvů. Na začátek bylo potřeba změnit datový sloupce *AccountNumber* z obecného na textový, následně byly

<span id="page-60-0"></span><sup>20</sup> IČO – identifikační číslo fyzické nebo právnické osoby

<span id="page-60-1"></span><sup>21</sup> DIČ – daňové identifikační číslo

z tohoto sloupce odebrány duplicity pomocí funkce *Remove duplicates*, kterou nalezneme v Power Query v horním panelu, v rozbalovacím listu Remove Rows. Tím se odstranily duplikáty, které byly totožné. Následně pomocí filtru ve sloupci *new\_industryidName*, byly vybrány všechny hodnoty, kromě hodnoty NULL, tím se odstranily řádky v tomto sloupci, které neobsahovaly relevantní data a byly prázdné.

Po těchto operacích byla získána očištěná data, ve kterých pod číslem zákazník lze najít podrobnější informace o jeho zařazení, jako je jeho kategorie, velikost zákazníka nebo zda je to velkoobchod, maloobchod atd.

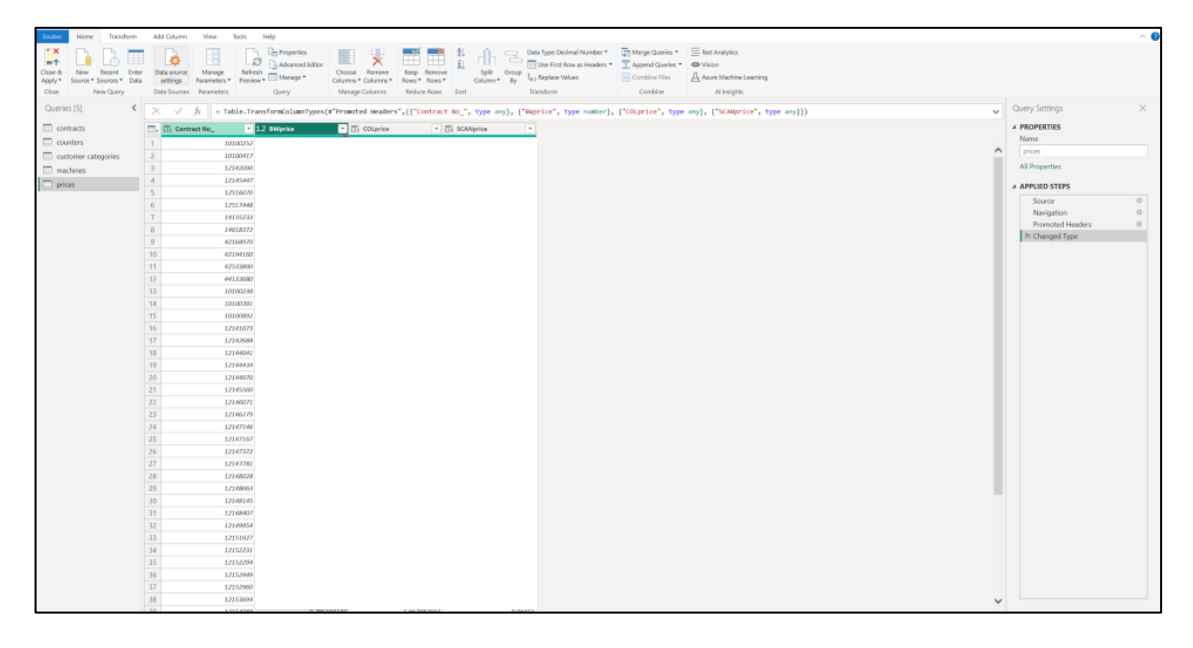

Obrázek 23 Ukázka úpravy dat v Power Query

(Zdroj: Vlastní zpracování)

<span id="page-61-0"></span>[Obrázek 23](#page-61-0) ukazuje, jak vypadá prostředí Power Query, do kterého se lze dostat přes tlačítko *Transform data* v Power BI. V levé části lze vidět všechny tabulky, které se v modelu nachází, v tomto případě tam lze vidět *contracts, counters, customer categories, machines* a *prices.* Na horním panelu je několik záložek, nejdůležitější je záložka *Transform,* kde jsou veškeré potřebné tooly k úpravě dat. Přes změnu datového typu až po možnost spuštění Python scriptu. V prostředním poli najdeme "pracovní plochu", tedy místo, kde se nám zobrazí naše tabulka, kterou budeme upravovat. V panelu na pravé straně je možné sledovat veškeré úpravy, které byly provedeny, na obrázku konkrétně třeba zvýraznění záhlaví *(Promoted Headers)* a změnu datové typu *(Changed Type).* Změny lze také sledovat více podrobněji rozepsané v řádku na tabulkou.

Posledním dodatečným krokem, který bylo potřeba učinit je vytvoření nové tabulky, která umožní sledovat počet smluv v krajích. V Power Query byla nová tabulka vytvořena pomocí *Zadat data* a podle informací z (Wikipedie, 2024) bylo v tabulce vytvořen sedm řádků (7 krajů podle PSČ) a dva sloupce. První sloupec *ID\_Kraj* obsahuje první číslo, kterým začínají jednotlivé PSČ v krajích a druhý sloupec *Název kraje* obsahuje názvy jednotlivých krajů.

|               | $A^B$ <sub>C</sub> ID_Kraj | $A^B$ <sub>C</sub> Název kraje |
|---------------|----------------------------|--------------------------------|
|               | $\mathbf{1}$               | Hlavní město Praha             |
| $\mathcal{P}$ | $\overline{2}$             | Středočeský                    |
| R             | 3                          | Jihočeský a západočeský        |
|               | $\overline{4}$             | Severočeský                    |
| 5             | 5                          | Východočeský                   |
| 6             | 6                          | Jihomoravský                   |
|               | $\overline{7}$             | Severomoravský                 |

Obrázek 24 Tabulka Kraj

(Zdroj: Vlastní zpracování)

Po dokončení této úpravy bylo nutné v tabulce *contracts* vytvořit nový sloupec, který bude obsahovat počáteční čísla z PSČ. Nový sloupec lze vytvořit přes *Nový sloupec* a následně přes zadávací řádek byl sloupec pojmenován *\*Kraj* a přes funkci LEFT bylo ze sloupce *Post code* vybráno první číslo z PSČ. Tato funkce naplnila celý sloupec prvními čísly PSČ, které se vyskytuje u jednotlivých kontraktů. Kompletní příkaz lze vidět n[a Obrázek 25.](#page-62-0)

| $\times$ $\checkmark$                          | *Kraj = LEFT(contracts[Post Code], 1) |                                                  |                                                    |                         |             |                              |  |  |
|------------------------------------------------|---------------------------------------|--------------------------------------------------|----------------------------------------------------|-------------------------|-------------|------------------------------|--|--|
| <b>Contract No</b><br>$\overline{\phantom{a}}$ | Ч≖ъ<br><b>Customer No</b>             | <b>Starting Date</b><br>$\overline{\phantom{a}}$ | $\overline{\phantom{a}}$<br><b>Expiration Date</b> | <b>Post Code</b><br>$-$ |             | City <b>E</b> *Kraj <b>F</b> |  |  |
| 40100169                                       |                                       | 05.12.2022                                       | 30.09.2026                                         | 61200                   | <b>Brno</b> | 6                            |  |  |
| 10100280                                       |                                       | 03.02.2023                                       | 31.01.2028                                         | 61900                   | <b>Brno</b> | 6                            |  |  |
| 10100281                                       |                                       | 03.02.2023                                       | 31.01.2028                                         | 61900                   | <b>Brno</b> | 6                            |  |  |
| 14138548                                       |                                       | 08.03.2020                                       | 29.02.2024                                         | 66018                   | <b>Brno</b> | 6                            |  |  |
| 14138404                                       |                                       | 12.12.2019                                       | 30.11.2024                                         | 60200                   | <b>Brno</b> | 6                            |  |  |

Obrázek 25 Tvorba sloupce \*Kraj

#### (Zdroj: Vlastní tvorba)

<span id="page-62-0"></span>Celá tato úprava následně umožní sledovat smlouvy v jednotlivých krajích a poskytne rozšířený pohled na data.

### **3.3 Datový model**

Podkapitola Datový model představuje klíčový proces tvorby struktury datového modelu z dostupných dat. Tento proces je zásadní pro efektivní analýzu a následnou interpretaci dat, neboť poskytuje rámec pro strukturování informací. Během tvorby datového modelu budou zohledněny potřeby společnosti, aby bylo zajištěno, že datový model bude odpovídat požadavkům na reporting a analýzu. Prvním krokem v tvorbě datového modelu je identifikace dostupných zdrojů, které jsou k dispozici pro analýzu. Na základě toho je navrhnut datový model a jeho následná implementace do Business Intelligence prostředí. To zahrnuje definici a vytvoření vztahů mezi tabulkami.

### **Návrh datového modelu**

Po potřebných úpravách měly tabulky společné hodnoty a bylo možné mezi nimi vytvořit relační vazby. Tabulky *machines*, *counters*, *prices* a *contracts* obsahovaly společnou hodnotu *Contract No\_.* Tedy číslo smlouvy, na základě, které je bylo možné propojit.

Tabulka *customer categories* ovšem číslo smlouvy neobsahuje, nicméně v ní nalezneme údaje o čísle zákazníka, tedy *AccountNumber.* Po bližším prozkoumání jsem zjistila, že stejné údaje jsou i v tabulce *contracts*, ve sloupci *Customer No\_,* takže mi to umožnilo napojit i tuto tabulku na zbytek datového modelu a vzniklo tak schéma hvězdy, ve kterém nalezneme tabulku faktů – *contracts* a tabulky dimenzí – *machines, counters, customer categories* a *prices.* Každá z tabulek dimenzí obsahuje primární klíč a je propojena na tabulku faktů přes její cizí klíče. Poslední tabulku, kterou bylo potřeba připojit do datového modelu je tabulka *Kraj*, která obsahuje *ID\_Kraj* a *Název kraje*. Po předešlých úpravách, které byly provedeny před tvorbou datového modelu, bylo možné propojit tabulku *Kraj* s tabulkou contracts před *ID\_Kraj* a *\*Kraj.* Sloupec *\*Kraj* v tabulce *contracts* obsahuje první číslo z každého PSČ obsaženého v datech a tyto čísla jsou i jako *ID\_Kraj* v tabulce *Kraj.*

Finální model po propojení všech tabulek lze vidět na [Obrázek 26.](#page-64-0)

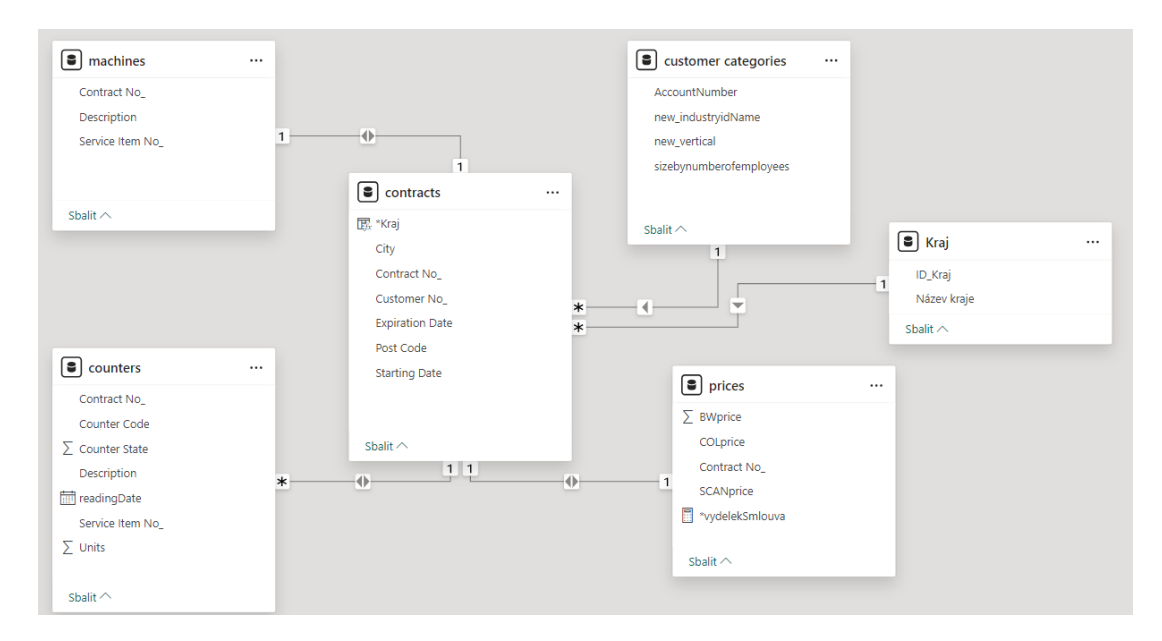

<span id="page-64-0"></span>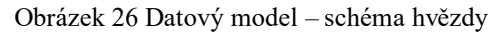

(Zdroj: Vlastní zpracování)

## **3.4 Vizualizace a reporting**

Tato podkapitola bude představovat jednotlivé reporty, které budou následně popsány a bude zmíněno i jejich možné využití. Pro přehlednost a relevantnost dat bude většina reportů zaměřena nejvyšších 10 nebo 10 nejnižších hodnot.

## **3.4.1 Počet smluv na jednotlivý model tiskárny**

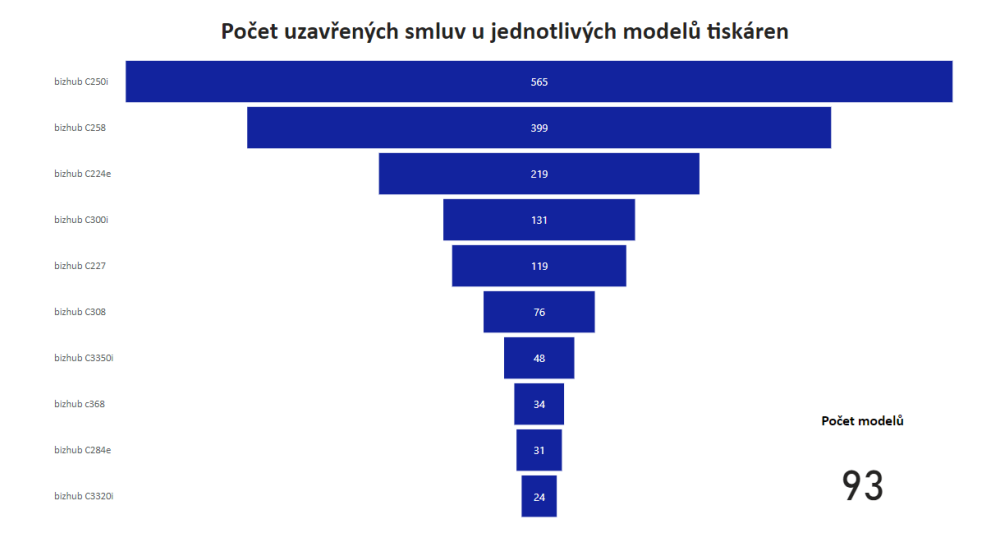

Obrázek 27 Počet smluv na model tiskárny

<span id="page-65-0"></span>Report na [Obrázek 27](#page-65-0) zobrazuje, kolik smluv bylo uzavřeno na jednotlivých modelech tiskáren. Nicméně modelů tiskáren nabízí Konica Minolta mnoho, proto report zobrazuje pouze top 10 s nejvyšším počtem smluv.

Nejvíce smluv je uzavřeno na tiskárnu *bizhub C250i*, což je barevná multifunkční A4 tiskárna, kterých je celkem 565, lze si z toho snadno odvodit, že tento model tiskárny je mezi zákazníky aktuálně nejoblíbenější. Nutno podotknout, že jedna smlouva může obsahovat i více kusů tiskáren ať jednoho modelu, či více modelů.

Na druhém místě lze najít tiskárnu *bizhub C258*, jedná se taktéž o barevnou A4 tiskárnu, která se od C250i liší v některých parametrech a je nyní na 399 smlouvách.

Na třetím sloupci lze vidět tiskárnu *bizhub C224e*, kterou nyní KM již nenabízí a jedná se tedy o smlouvy, které byly uzavřeny již dříve. Jedná se taktéž o barevnou A4 tiskárnu.

<sup>(</sup>Zdroj: Vlastní zpracování)

Dle reportu lze usoudit, že ostatní modely nejsou již mezi zákazníky tak oblíbené. Podle názvů všech top 10 modelů lze soudit, že nejoblíbenější jsou barevné A4 tiskárny (lze poznat podle označení C – barevná) z celkových 93 modelů, na kterých aktuálně běží počítadla.

Tento report lze využít pro podporu rozhodování, zda některé modely ukončit či na které je potřeba se marketingově více zaměřit.

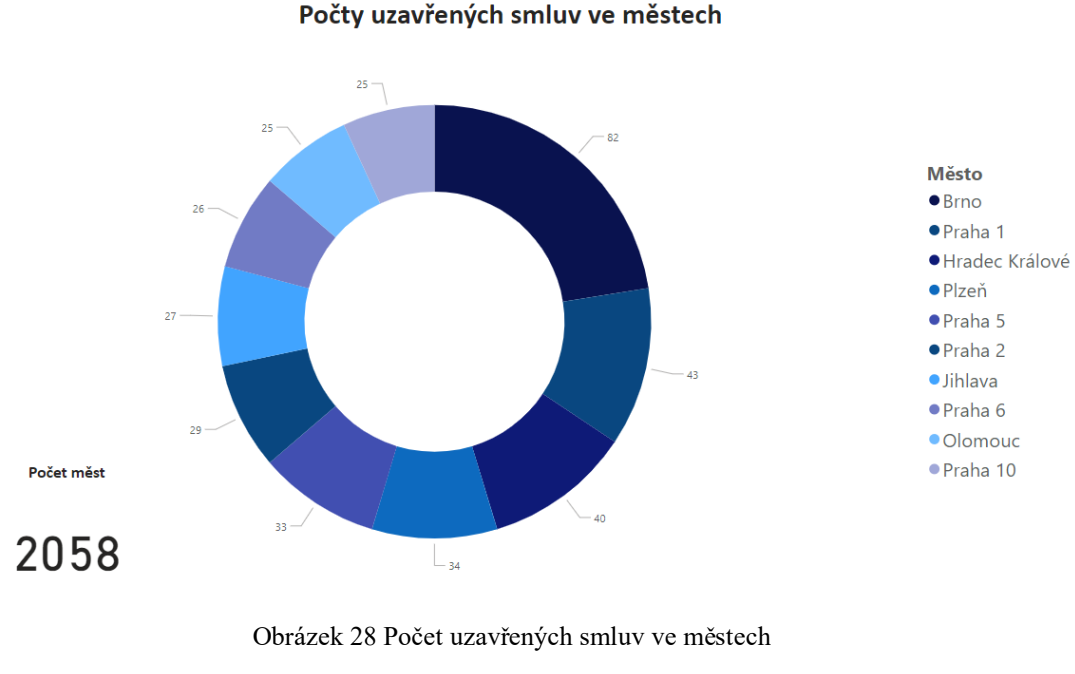

### **3.4.2 Smlouvy v geografických oblastech**

(Zdroj: Vlastní zpracování)

<span id="page-66-0"></span>Na reportu [nahoře](#page-66-0) lze vidět počet uzavřených smluv v jednotlivých městech. Report je opět omezen na 10 měst, ve kterých bylo uzavřeno nejvíce smluv. Celkem je těchto měst 2058, což lze vidět v pravém rohu reportu. Městem se zde rozumí i vesnice či městys, nicméně pro zjednodušení a přehlednost to je i ve zdrojových datech označováno jako město.

Nejvíce smluv je uzavřeno v Brně, celkem tedy 82 – data zahrnují pouze smlouvy, které obsahují jako město pouze slovo Brno, nikoliv třeba Brno-Židenice a nejsou tedy úplně přesná. Nicméně pro efektivitu reportování dat v budoucnu je potřeba toto zachovat.

Druhým městem, ve kterém KM uzavřela nejvíce smluv je Praha, konkrétně tedy Praha 1 s celkovým počtem 43 smluv. Ve všech top 10 městech se nachází města s počtem obyvatel větším, než 100 000.

Lze tedy doporučit zamření se na potenciální zákazníky sídlící v menších českých městech.

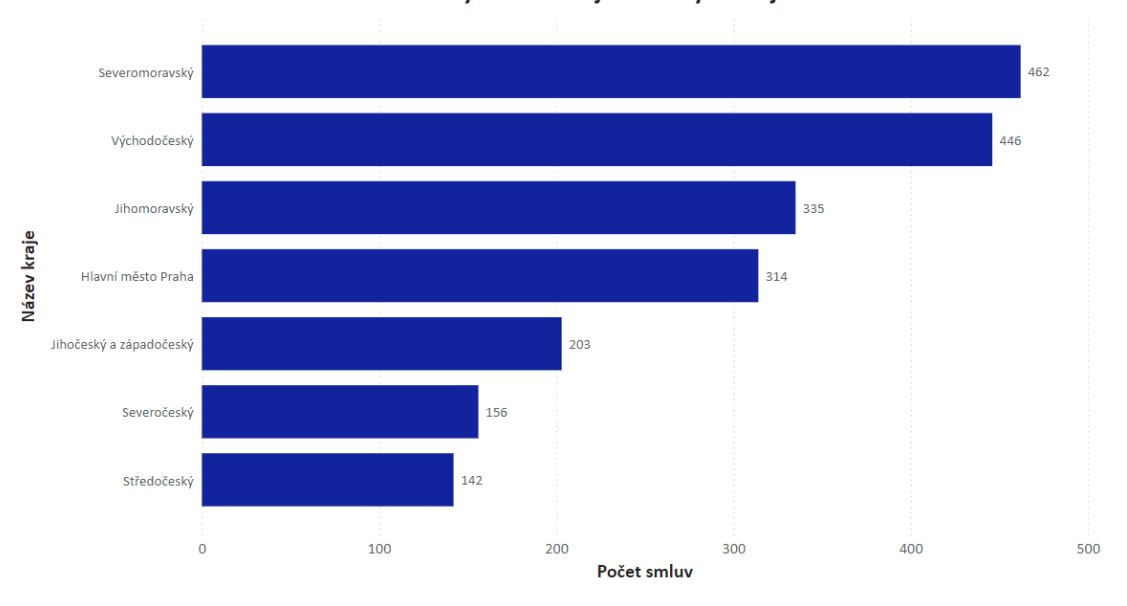

#### Počet uzavřených smluv v jednotlivých krajích

Obrázek 29 Počet smluv v krajích

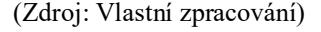

<span id="page-67-0"></span>[Obrázek 29](#page-67-0) zobrazuje počet uzavřených smluv v jednotlivých krajích na základě poštovního směrovacího číslo. Protože některé kraje již oficiálně neexistují, ale systematika poštovního směrovacího čísla zůstala nezměněná, lze tedy tyto kraje "přejmenovat" na oblasti. Nejvíce smluv bylo uzavřeno na severní Moravě (462) a východních Čechách (446). Naopak, nejméně zákazníků, kteří mají tiskárny od Konica Minolta je ve středočeském a severočeském kraji (celkem 298).

Tento report lze opět využít v oblasti marketingu pro lepší zaměření reklam a povědomí ve firmě v oblastech České republiky, kde firma nemá tolik zákazníků. Informace z tohoto reportu mohou také motivovat obchodníky firmy, kteří by se měli více zaměřit na prodej především ve středních a severních Čechách.

### **3.4.2.1 Počet tiskáren v Brně**

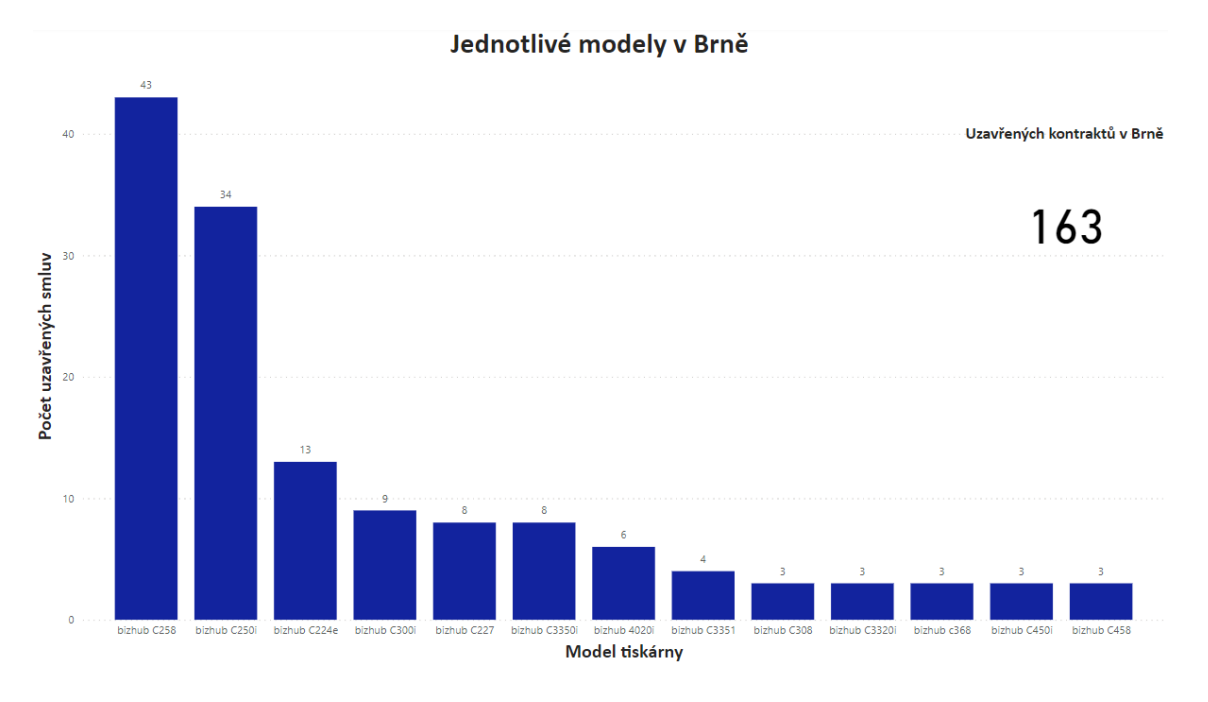

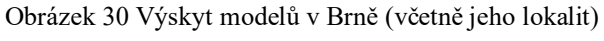

<sup>(</sup>Zdroj: Vlastní zpracování)

Brno je město, kde má Konica Minolta centrální pobočku pro Českou republiku, proto jsem se rozhodla zaměřit jeden report přímo na toto město. Brno má také několik průmyslových zón, jako jsou například Černovické terasy, Technologický park nebo Heršpice.

Tento report zahrnuje Brno a všechny jeho lokality a městské čtvrtě. Celkem bylo všech městských částek uzavřeno dohromady 163 smluv a nejvíce z nich na barvené tiskárny *bizhub C258* a *bizhub C250i*. Ostatní modely nejsou tak oblíbené a jsou pouze na několika málo smlouvách. Rozdíl je patrný mezi tiskárnou *bizhub C250i* a *C224e*. Model *C224e*, jak je již zmiňováno u předešlých reportů, je model, který KM již nenabízí, nicméně ho u zákazníků v Brně najdeme více než 10x, nicméně je to téměř 3x méně než u modelu *bizhub C250i*.

### **3.4.3 Stav počítadel v závislosti na modelu tiskárny**

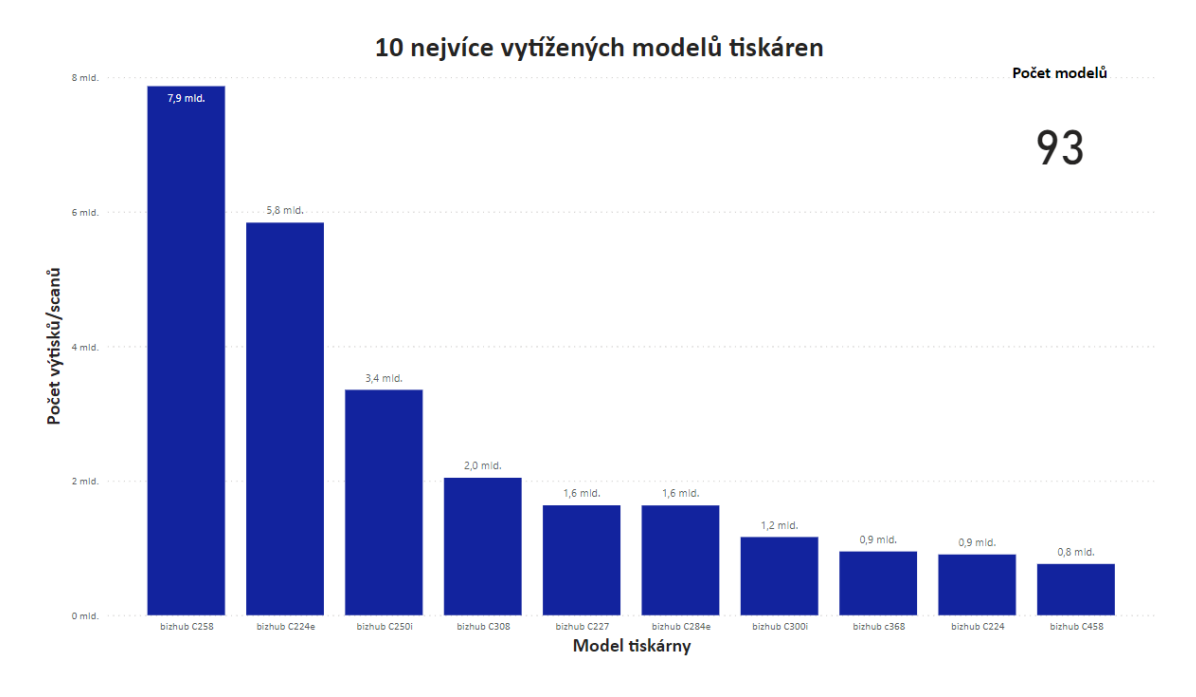

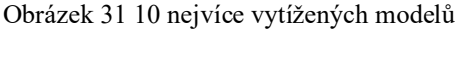

<sup>(</sup>Zdroj: Vlastní zpracování)

<span id="page-69-0"></span>Graf na obrázku [nahoře](#page-69-0) ukazuje vytíženost jednotlivých modelů tiskáren, celkem má Konica Minolta u zákazníků 93 modelů, z toho nejvíce vytíženým modelem je tiskárna *bizhub C258* s celkovým počtem vytištěných stránek 7867M. Druhým nejvytíženějším modelem je *bizhub C224e*. V obou případech se opět jedná o barevné A4 multifunkční zařízení. Vzhledem k tomu, že jsou tyto modely natolik vytížené, lze tedy doporučit jejich co možná nejdelší podporu a servis.

Lze vidět, že ostatní modely jsou na tom poněkud hůře, hned třetí model, *bizhub C250i*, má vytíženost oproti *bizhub C258* více než poloviční. Ostatní modely tiskáren nejsou natolik vytížené. Po lehkých úpravách filtrování lze zjistit, že tiskárnou s nejmenším počtem vytištěných stránek je model *AccurioPrint C4065* (0,01M stran) a *bizhub 360i*. Právě model *AccurioPrint C4065* ukazuje chybu, neboť se nejedná o tiskárnu formátu A3/A4 ale o produkční stroj, tudíž by se ve zdrojových datech neměl vůbec vyskytovat. Obecně se vytíženost 10 nejméně vytížených tiskáren pohybuje do 2M stran, jak lze vidět na [Obrázek 32.](#page-70-0)

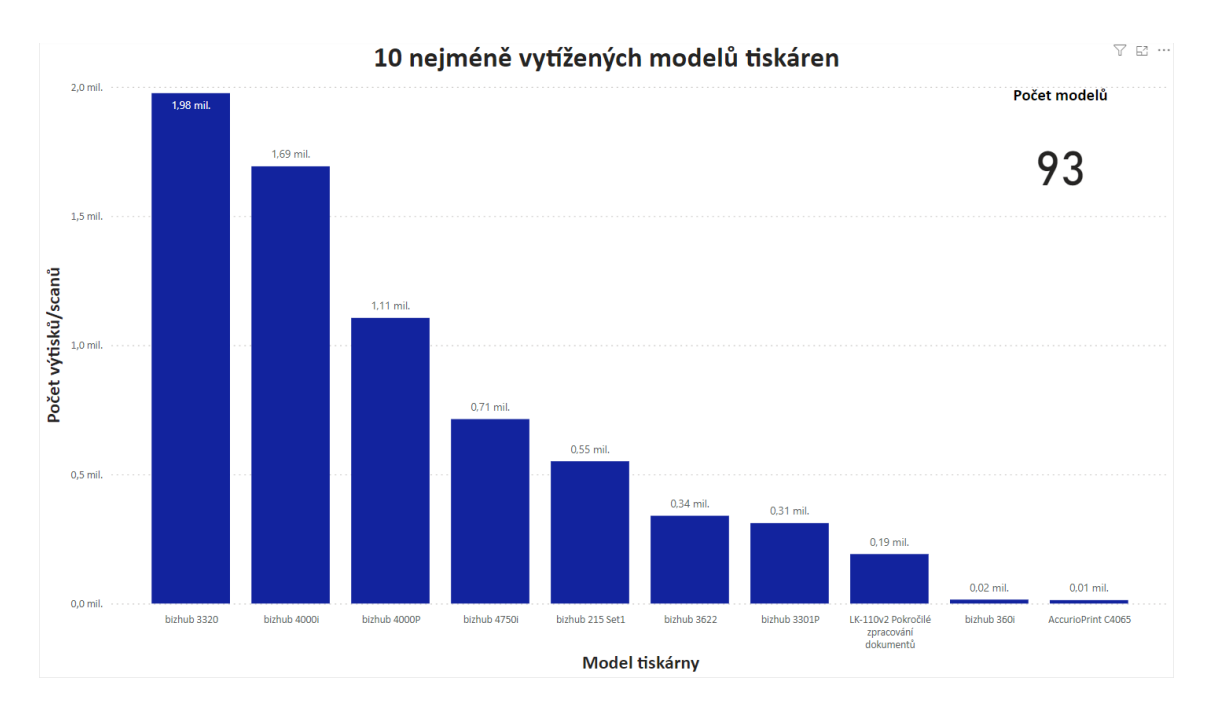

Obrázek 32 10 Nejméně vytížených modelů

(Zdroj: Vlastní zpracování)

<span id="page-70-0"></span>Jako vhodné mi také přijde zdůraznit lokality, ve kterých se nachází nejvytíženější tiskárny. Za nejvíce vytíženou tiskárnu lze považovat model *bizhub C308*, který používá zákazník v obci Borohrádek a vytiskl na něm již 721tisíc stran, jak lze vidět na obrázku [dole.](#page-71-0) Po snadném překliknutí v interaktivním reportu si můžeme zobrazit, že model bizhub C368 se nachází u zákazníka v Brně a vytisklo se na něm již více než 641 tisíc stran.

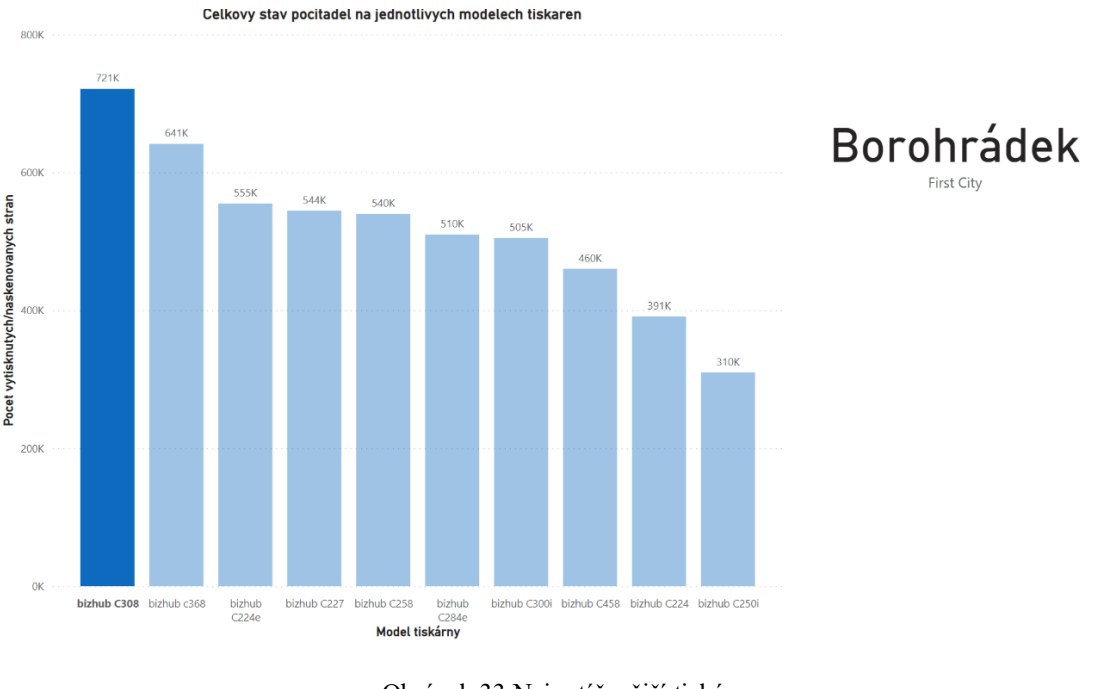

Obrázek 33 Nejvytíženější tiskárny

(Zdroj: Vlastní zpracování)

<span id="page-71-0"></span>Tyto reporty poskytují cenné informace, které lze využít v různých oblastech, jako je marketing nebo péče o zákazníka. V situacích, ve kterých jsou tiskárny málo vytížení, může být řešením posláním zákazníkům dotazník spokojenosti s daným modelem a službami, které Konica Minolta poskytuje. To umožní firmě lépe porozumět potřebám zákazníků a identifikovat situace, kde by mohla být tiskárna nahrazena jiným modelem či softwarovým řešením.

V případě, že jsou tiskárny velmi vytížené, nabízí se možnost uspořádat různé akce, jako je například soutěž o dodávku papíru zdarma nebo nabídnutí zákazníkům nižší cenu za tiskové služby.

Tyto strategie mohou nejenže zvýšit loajalitu zákazníků, ale přispět k vyrovnání vytíženosti tiskáren, což by mohlo v případě poskytování dodatečných služeb – dodávka papíru, toneru, zvýšit zisky firmy.
#### **3.4.4 Kategorizace zákazníků**

Rozdělování zákazníků do kategorií je pro firmu klíčové především z hlediska personalizované komunikace a umožňuje firmě lépe porozumět potřebám a preferencím různých skupin zákazníků a umožňuje to lépe cílit marketingové kampaně a komunikační strategii. Lepší porozumění potřeb a preferencím trhu může firma lépe přizpůsobit své produkty a služby, neboť každý segment trhu má jiné požadavky.

Je tedy logické, že např. zákazník, který tiskne hodně dokumentů, které následně archivuje ve fyzické podobě, bude mít jiné požadavky na tiskárnu než ten, který vytiskne několik málo stran měsíčně.

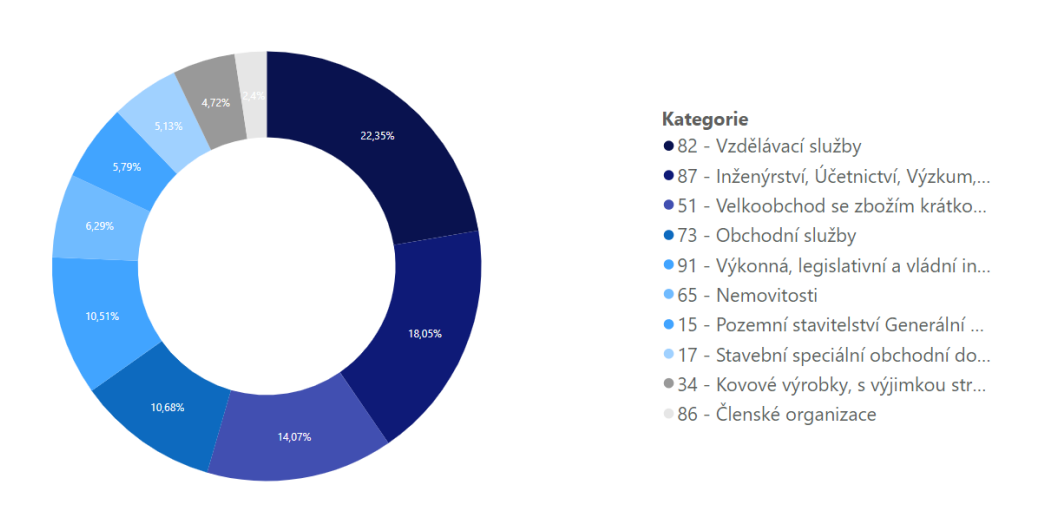

Kategorizace zákazníků

Obrázek 34 Kategorizace zákazníků

<span id="page-72-0"></span>Z celkového počtu zákazníků vidíme, že více než jednu pětinu, konkrétně 270 zákazníků, se věnuje oblasti vzdělávacích služeb, jedná se tedy o různé školy, univerzity či třeba zákazníky věnující se jazykovým kurzům. Tito zákazníci také tisknout nejvíce, jak lze vidět na [Obrázek 35.](#page-73-0) Další nejvyšší počet zákazníků tvoří segment zabývající se inženýrstvím, účetnictvím, výzkumem, managementem a souvisejícími službami. V tomto případě se může jednat např. o výzkumné ústavy, účetnické firmy. Tento segment zákazníků viditelně tiskne také hodně, srovnatelně se segmentem zabývajícím se

<sup>(</sup>Zdroj: Vlastní zpracování)

vzdělávacími službami. Ještě je vhodné zmínit další dva segmenty – velkoobchod se zbožím krátkodobé spotřeby a následně výkonné, legislativní a vládní instituce.

V případě velkoobchodu se zbožím krátkodobé spotřeby se pravděpodobně jedná o tisk různých dodacích listů a faktur, podobně to bude i u vládních institucí. Tyto dva segmenty se množstvím vytisknutých dokumentů taktéž příliš neliší.

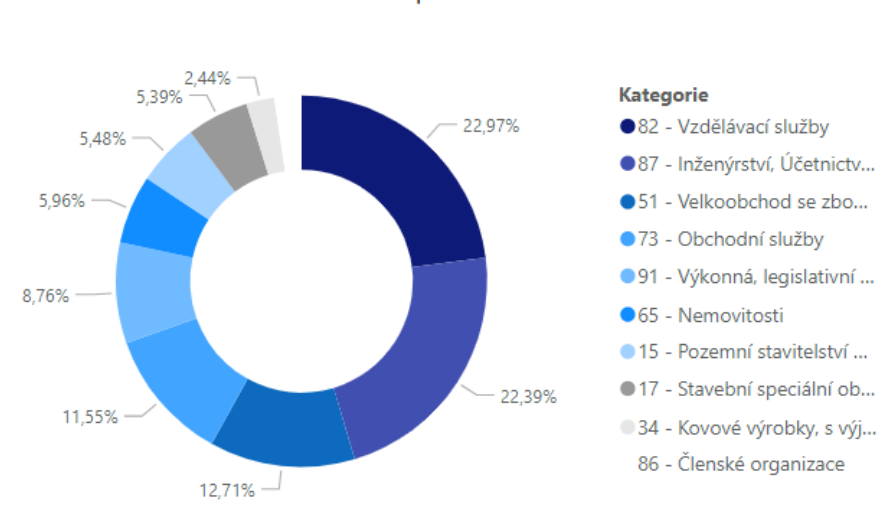

Stav pocitadla

Obrázek 35 Stav počítadel u jednotlivých kategorií

(Zdroj: Vlastní zpracování)

## <span id="page-73-0"></span>Počet smluv u jednotlivých kategorií

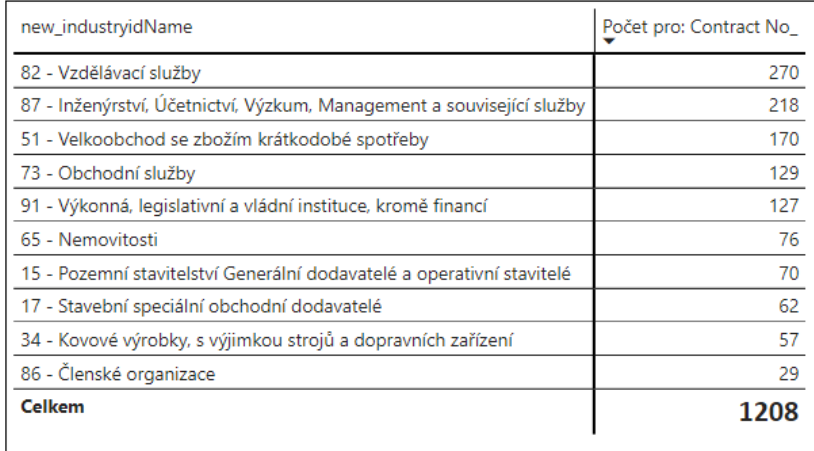

<span id="page-73-1"></span>Obrázek 36 Počet smluv u kategorií

(Zdroj: Vlastní zpracování)

Tabulka na [Obrázek 36](#page-73-1) výše ukazuje konkrétní počet smluv u jednotlivých kategorií, do kterých jsou zákazníci zařazeni. Tento jednoduchý report umožní snadný přehled o počtu smluv a případně tam lze sledovat, zda například u zákazníků v kategorii 87 nebylo uzavřeno více smluv než v kategorii 82.

Z předešlých reportů víme, že nejprodávanějším modelem tiskáren je model bizhub C250i. Tento model si zakoupilo celkem 132 zákazníků zabývajících se poskytováním služeb, dále je to 83 zákazníků zabývajících se poskytováním vzdělávacích služeb. Následují zákazníci z oblasti velkoobchodu/maloobchodu, organizací partnerství či výrobou.

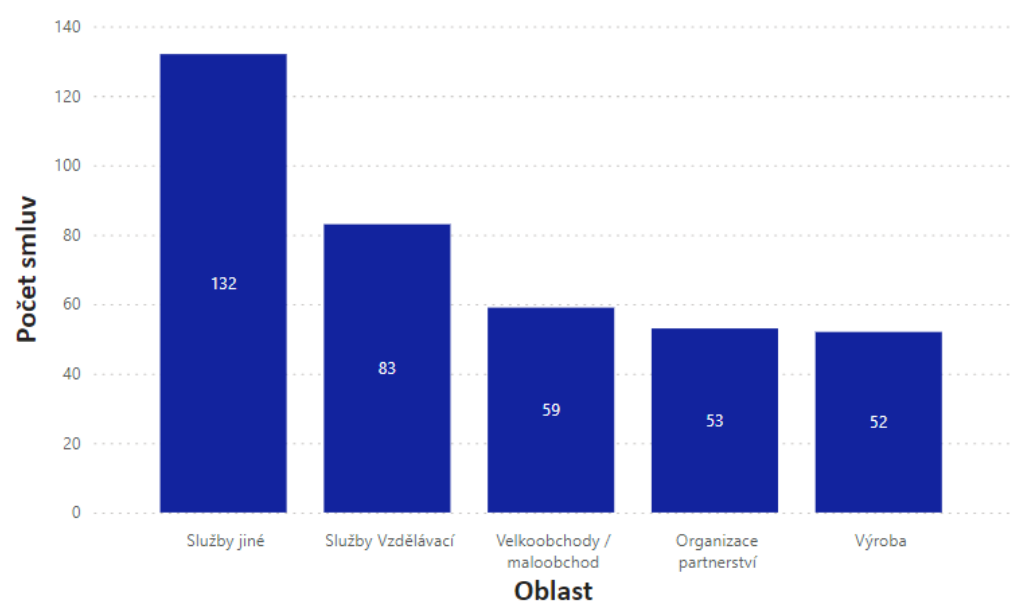

Oblast zákazníků u modelu C250i

Obrázek 37 Kategorie zákazníků u konkrétního modelu

(Zdroj: Vlastní zpracování)

<span id="page-74-0"></span>Informace získané z reportů v této kategorii lze využít v oblasti marketingu a mají široké spektrum využití, zejména při strategiích prodeje v konkrétních segmentech trhu. Například analýza těchto dat může ukázat, že největší potenciál pro prodej určitého zařízení, jako je konkrétně model *bizhub C250i*, ale lze to využít i na jiné modely, leží ve školách a vzdělávacích institucích. Z tohoto důvodu by se společnost mohla zaměřit na

účinnější cílení reklam a marketingových aktivit právě na tyto segmenty trhu, což by vedlo ke zvýšení prodeje.

Report na [Obrázek 37](#page-74-0) identifikuje nejvýznamnější segmenty zákazníků, kteří preferují konkrétní model zařízení. Toto může vést k úpravě marketingových kampaní nebo produktového vývoje, aby lépe vyhovovaly potřebám a preferencích této klíčové části trhu.

Další významný aspekt využití těchto reportů spočívá v reakci na změny vyskytující se na trhu s tiskovými řešeními. Například, pokud bude určitý model tiskárny vyřazen z prodeje, analytické údaje mohou naznačovat, že nový model by mohl být nabídnut přednostně danému segmentu zákazníků – služby nebo vzdělávací instituce. Alternativně může firma reagovat nabídkou alternativního modelu či obohatit modely funkcemi, které by v této oblasti našly lepší využití.

### **3.4.5 Informace o smlouvě**

Power BI umožňuje taktéž tvorbu interaktivních reportů, které je možné prostřednictvím Power BI Report Server sdílet a jednotliví zaměstnanci si mohou zobrazit informace dle potřeby.

Konkrétně report na [Obrázek 38](#page-76-0) zobrazuje informace o smlouvě a zákazníkovi. Uživatel si může ve vyhledávacím poli zadat číslo smlouvy, o které chce zobrazit podrobnosti a následně se mu zobrazí číslo zákazníka (z důvodu GDPR zamazáno), od kdy smlouva platí a kdy ji platnost končí, v jakém městě zákazník sídlí, v jaké oblasti zákazník působí. Dále report zobrazuje informace o tiskárně, které se smlouva týká, jako je model tiskárny, zda se jedná o černobílý tisk, barevný tisk nebo scan, sériové číslo dané tiskárny a následně stav počítadla.

| Číslo smlouvy               |                    |                      |                      |                                                                      |                    |                                                                                                |                 |                          |
|-----------------------------|--------------------|----------------------|----------------------|----------------------------------------------------------------------|--------------------|------------------------------------------------------------------------------------------------|-----------------|--------------------------|
| 10100176                    |                    |                      |                      |                                                                      |                    |                                                                                                |                 |                          |
|                             |                    |                      |                      |                                                                      |                    |                                                                                                |                 |                          |
| <b>Contract No</b>          | <b>Customer No</b> | <b>Starting Date</b> | Expiration Date City |                                                                      | <b>Description</b> | Description                                                                                    | Service Item No | Počet pro: Counter State |
| 10100176                    |                    |                      |                      |                                                                      |                    | 14.10.2022   30.09.2026   Plzeň Červený Hrádek   bizhub C4050i   Kopie+tisky A4 barevné        | SPS000220531    | 69                       |
| 10100176                    |                    |                      |                      |                                                                      |                    | 14.10.2022 30.09.2026 Plzeň Červený Hrádek bizhub C4050i Kopie+tisky A4 černobílé SPS000220531 |                 | 69                       |
| 10100176                    |                    |                      |                      | 14.10.2022 30.09.2026   Plzeň Červený Hrádek   bizhub C4050i   Scany |                    |                                                                                                | SPS000220531    | 61                       |
| Celkový počet výtisků/scanů |                    |                      |                      |                                                                      |                    |                                                                                                |                 | 199                      |
|                             |                    |                      |                      |                                                                      |                    |                                                                                                |                 |                          |

Obrázek 38 Informace o smlouvě

(Zdroj: Vlastní zpracování)

<span id="page-76-0"></span>Report poskytuje široký obecný přehled o smlouvách a může být využit k různým účelům. Jedním z možných scénářů je využití reportu k monitorování blížícího se konce platnosti smlouvy nebo ke zjištění aktuálního stavu počítadel u konkrétní smlouvy. Tento nástroj umožňuje uživatelům vybrat a analyzovat více smluv současně, což otevírá možnost porovnání mezi různými zákazníky, sledování trendů a identifikaci klíčových oblastí, které vyžadují pozornost. Díky této schopnosti mohou obchodníci či konzultanti získat komplexní pohled na své obchodní vztahy a lépe porozumět dynamice smluvních vztahů. Tímto způsobem může firma lépe plánovat strategie pro zachování a rozvoj již existujících obchodních vztahů s klienty.

### **3.5 Zhodnocení řešení**

Na základě zhodnocení dat, které mi byly poskytnuty společností Konica Minolta Business Solutions Czech jsem zavedla Business Intelligence řešení, které rozšiřuje současné využití reportingu ve společnosti pomocí nástroje Power BI Report Server. Došlo k zavedení reportů v oblasti, ve které se do této doby prakticky nereportovalo a bylo obtížné se dostat ke komplexním informacím. Následně došlo k popisu informací získaných z těchto reportů a následnému návrhu na jejich využití.

Práce zaměřuje na porovnávání různých aspektů, ať už různých modelů tiskáren, tak například oblasti trhu, kterému se daní zákazníci věnují. Sestavené vizuály jsou nastavené tak, aby výstup působil srozumitelně i lidem, kteří jsou v oblasti tiskových řešení noví a neznalí a vizuály tak mohly být využity například i při seznamování nového zaměstnance s trhem tiskových řešení a aktuální situací firmy v této oblasti. Vizuály jsou dále uživatelsky přívětivé a laděné do firemních barev. Veškerá nastavení lze v budoucnu změnit, neboť se můžou změnit i požadavky na reporting.

Všechny reporty jsou vytvořené z analytického pohledu, nikoliv z pohledu člověka, zabývajícím se tiskovými řešeními, jsou tedy zaměřené převážně na čísla než na technické parametry jednotlivých modelů, které by ovšem mohly být v budoucnu do reportů také zařazeny.

Řešení bylo představeno několika zaměstnancům společnosti, kteří by mohli získané informace z reportů pravidelně využívat. Zaměstnanci se shodli, že reporty jednoznačně najdou využití, ačkoliv v tuto chvíli nepracují s aktuálními daty. Tento problém se dá poměrně snadno vyřešit napojením na datové sklady, které se v budoucnu plánuje a reporty tak budou pracovat s aktuálními daty. Společnost následně tyto reporty může využívat na porovnání různých parametrů v oblasti tiskových řešení, použití do různých prezentací pro management firmy, či například na různé veletrhy. Samostatnou kapitolou využití je jednoznačně oblast marketingu, kde to firmě umožní přesněji zacílit na konkrétní skupiny zákazníků a případně tak navýšit nejen tržby, ale také povědomí o firmě samotné.

Díky Business Intelligence řešení mohou zaměstnanci efektivněji reagovat na změny trhu a lépe porozumět potřebám zákazníků. Vytvoření reportů umožnilo identifikovat některé trendy – například oblíbenost tiskáren a poskytlo tak informace k předpovězení budoucího vývoje, což podpoří strategické rozhodování ve firmě v oblasti tiskových řešení.

Ve neposlední řadě umožnilo toto řešení zlepšit firemní procesy prostřednictvím těchto reportů, které urychlí práci a zaměstnanci si tak tyto informace, které reporty poskytují, nebudou muset komplikovaně shánět a jejich práce se tak stane efektivnější.

## **ZÁVĚR**

Cílem práce byl návrh a zavedení řešení Business Intelligence do IT oddělení společnosti společnosti Konica Minolta Business Solutions Czech v oblasti tiskových řešení.

V první části této diplomové práce jsou zpracována teoretická východiska této práce, které tvoří základ potřebný pro praktickou část. Nejzákladnější částí teoretický východisek je seznámí a uvedení pojmu Business Intelligence a jeho význam, principy, vrstvy a data a databáze v Business Intelligence. Následně jsou představeny rozdíly mezi daty, informacemi znalostmi, na které navazuje představení OLAP a základních OLAP operací, se kterými se lze setkat. Nechybí ani seznámení s reportingem a představení některých nástrojů, které lze pro řešení Business Intelligence využít.

Druhá část diplomové práce je zaměřená, jak již její název napovídá, na analýzu současného stavu společnosti. Tato část se zabývá představením firmy, její historie a organizační struktury. Došlo k seznámení s aktuálními úložišti dat, které firma využívá a identifikování několika základních podnikových procesů, které lze ve firmě najít. Představeny jsou také dva základní systémy, které firma využívá a které generují velké množství dat. Firma již provádí několik druhů reportingu, takže došlo k jejich představení a seznámení s nástrojem, který pro reportování firma využívá. Na základě těchto informací byla vytvořena SWOT analýza tiskových řešení.

Poslední, praktická část, je zaměřená na splnění stanovených cílů z předcházející části. Tato část je rozdělená do pěti základních částí. V první části jsou shrnuty požadavky na řešení Business Intelligence od vedení firmy, druhá část se týká zdrojových dat – jejich struktury a následné úpravy. Třetí část se týká datového modelu, konkrétně tedy návrhu datového modelu, který umožní snadno pracovat s daty a ve čtvrté části týkající se vizualizaci a reportingu díky němu budou zobrazeny vizuály a reporty týkající se nejen tiskáren samotných. Každý report obsahuje vizuálně zhotovení formou grafu nebo tabulky a následně průvodní text, který popisuje hodnoty na reportu a případné využití reportu. Pátá, poslední část této podkapitoly se týká zhodnocení samotného návrhu řešení z mého pohledu, ale také z pohledu kolegů, kterým bylo řešení představeno

## **SEZNAM POUŽITÉ LITERATURY**

**Bard. 2024.** *Bard.* [Online] Google, 2024. [Citace: 01. 02 2024.] https://bard.google.com/. **California State University, Sacramento. 2024.** OLAP Operations. *OLAP - Online Analytical Processing.* [Online] 2024. [Citace: 22. 02 2024.] https://athena.ecs.csus.edu/~mei/olap/OLAPoperations.php.

**Černý, Jan. 2017.** Data, Informace a cesta ke znalostem. *Informační gramotnost.* [Online] 12. 02 2017. [Citace: 26. 04 2024.] https://www.informacnigramotnost.cz/datainformace-znalosti/.

**DeMuro, Jonas P. 2024.** Best business intelligence platform of 2024. *techradar.* [Online] 22. 02 2024. [Citace: 31. 03 2024.] https://www.techradar.com/best/best-bi-tools.

**Desai, Brahmajeet. 2021.** The Hitchhiker's Guide to OLAP: What is OLAP and its Types. *kyvos.* [Online] 21. 10 2021. [Citace: 26. 02 2024.] https://www.kyvosinsights.com/blog/the-hitchhikers-guide-to-olap-what-is-olap-and-itstypes/.

**Foote, Keith D. 2023.** A Brief History of Business Intelligence. *Dataversity.* [Online] 06. 04 2023. [Citace: 28. 01 2024.] https://www.dataversity.net/brief-history-businessintelligence/.

**Heinze, Justin. 2020.** History of Business Intelligence. *BetterBuys.* [Online] 27. 05 2020. [Citace: 28. 01 2024.] https://www.betterbuys.com/bi/history-of-business-intelligence/.

**Hroch, Miroslav. 2008.** *Proč pořebujete corporate reporting.* místo neznámé : Sauer, 2008. 978-379345633..

**ChatGPT 3.5. 2024.** Jaká je historie využívání Business Intelligence? *ChatGPT.* [Online] OpenAI, 2024. [Citace: 01. 02 2024.] https://chat.openai.co.

**Chmelár, Michal. 2019.** *Reporting v Power BI, PowerPivot a jazyk DAX.* Pezinok : Smart People, spol. s. r. o., 2019. 978-80-9773078-0-ž.

**IBM. 2024.** What is business intelligence? *IBM*. [Online] 2024. [Citace: 28. 01 2024.] https://www.ibm.com/topics/business-intelligence.

**Ing. Roman Danel, Ph.D. -.** Co znamenají pojmy ROLAP, MOLAP a HOLAP? *OLAP.*  [Online] -. [Citace: 26. 02 2024.] https://homel.vsb.cz/~dan11/is\_skripta/IS%202010%20-%20Danel%20-%20OLAP.pdf.

**Ing. Vladimír Šulc, Ph.D.** Přednáška č.1 - Data, informace, znalosti. *Informační systémy a kybernetická bezpečnost.* [Online] [Citace: 26. 04 2024.] https://is.vske.cz/el/vske/zima2018/UB\_B050K/um/ISKP01\_Data\_Info\_znalosti.pdf?sta hnout=1;dk=W5U7Emdy.

**Javapoint.com.** OLAP Operations in the Multidimensional Data Model. *Free Learning Platform For Better Future.* [Online] [Citace: 23. 04 2024.] https://www.javatpoint.com/olap-operations.

**Kabinet informačních studií a knihovnictví. 2024.** SWOT analýza. *MUNI ARTS: Kreativní práce s informacemi.* [Online] 2024. https://kisk.phil.muni.cz/kreativita/temata/vizualizace-a-presentace-informaci/swotanalyza.

**Konica Minolta Business Solutions. 2024.** Konica Minolta. *Konica Minolta.* [Online] 2024. https://www.konicaminolta.cz/cs-cz.

**—. 2024.** O společnosti Konica Minolta. *Konica Minolta.* [Online] 2024. https://www.konicaminolta.cz/cs-cz/about-konica-minolta.

**Konica Minolta. 2024.** More about History. *Konica Minolta.* [Online] 2024. https://www.konicaminolta.com/global-en/corporate/history-timeline01.html.

**Laberge, Robert. 2012.** *Datové sklady: agilní metody a business intelligence.* Brno : Computer Press, 2012. 978-80-251-3729-1.

**Lesnická a dřevařská fakulta.** SWOT analýza. *Lesnická a dřevařská fakulta.* [Online] https://user.mendelu.cz/xbadal/Studijni%20opory/Hospodarska%20informatika/Stud\_m at/SWOT%20anal%FDza.pdf.

**Microsoft. 2023.** Co je Server sestav Power BI? *Microsoft: Power BI.* [Online] 08. 09 2023. https://learn.microsoft.com/cs-cz/power-bi/report-server/get-started.

**—. 2024.** Create a Power BI report for Power BI Report Server. *Learn.* [Online] 16. 01 2024. [Citace: 12. 03 2024.] https://learn.microsoft.com/en-us/power-bi/reportserver/quickstart-create-powerbi-report.

**—. 2024.** Extrakce, transformace a načítání. *Microsoft Learn.* [Online] Microsoft, 2024. [Citace: 28. 04 2024.] https://learn.microsoft.com/cs-cz/azure/architecture/dataguide/relational-data/etl.

**—. 2024.** Microsoft Dynamics NAV. *Microsoft.* [Online] 2024. [Citace: 12. 03 2024.] https://dynamics.microsoft.com/cs-cz/nav-

erp/#sort=relevancy&f:@version=[Microsoft%20Dynamics%20NAV].

**—. 2024.** Power BI. *Power Platform.* [Online] 2024. [Citace: 12. 03 2024.] https://www.microsoft.com/cs-cz/power-platform/products/power-bi/.

**—. 2024.** Základní informace o databázích. *Microsoft Podpora.* [Online] Microsoft, 2024. [Citace: 04. 02 2024.] https://support.microsoft.com/cscz/topic/z%C3%A1kladn%C3%AD-informace-o-datab%C3%A1z%C3%ADcha849ac16-07c7-4a31-9948-3c8c94a7c204.

**MIKE20. 2010.** 10 Guiding Principles for Better Business Intelligence. *SmartDataCollective.* [Online] 15. 10 2010. [Citace: 01. 02 2024.] https://www.smartdatacollective.com/10-guiding-principles-better-business-intelligence/.

**Mikovcová, Hana. 2007.** *Controlling v praxi.* Plzeň : Vydavatelství a nakladatelství Aleš Čeněk, 2007. 978-80-7380-049-9.

**Minolta, Konica. 2024.** History. *Konica Minolta.* [Online] 2024. https://www.konicaminolta.com/global-en/corporate/history.html.

**Novotný, Ota, Pour, Jan a Slánský, David. 2005.** *Business Intelligence; Jak využít bohatství ve vašich datech.* Praha : Grada Publishing, a. s., 2005. 80-247-1094-š.

**Oracle. 2024.** Co je to databáze? *Oracle Česká republika.* [Online] Oracle, 2024. [Citace: 04. 02 2024.] https://www.oracle.com/cz/database/what-is-database/.

**Pour, Jan, Maryška, Miloš a Novotný, Ota. 2012.** *Business intelligence v podnikové praxi.* Praha : Kamil Mařík - Professional Publishing, 2012. 978-80-7431-065-2.

**priyanka... 2023.** Types of OLAP Systems in DBMS. *GeeksForGeeks.* [Online] 28. 07 2023. [Citace: 26. 02 2024.] https://www.geeksforgeeks.org/types-of-olap-systems-indbms/.

**Přispěvatelé Wikipedie. 2021.** Severočeský kraj. *Wikipedie: Otevřená encyklopedie.*  [Online] Wikipedie: Otevřená encyklopedie., 03. 11 2021. [Citace: 23. 04 2024.] https://cs.wikipedia.org/w/index.php?title=Severo%C4%8Desk%C3%BD\_kraj&oldid= 20607423.

**raman\_257. 2019.** OLAP Operations in DMS. *GeeksForGeeks.* [Online] 19. 08 2019. [Citace: 22. 02 2024.] https://www.geeksforgeeks.org/olap-operations-in-dbms/.

**Sisense. 2024.** Sisense. *Sisense.* [Online] 2024. [Citace: 31. 03 2024.] https://www.sisense.com/.

**—. 2024.** Sisense Quest. *Sisense.* [Online] 02. 01 2024. [Citace: 09. 04 2024.] https://www.sisense.com/marketplace/sisense-quest/.

**tableau. 2024.** Tableau Desktop. *tableau.* [Online] 31. 03 2024. https://www.tableau.com/products/desktop.

**Voříšek, Jiří a Pour, Jan. 2012.** *Management podnikové informatiky.* Praha : Professional Publishing, 2012. 978-80-7431-102-4.

**Wikipedie, Přispěvatelé. 2024.** Poštovní směrovací číslo. *Wikipedie: Otevřená encyklopedie.* [Online] Wikipedie: Otevřená encyklopedie, 13. 03 2024. [Citace: 23. 04 2024.]

https://cs.wikipedia.org/w/index.php?title=Po%C5%A1tovn%C3%AD\_sm%C4%9Brov ac%C3%AD\_%C4%8D%C3%ADslo&oldid=23738962.

**Zedníček, Ing. Jan. 2018.** Fakta a dimenze - Tabulky v datovém skladu. *Blog o Datech a Financích.* [Online] 23. 07 2018. [Citace: 28. 04 2024.] https://janzednicek.cz/faktadimenze-tabulky-v-datovem-skladu/.

**Zezulová, Nikola. 2022.** Návrh řešení Business Intelligence pro efektivnější plánování. *Závěrečné práce.* [Online] 2022. https://www.vut.cz/www\_base/zav\_prace\_soubor\_verejne.php?file\_id=237776.

# **SEZNAM POUŽITÝCH OBRÁZKŮ**

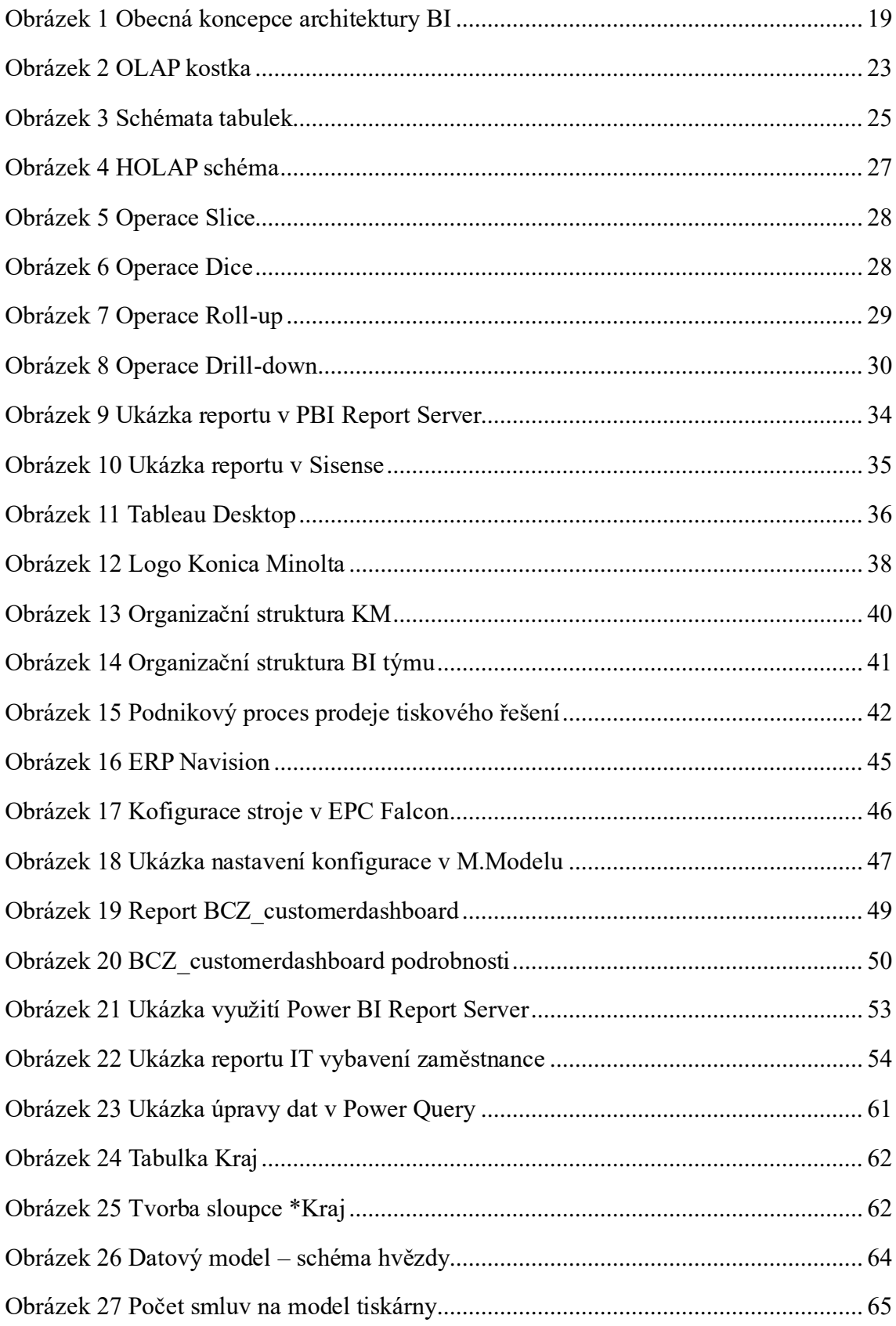

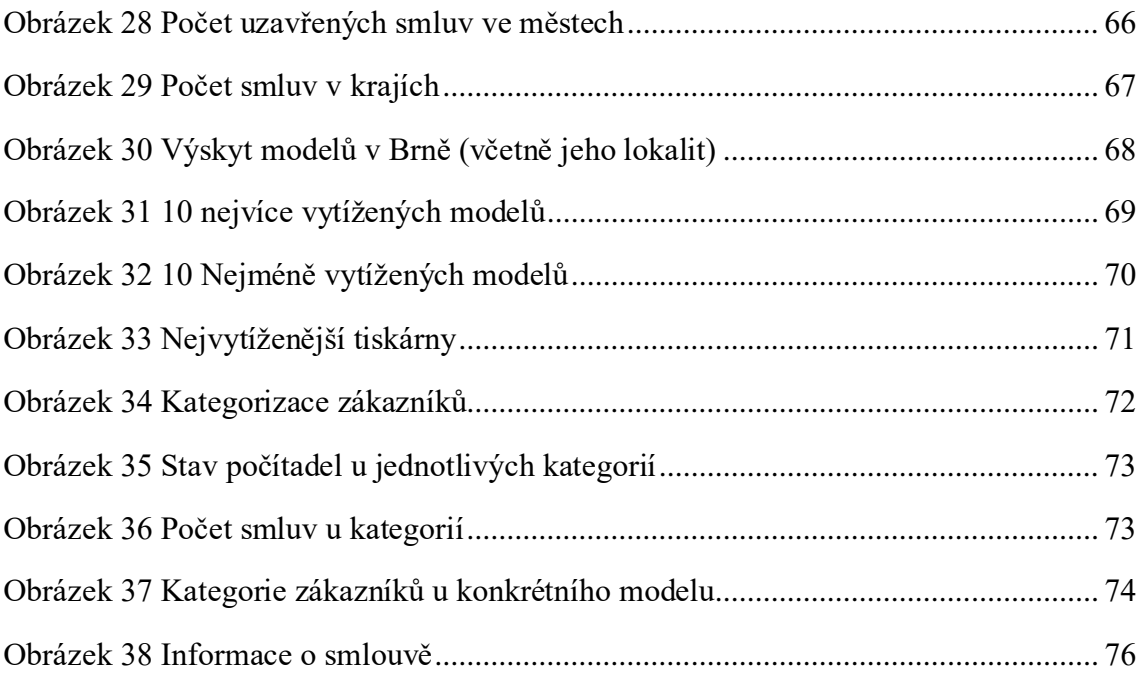

# SEZNAM POUŽITÝCH TABULEK

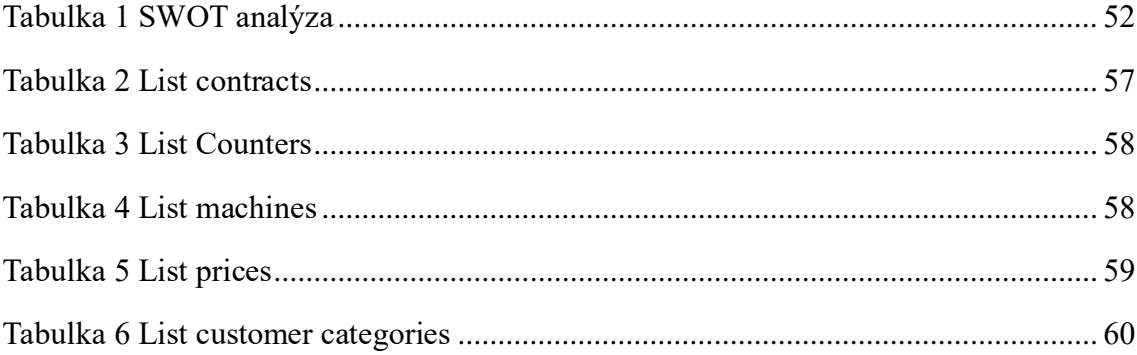